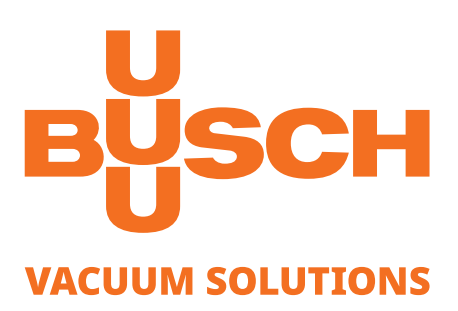

# **COBRA PLUS**

Trockene Schrauben-Vakuumpumpen NX 0950 A PLUS

## **Betriebsanleitung**

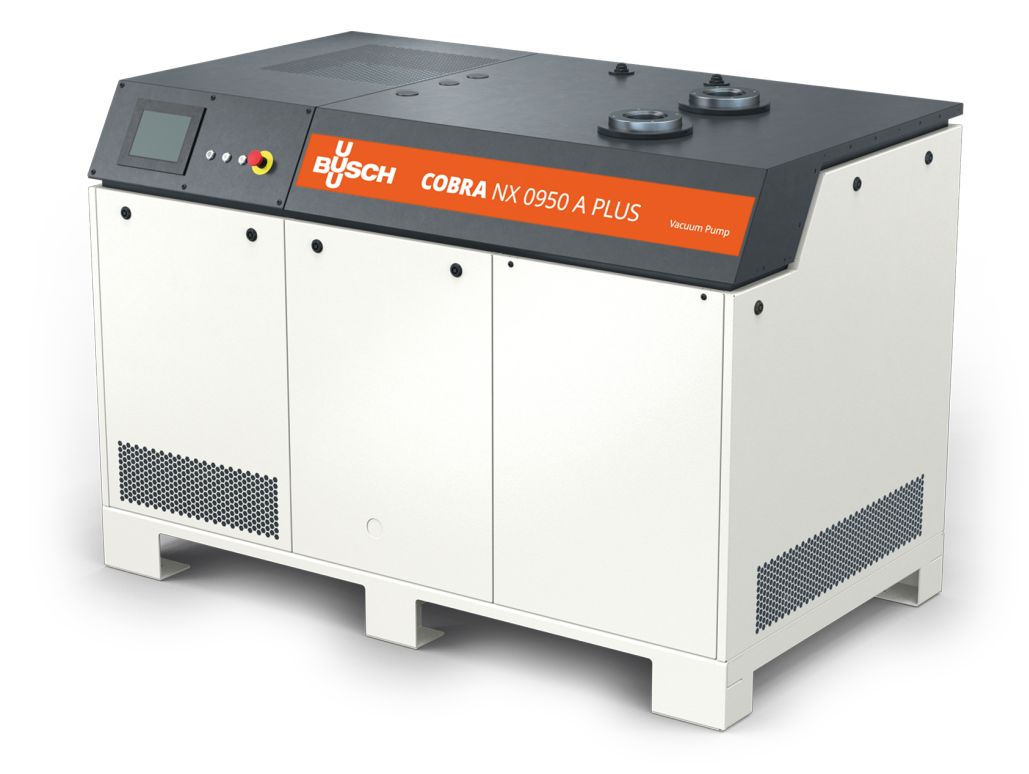

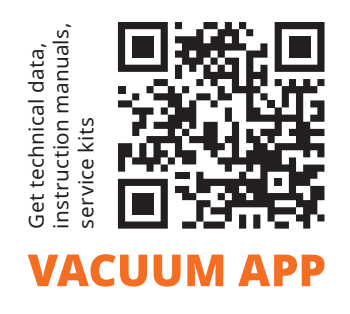

 $CE$   $E$   $H$ 

## **Inhaltsverzeichnis**

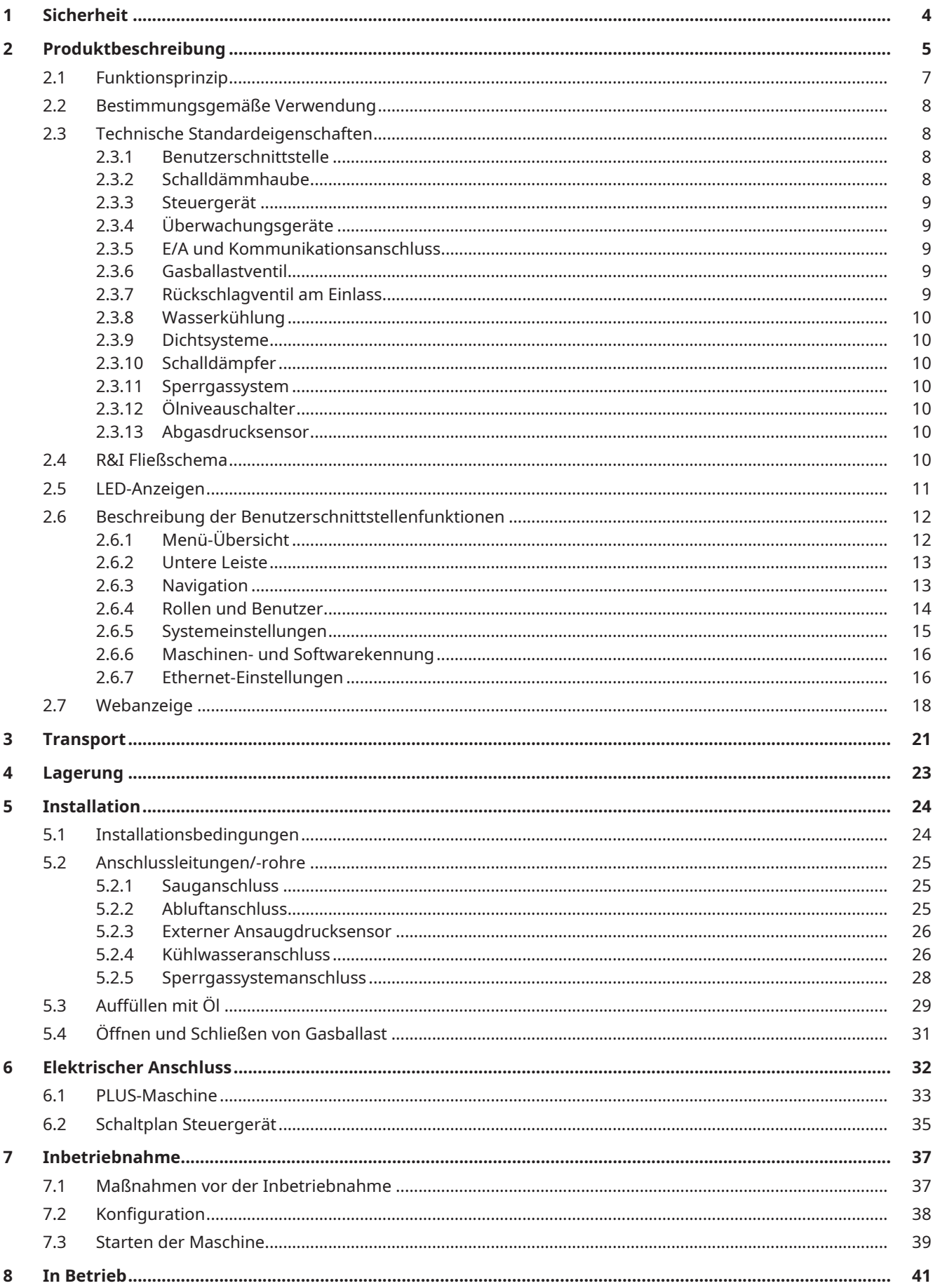

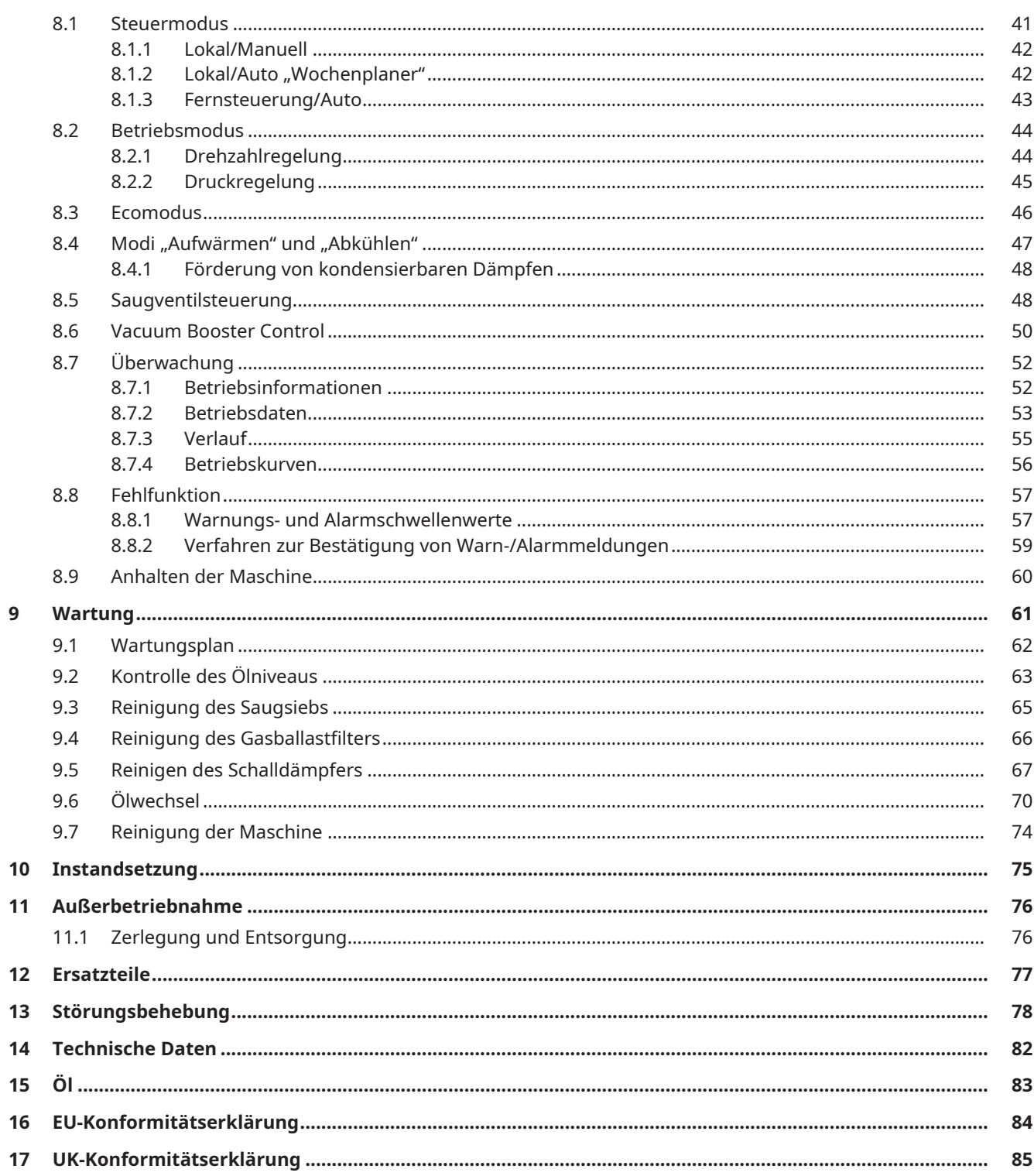

## **1 Sicherheit**

<span id="page-3-0"></span>Lesen Sie vor der Inbetriebnahme der Maschine die vorliegende Betriebsanleitung sorgfältig durch. Bei Fragen wenden Sie sich bitte an Ihre Busch Vertretung.

Nachdem Sie diese Betriebsanleitung sorgfältig durchgelesen haben, bewahren Sie sie auf, um zu einem späteren Zeitpunkt ggf. nachschlagen zu können.

Die vorliegende Betriebsanleitung bleibt so lange gültig wie der Kunde keine Änderungen am Produkt vornimmt.

Die Maschine ist für den industriellen Einsatz bestimmt. Sie darf ausschließlich von technisch geschulten Fachkräften bedient werden.

Das tragen entsprechender persönlicher Schutzausrüstung, richtet sich nach den geltenden Bestimmungen.

Die Maschine wurde nach modernsten Methoden entworfen und gefertigt. Dennoch können Restrisiken bestehen, die in den folgenden Kapiteln und in Übereinstimmung mit Kapitel *[Bestimmungsge](#page-7-0)[mäße Verwendung](#page-7-0)* [[➔](#page-7-0) [8\]](#page-7-0) beschrieben werden. Potenzielle Gefahren werden in der vorliegenden Betriebsanleitung hervorgehoben. Sicherheits- und Warnhinweise sind durch die Wörter GEFAHR, WARNUNG, ACHTUNG und HINWEIS folgendermaßen gekennzeichnet:

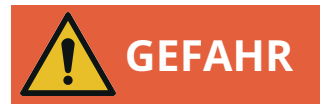

**... weist auf eine drohende Gefahrensituation hin, die zum Tode oder zu schweren Verletzungen führt, wenn sie nicht verhindert wird.**

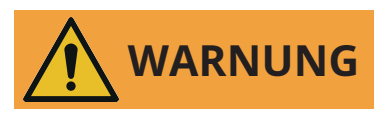

**... weist auf eine potenzielle Gefahrensituation hin, die zum Tode oder zu schweren Verletzungen führen kann.**

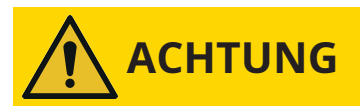

**... weist auf eine potenzielle Gefahrensituation hin, die zu leichten Verletzungen führen kann.**

# **ANMERKUNG**

**... weist auf eine potenzielle Gefahrensituation hin, die zu Sachschäden führen kann.**

# **HINWEIS**

**... weist auf hilfreiche Tipps und Empfehlungen sowie Informationen für einen effizienten und reibungslosen Betrieb hin.**

<span id="page-4-0"></span>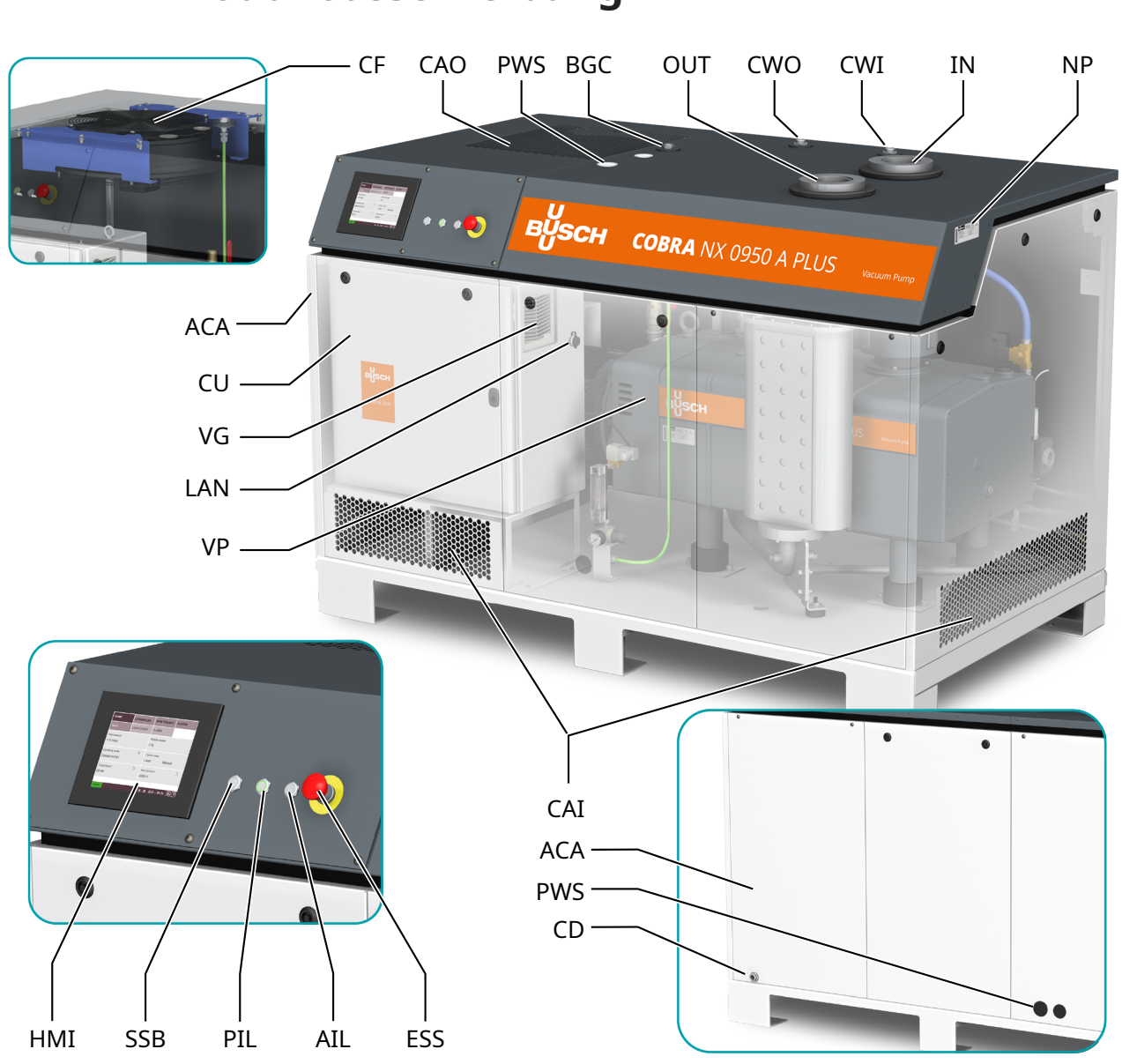

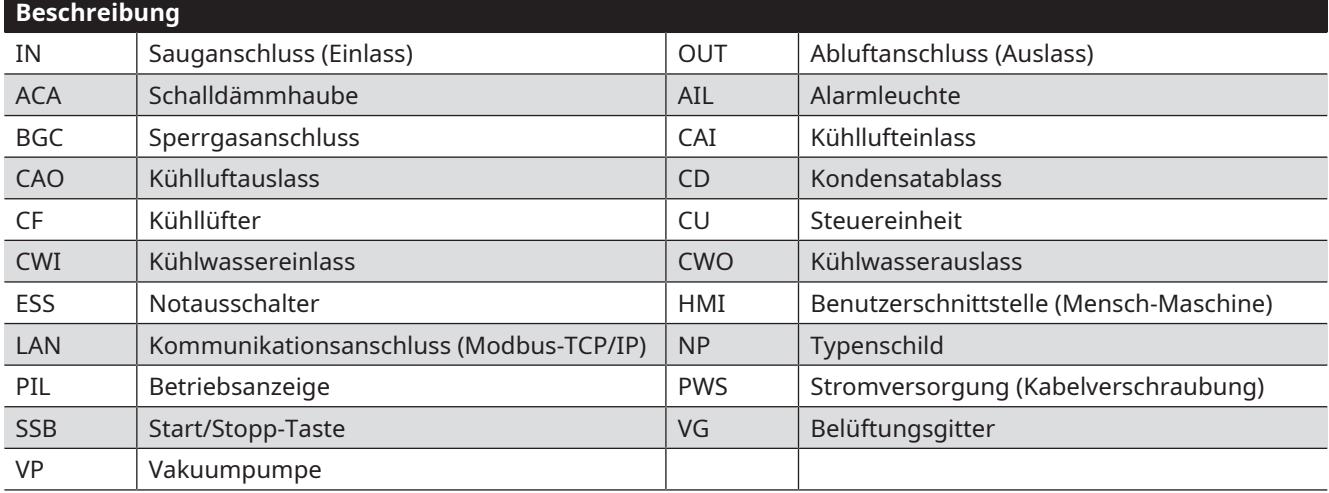

## **2 Produktbeschreibung**

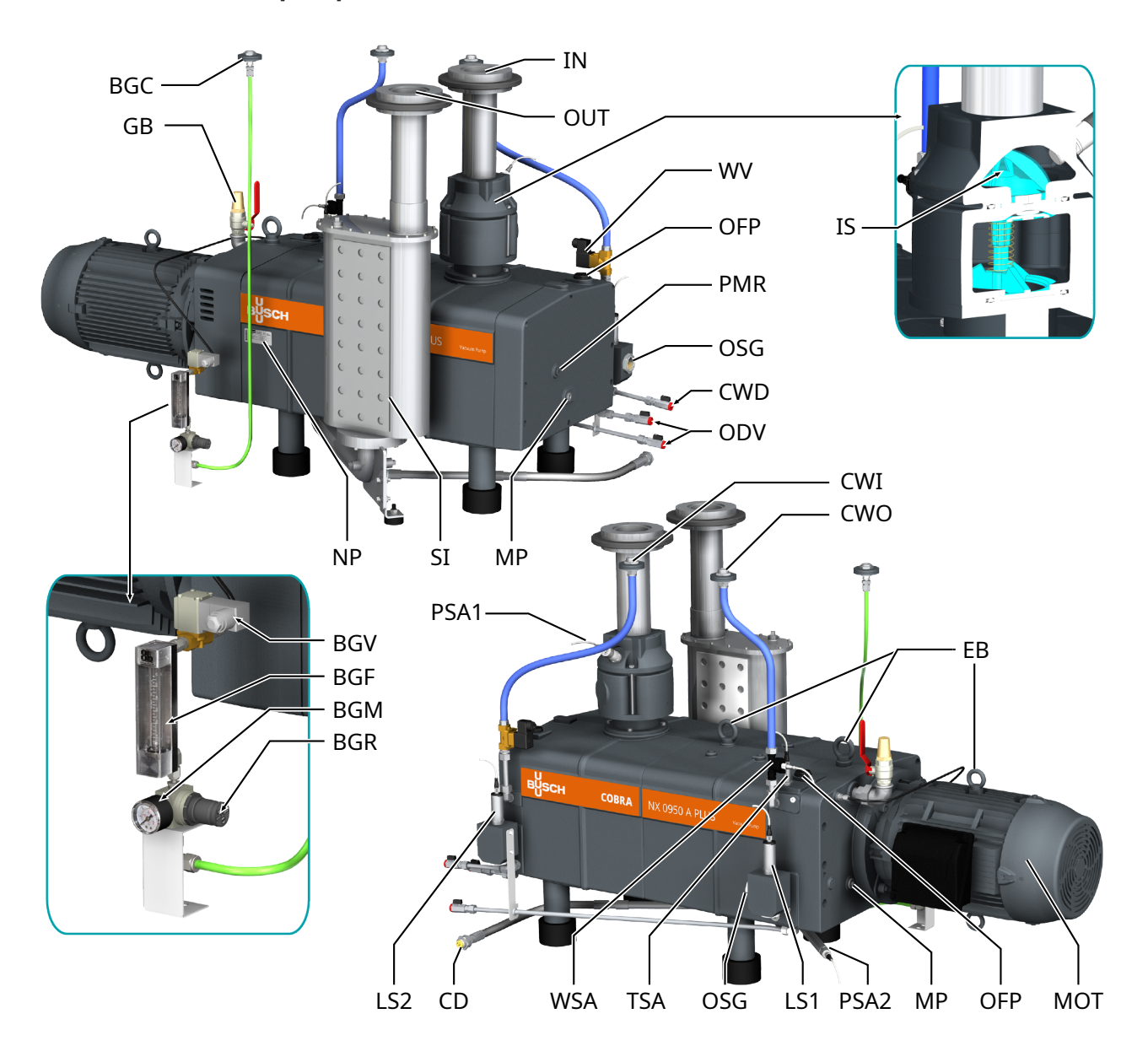

### **Vakuumpumpe (VP)**

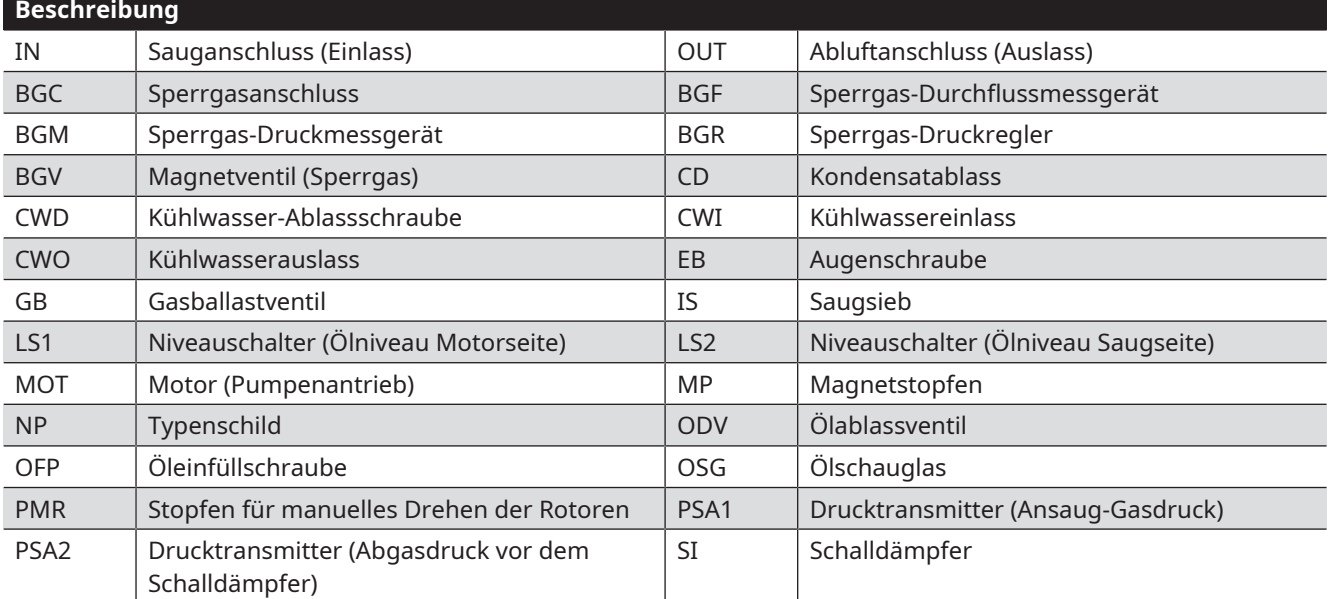

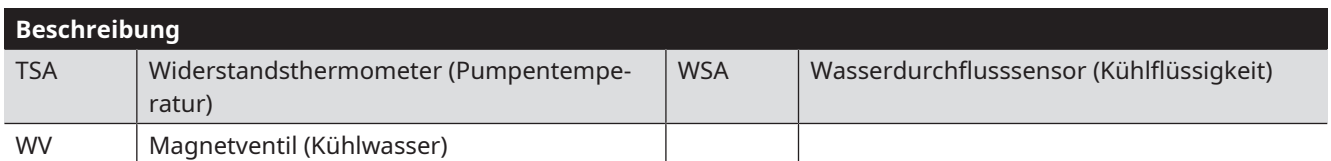

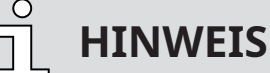

## **Technischer Ausdruck.**

In dieser Betriebsanleitung wird der Ausdruck "Maschine" mit dem Ausdruck "Vakuumpumpe" bezeichnet.

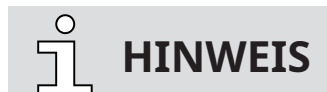

#### **Abbildungen**

**In dieser Betriebsanleitung können die Abbildungen von dem Aussehen der Maschine abweichen.**

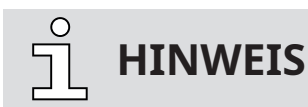

**Abbildungen und Displays der Mensch-Maschine-Schnittstelle (HMI).**

Einige der in diesem Handbuch gezeigten Abbildungen der HMI sind der HMI-Anzeige der Vakuumpumpe "R5 **RA 0840 A PLUS" entnommen. Obwohl sie sich bei der Vakuumpumpe "COBRA NX 0950 A PLUS" geringfügig unterscheiden können, ähneln sich die Anwendungsprinzipien der Schnittstelle jedoch.**

## **2.1 Funktionsprinzip**

<span id="page-6-0"></span>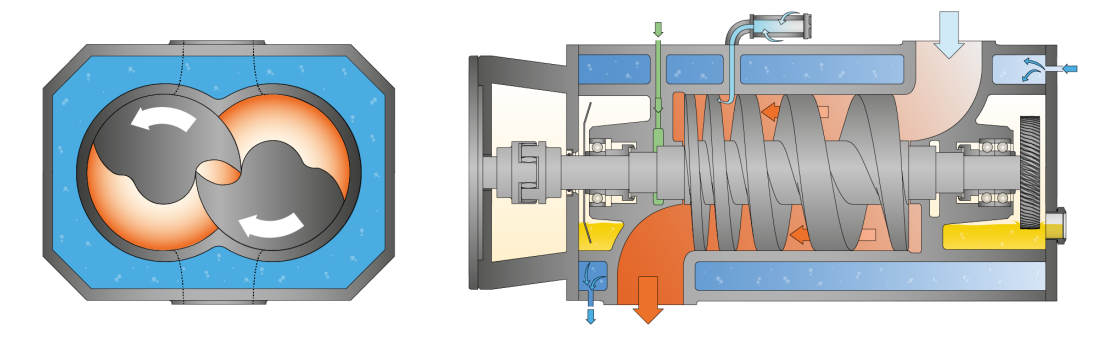

Die Maschine funktioniert nach dem einstufigen Doppelschrauben-Pumpprinzip.

Im Zylinder rotieren zwei Schraubenrotoren. Das Fördermedium wird zwischen den einzelnen Schraubenwendeln eingeschlossen, verdichtet und zum Gasauslass transportiert. Während des Verdichtungsprozesses kommen die beiden Schraubenrotoren weder miteinander noch mit dem Zylinder in Berührung. Dadurch sind keinerlei Schmiermittel oder Betriebsflüssigkeiten im Verdichtungsraum notwendig.

## **2.2 Bestimmungsgemäße Verwendung**

# <span id="page-7-0"></span>**WARNUNG**

**Bei vorhersehbarer Fehlanwendung außerhalb der bestimmungsgemäßen Verwendung der Maschine.**

**Verletzungsgefahr!**

**Gefahr der Beschädigung der Maschine!**

**Gefahr von Schäden für die Umgebung!**

● Stellen Sie sicher, dass alle Anweisungen in diesem Handbuch befolgt werden.

Die Maschine wurde für das Saugen von Luft und anderen trockenen, nicht-aggressiven, nicht-toxischen und nicht-explosiven Gasen konzipiert.

Die Beförderung anderer Medien führt zu einer erhöhten thermischen und/oder mechanischen Belastung der Maschine und darf nur nach Rücksprache mit Busch erfolgen.

Die Maschine ist für den Betrieb in nicht-explosionsgefährdeten Umgebungen in Innenräumen ausgelegt.

Die Maschine ist in der Lage, Enddrücke aufrechtzuerhalten, siehe Technische Daten.

Die Maschine ist für Dauerbetrieb geeignet.

Die zulässigen Umgebungsbedingungen finden Sie in Technische Daten.

# **ANMERKUNG**

**Chemikalienkompatibilität der Prozessgase mit den Werkstoffen der Maschinenbauteile.**

**Korrosionsgefahr im Verdichtungsraum mit der möglichen Folge reduzierter Leistung und Lebensdauer!**

- Prüfen Sie, ob die Prozessgase mit folgenden Werkstoffen kompatibel sind:
	- Grauguss
	- Stahl
	- Edelstahl
	- Aluminium
	- Fluorelastomer (FKM/FPM)
- <span id="page-7-1"></span>● Wenden Sie sich im Zweifelsfall an Ihre Busch Vertretung.

## **2.3 Technische Standardeigenschaften**

### **2.3.1 Benutzerschnittstelle**

<span id="page-7-2"></span>Mit der Benutzerschnittstelle – auch Mensch-Maschine-Schnittstelle (HMI) genannt – kann die Maschine mittels 7,5"-Touchscreen gesteuert, überwacht und konfiguriert werden.

<span id="page-7-3"></span>Weitere Informationen im Kapitel *[Beschreibung der Benutzerschnittstellenfunktionen](#page-11-0)* [[➔](#page-11-0) [12\]](#page-11-0).

### **2.3.2 Schalldämmhaube**

Die Schalldämmhaube (ACA) ist sowohl Design- als auch Funktionselement und senkt den Geräuschpegel der Vakuumpumpe spürbar.

### **2.3.3 Steuergerät**

<span id="page-8-0"></span>Die Steuereinheit ist ein Schalt- und Steuerschrank, in dem ein variabler Drehzahlantrieb, eine SPS und weitere elektrische Komponenten untergebracht sind.

Es versorgt auch die aktive Luftkühlung mit elektrischem Strom.

<span id="page-8-1"></span>Die Spannungsversorgung muss daran angeschlossen werden, siehe Stromanschluss.

### **2.3.4 Überwachungsgeräte**

Die Maschine ist mit mehreren Überwachungsvorrichtungen ausgestattet, um die Betriebswerte sowie den Maschinenzustand anzuzeigen und die Maschine vor schweren Beschädigungen zu schützen.

Vakuumpumpentemperatur, Kühlwasserdurchfluss, Ölniveau, Ansaug-Gasdruck und Gegendruck auf der Auslassseite können während des Maschinenbetriebs angezeigt werden, siehe .*[Überwachung](#page-51-0)*  $I \rightarrow 521$ 

Es werden zwei Signale übermittelt: ein Warn- und ein Alarm-/Auslösesignal, siehe *[Fehlfunktion](#page-56-0)*  $[\rightarrow 57]$  $[\rightarrow 57]$ .

### **2.3.5 E/A und Kommunikationsanschluss**

<span id="page-8-2"></span>Die Steuereinheit (CU) ist mit einem Kommunikationsanschluss RJ45 (Modbus) zur Fernsteuerung und Überwachung der Maschine versehen:

• Weitere Informationen entnehmen Sie der spezifischen "Anleitung zur Pumpensteuerung, Art.-Nr. 0870213261" oder wenden Sie sich an Ihre Busch-Vertretung.

### **2.3.6 Gasballastventil**

<span id="page-8-3"></span>Das Gasballastventil sorgt für eine Beimischung einer begrenzten Menge von Umgebungsluft zum Prozessgas, um der Kondensation von Dampf in der Maschine entgegenzuwirken.

<span id="page-8-4"></span>Das Gasballastventil wirkt sich auf den Enddruck der Maschine aus, siehe Technical Data.

### **2.3.7 Rückschlagventil am Einlass**

Um ein Rückwärtsdrehen der Vakuumpumpe nach dem Abschalten zu vermeiden, ist die Maschine mit einem Rückschlagventil am Einlass versehen.

Das Rückschlagventil am Einlass verhindert auch die schnelle Entlüftung des angeschlossenen Vakuumsystems.

Das Rückschlagventil an der Saugseite ist zudem mit einem Drucksensor versehen.

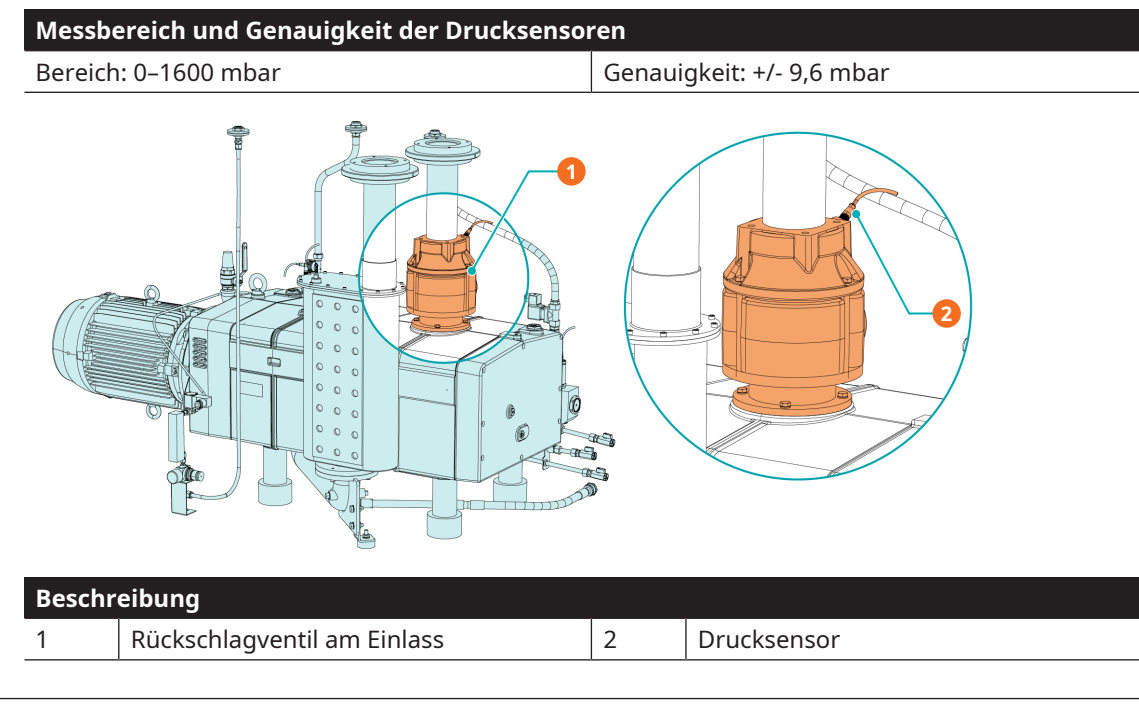

### **2.3.8 Wasserkühlung**

<span id="page-9-1"></span><span id="page-9-0"></span>Die Maschine wird von einem Kühlwasserkreis im Zylinderdeckel und Zylinder gekühlt.

### **2.3.9 Dichtsysteme**

Die Maschine ist auf Motor- und Saugseite mit Labyrinthdichtungen ausgerüstet.

Die Dichtungssysteme verhindern das Eindringen der Prozessgase in die Lagerkammern.

Je nach Anwendung kann die Wirkung der Dichtsysteme mit einem Sperrgassystem verbessert werden, siehe *[Sperrgassystem](#page-9-3)* [[➔](#page-9-3) [10\].](#page-9-3)

### **2.3.10 Schalldämpfer**

<span id="page-9-3"></span><span id="page-9-2"></span>Der Schalldämpfer reduziert das Abgasgeräusch am Abluftanschluss der Maschine (OUT).

### **2.3.11 Sperrgassystem**

Das Sperrgassystem ermöglicht die Zufuhr von Druckluft oder Stickstoff in die motorseitigen Wellendichtungen, um die Dichtwirkung zu erhöhen.

### **2.3.12 Ölniveauschalter**

<span id="page-9-4"></span>Die Maschine ist mit zwei Ölniveauschaltern ausgestattet, um den Ölstand auf der Motor- und Saugseite zu überwachen.

### **2.3.13 Abgasdrucksensor**

<span id="page-9-5"></span>Die Maschine ist mit einem Sensor für den Abgasdruck ausgestattet, um den Gegendruck am Abluftanschluss zu überwachen.

## **2.4 R&I Fließschema**

<span id="page-9-6"></span>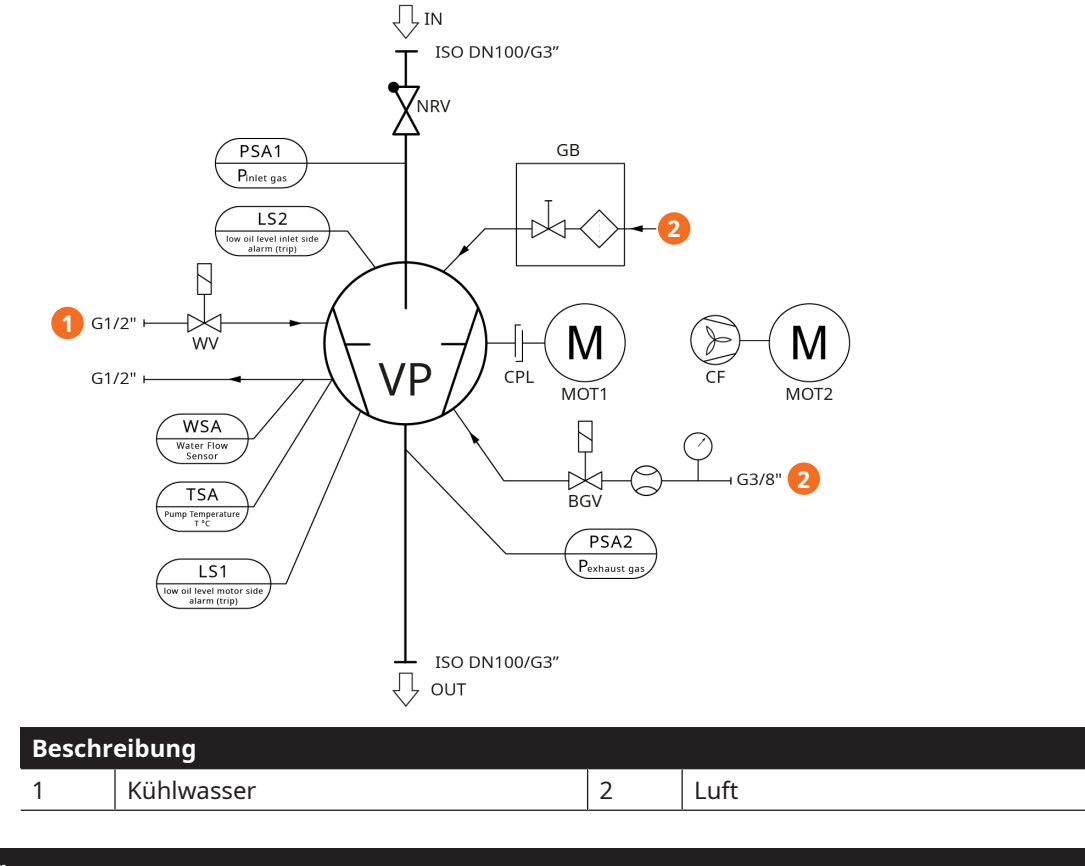

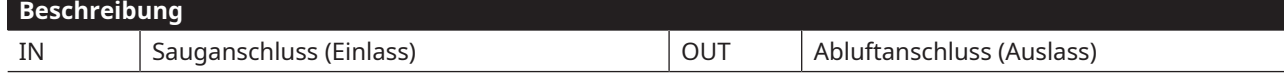

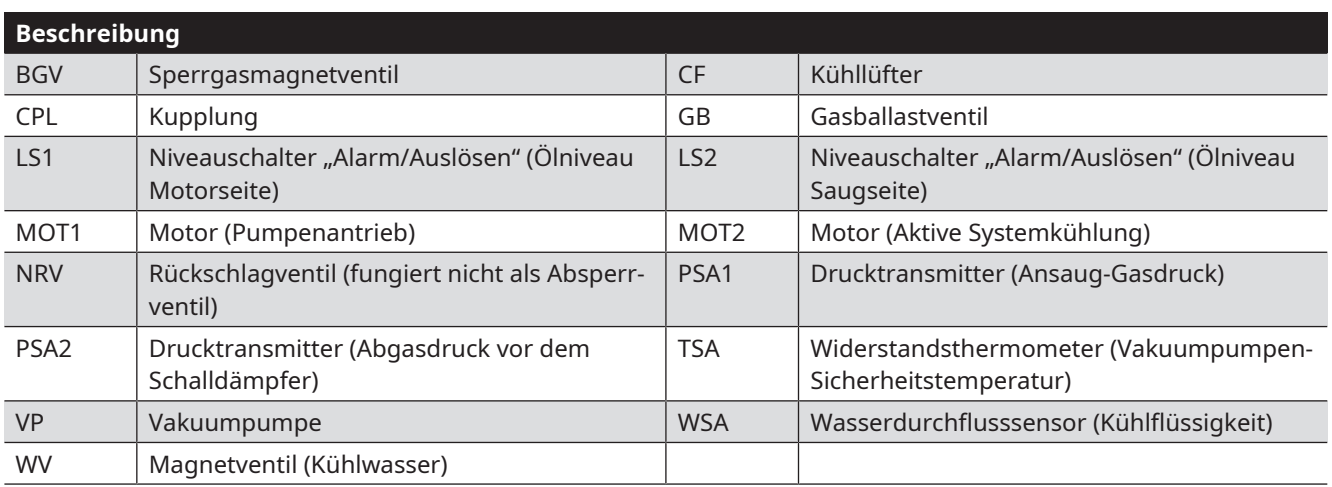

## **2.5 LED-Anzeigen**

<span id="page-10-0"></span>Neben der Benutzerschnittstelle zeigen drei LEDs den Maschinenstatus an.

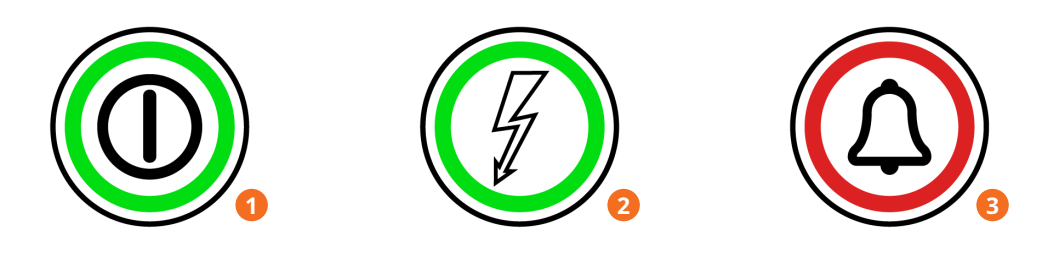

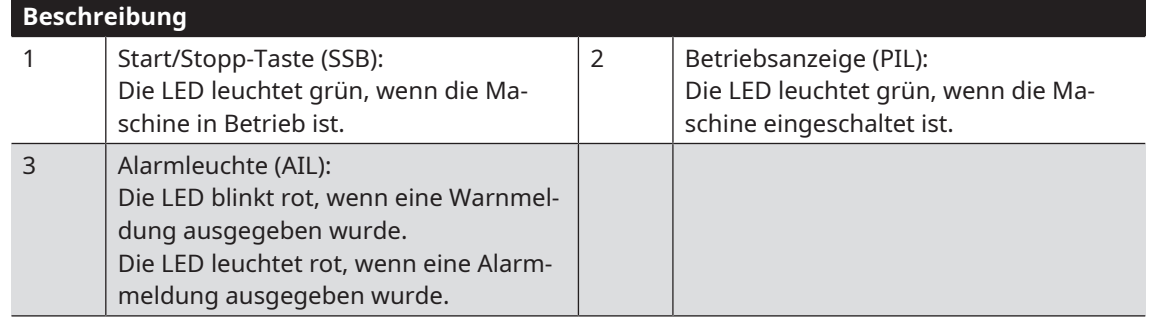

## **2.6 Beschreibung der Benutzerschnittstellenfunktionen**

<span id="page-11-0"></span>Das Display ist in drei Bereiche unterteilt.

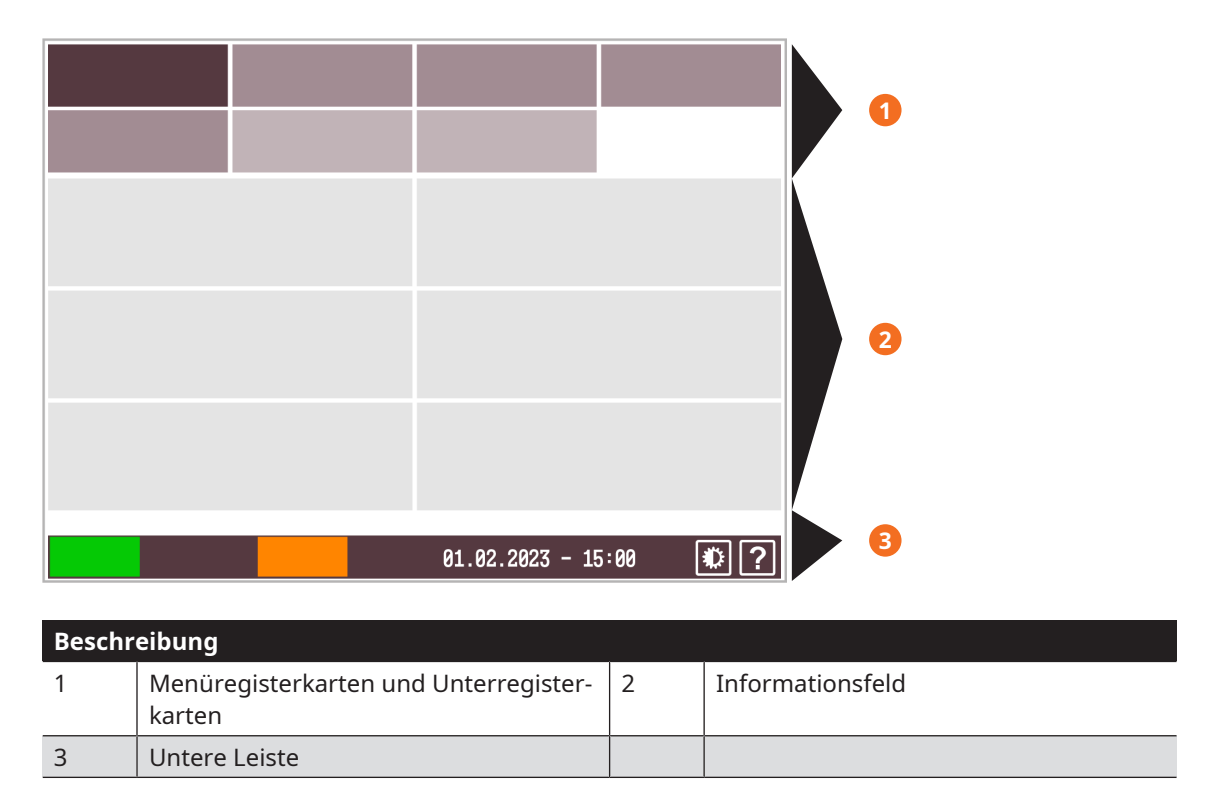

### **2.6.1 Menü-Übersicht**

<span id="page-11-1"></span>Das Menü umfasst vier Hauptregisterkarten mit jeweils eigenen Unterregisterkarten:

● Die Registerkarte "HOME" ist die Hauptanzeige und dient hauptsächlich der Echtzeit-Überwachung.

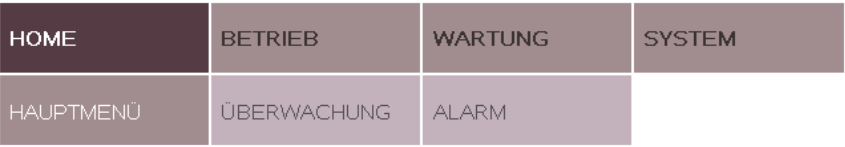

• Die Registerkarte "BETRIEB" gibt die Betriebsparameter/-modi wieder und ermöglicht die Steuerung der Maschine.

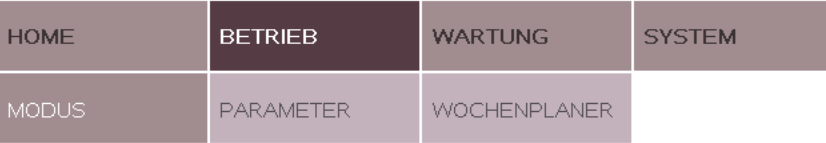

• Die Registerkarte "WARTUNG" gibt den Störungsverlauf, Wartungsintervalle und Betriebskurven wieder.

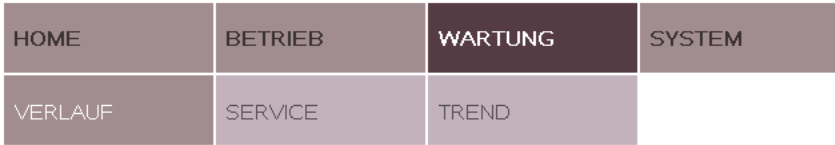

● Auf der Registerkarte "SYSTEM" können Einstellungen festgelegt oder geändert werden. Sie enthält Informationen zu Produkt und Händler.

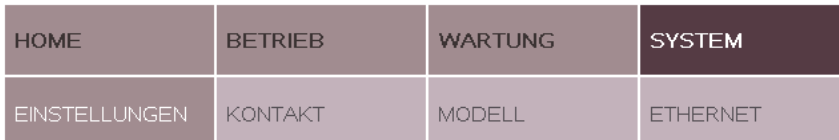

### **2.6.2 Untere Leiste**

<span id="page-12-0"></span>Die untere Leiste enthält verschiedene Informationen, vor allem den Maschinenstatus und den Warn-/Alarmstatus.

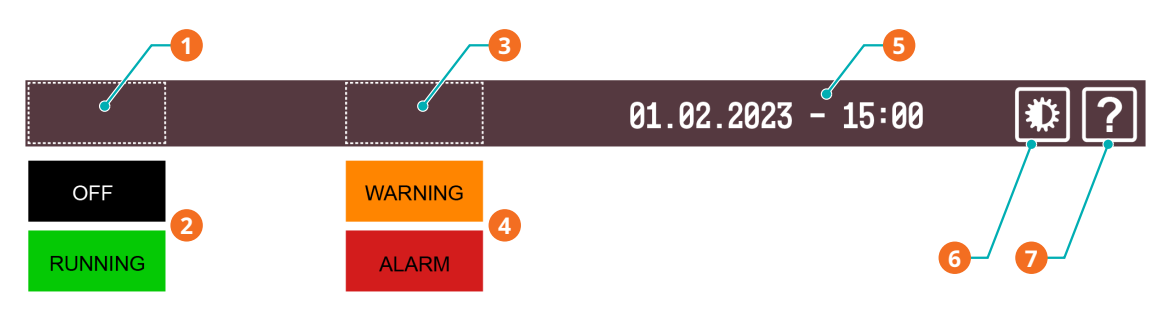

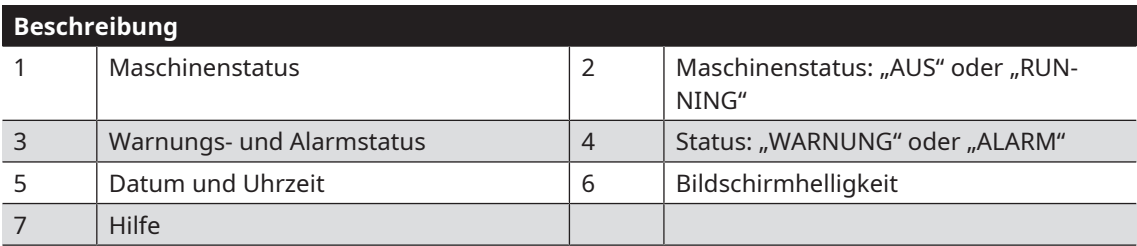

### **2.6.3 Navigation**

<span id="page-12-1"></span>Wenn das Informationsfeld mehrere Bildschirme/Seiten umfasst, werden über der unteren Leiste Punkte für die verschiedenen Bildschirme/Seiten und die Schaltflächen "VORHERIGE/NÄCHSTE" angezeigt.

● Berühren Sie einen Punkt oder die Schaltflächen "VORHERIGE/NÄCHSTE", um zwischen den Bildschirmen/Seiten zu wechseln.

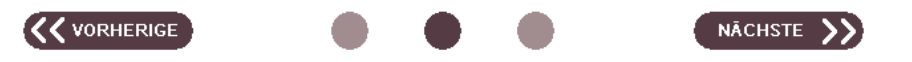

Bei Deaktivierung ist der Schalterknopf schwarz und bei Aktivierung orange.

● Berühren Sie die Schalter-Schaltfläche, um ihren Status zu ändern.

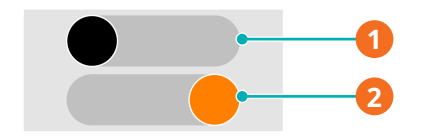

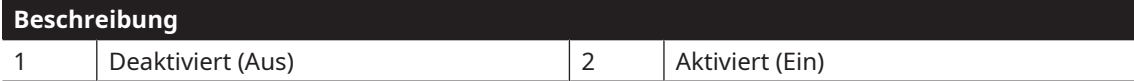

Wenn ein Passwort erforderlich ist:

● Das Passwort eingeben, siehe Kapitel *[Rollen und Benutzer](#page-13-0)* [[➔](#page-13-0) [14\]](#page-13-0).

Wenn das Zeichen ">" in einer Zelle des Info-Fensters angezeigt wird, ist ein weiterer Schritt verfügbar. Zum Beispiel eine Weiterleitung zu einer anderen Ansicht oder zum Öffnen einer speziellen Bearbeitungsansicht.

● Berühren Sie die Zelle, um die folgenden Dialogfenster zu öffnen.

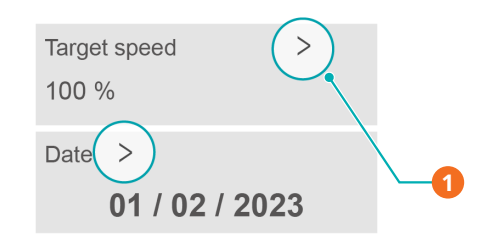

#### **Beschreibung**

1 Schritt weiter verfügbar, drücken Sie, um zum nächsten Dialogfenster zu gelangen.

Wenn ein Passwort erforderlich ist:

<span id="page-13-0"></span>● Das Passwort eingeben, siehe Kapitel *[Rollen und Benutzer](#page-13-0)* [[➔](#page-13-0) [14\]](#page-13-0).

### **2.6.4 Rollen und Benutzer**

Im System sind drei Benutzerrollen mit entsprechenden Berechtigungen vordefiniert:

#### **Rolle 1 ► Bediener**

Diese Rolle ist zur Steuerung der Maschine (eingeschränkte Berechtigung) bzw. Überwachung der Betriebswerte vorgesehen. Sie erfordert kein Passwort.

### **Rolle 2 ► Installations-/Wartungstechniker**

Diese Rolle ist für die anwendungsspezifische Konfiguration der Maschine durch Installations-/Wartungstechniker vorgesehen. Das Passwort für diese Rolle finden Sie auf dem separaten Blatt, das dieser Betriebsanleitung beiliegt, und ermöglicht den Zugriff auf die folgenden Funktionen:

- Änderung des Betriebsmodus,
- Zurücksetzen der Betriebsstunden vor dem nächsten Service,
- Einrichten der Fernsteuerungs- und Überwachungsparameter, siehe einschlägige Dokumentation zur Pumpensteuerung (Art.-Nr.: 0870213261).

#### **Rolle 3 ► Busch Service**

Diese Berechtigungsstufe hat ausschließlich befugtes Personal von Busch Service.

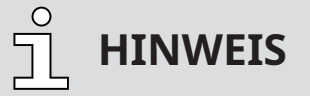

#### **Bei Fragen zu den Maschineneinstellungen:**

● Wenden Sie sich an Busch Service.

Wenn ein Passwort erforderlich ist, wird folgender Bildschirm angezeigt:

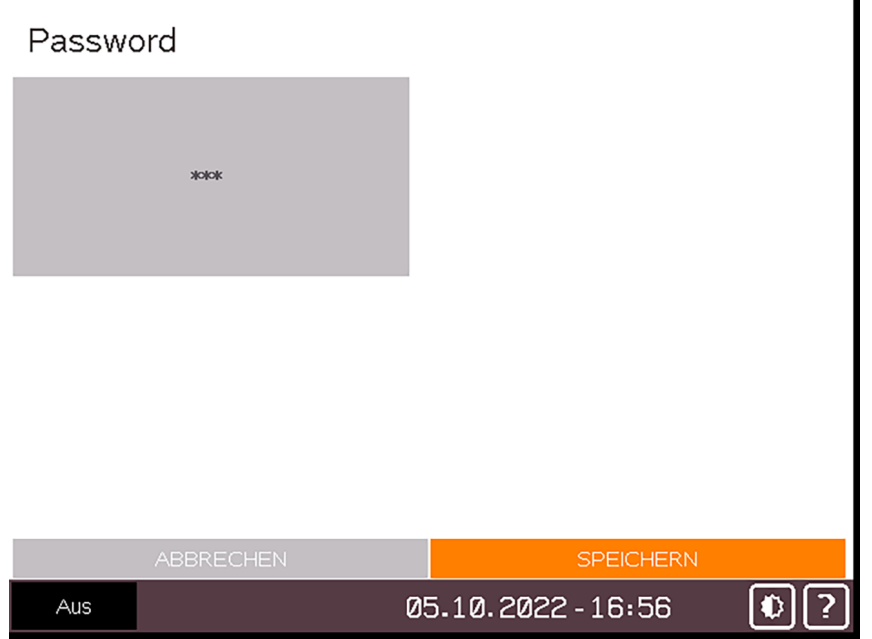

- Berühren Sie die drei Sterne.
- Geben Sie das Passwort für Ihre Benutzerrolle mithilfe des Nummernblocks ein.
- Berühren Sie "Speichern".
- Ab jetzt ist die Rolle mit den entsprechenden Berechtigungen für einen gewissen Zeitraum freigeschaltet ► (5 Minuten).

### **2.6.5 Systemeinstellungen**

- <span id="page-14-0"></span>● So bearbeiten Sie die Systemeinstellungen wie Datum/Uhrzeit, Sprache und Einheiten:
	- Navigieren Sie zu "SYSTEM" > "EINSTELLUNGEN".
	- Berühren Sie einen Wert, um ihn zu ändern.

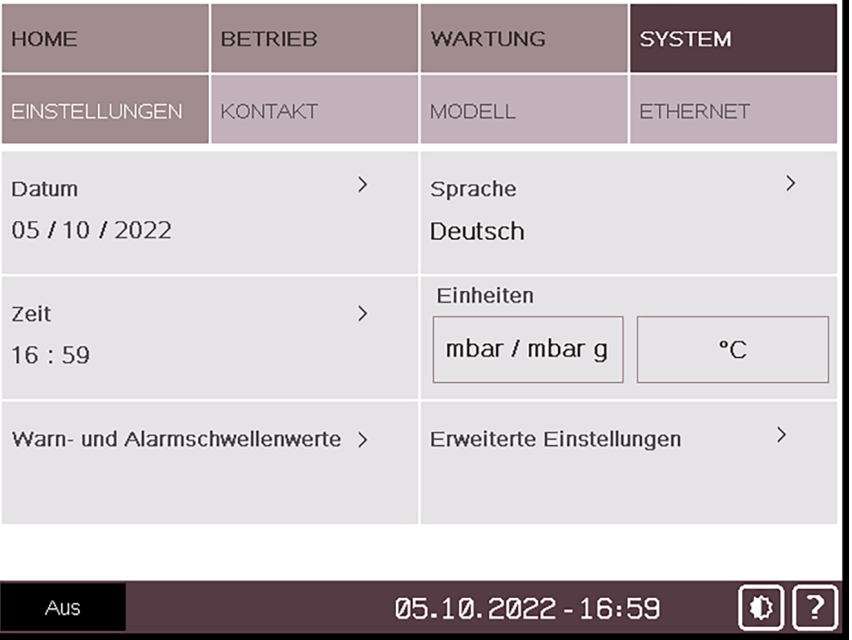

**HINWEIS**

**Schwellenwerte für Warnungen und Alarme**

**Schwellenwerte können ausschließlich mit Benutzerrolle 3 (Busch Service) geändert werden, siehe Werkseinstellungen in Kapitel** *[Warnungs- und Alarmschwellenwerte](#page-56-1)* **[**[➔](#page-56-1) **[57\]](#page-56-1).**

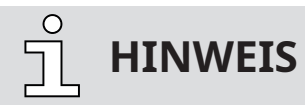

**Erweiterte Einstellungen**

**Erweiterte Einstellungen können ausschließlich mit Benutzerrolle 3 (Busch Service) geändert** werden, siehe das spezifische Dokument "Anleitung zur Pumpensteuerung, Art.-Nr. **0870213261".**

### **2.6.6 Maschinen- und Softwarekennung**

<span id="page-15-0"></span>So zeigen Sie die Maschinen- und Softwarekennung an:

• Navigieren Sie zu "SYSTEM" > "MODELL".

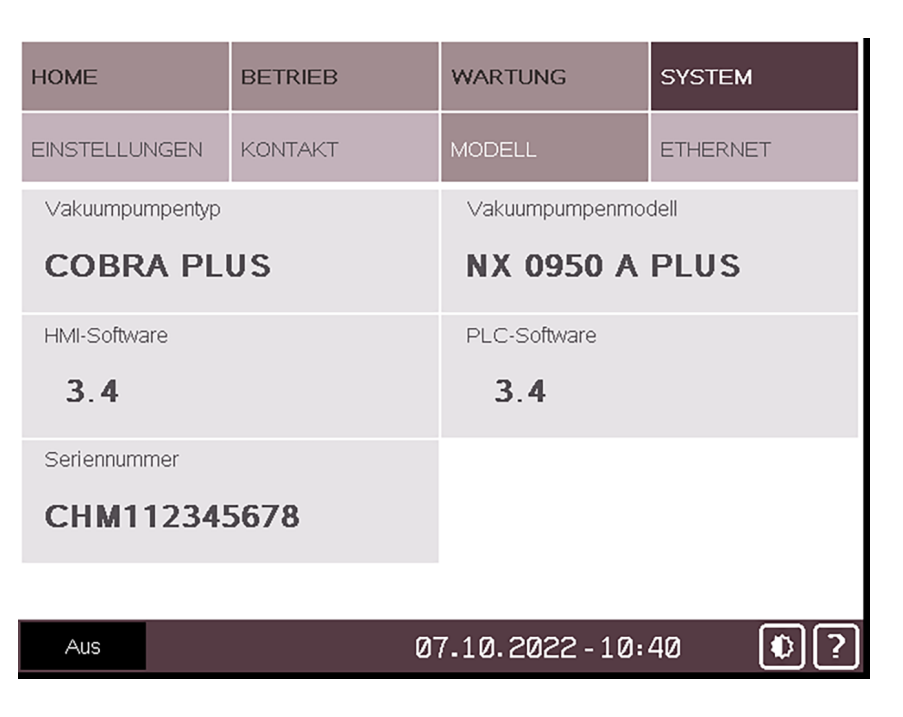

### **2.6.7 Ethernet-Einstellungen**

- <span id="page-15-1"></span>● So konfigurieren Sie die Ethernet-Einstellungen entsprechend Ihrem Netzwerk:
	- Navigieren Sie zu "SYSTEM" > "ETHERNET".
	- Stellen Sie sicher, dass der Ethernet-Anschluss (COM) auf der rechten Seite der Steuereinheit (CU) der Maschine mit einem Computer oder mit dem Firmennetzwerk verbunden ist.
	- Ändern Sie die Werte in der Spalte "Einstellungen ändern", Passwort erforderlich ► Benutzerrolle 2, siehe *[Rollen und Benutzer](#page-13-0)* [[➔](#page-13-0) [14\].](#page-13-0)
	- Berühren Sie die Schalter-Schaltfläche, um die neuen Einstellungen zu speichern.

# **HINWEIS**

**Die aktuellen Ethernet-Werte werden auf der linken Seite des Bildschirms angezeigt (Ethernet-Einstellungen).**

**Um diese Werte zu ändern, müssen alle Felder auf der rechten Seite des Bildschirms (Einstellungen ändern) ausgefüllt werden. Anschließend können die Änderungen durch Berühren der Schalter-Schaltfläche übernommen werden:**

- Neue IP-Adresse
- Neue Subnetzmaske
- Neues Gateway
- → Um die Ethernet-Einstellungen zu ändern, sollte zuvor die Vakuumpumpe über den Ethernet-Anschluss an der rechten Seite des Schalt- und Steuerschranks (LAN – siehe Abbildung im Kapitel "Produktbeschreibung" der Betriebsanleitung der Vakuumpumpe) mit dem gewünschten Gerät verbunden werden.

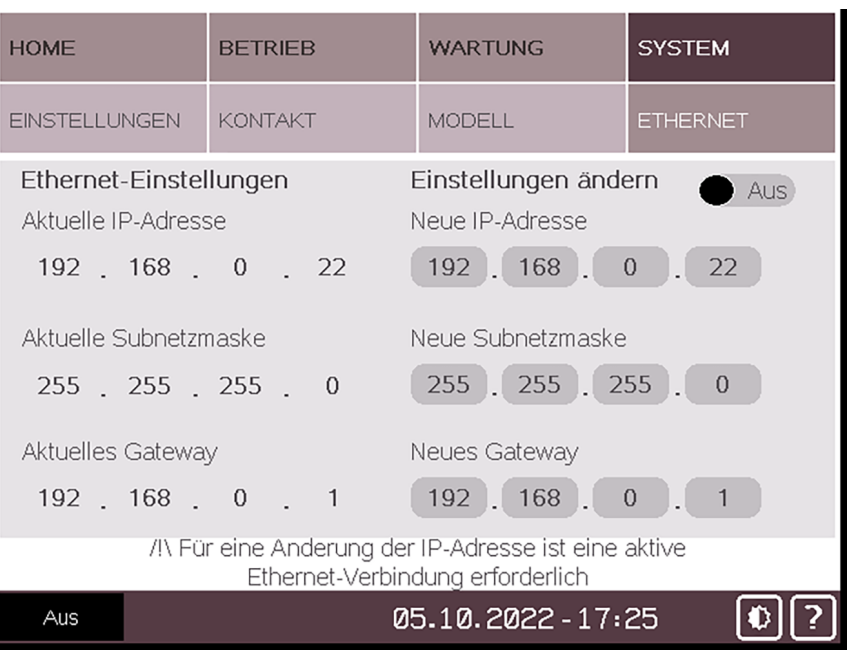

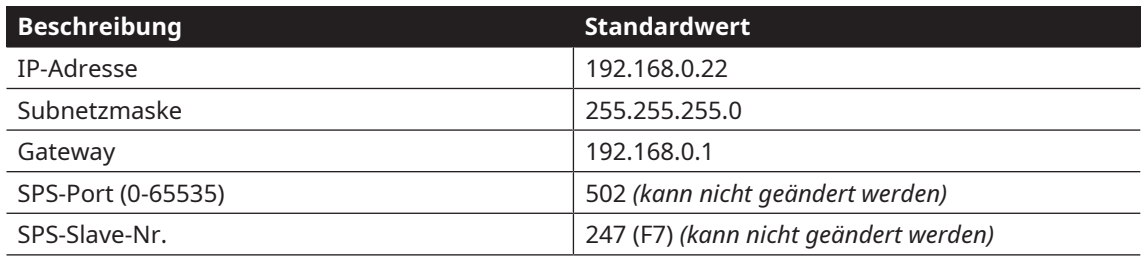

## **2.7 Webanzeige**

<span id="page-17-0"></span>Jede Maschine verfügt über eine integrierte Web-Anzeigeschnittstelle, die die Fernüberwachung der wichtigsten Betriebsparameter von einem Computer (über eine LAN-Verbindung oder über eine optionale WIFI-Verbindung), einem Tablet oder einem Smartphone (über eine optionale WIFI-Verbindung) aus ermöglicht.

#### **So verwenden Sie die Web-Anzeigeschnittstelle über eine LAN-Verbindung:**

- Schließen Sie ein Ethernet-Kabel am Ethernet-Anschluss (COM) auf der rechten Seite des Steuergerätes (CU) der Maschine an.
- Schließen Sie das Ethernet-Kabel an das Firmennetzwerk oder an den Computer an. Verwenden Sie einen USB/LAN-Adapter, um das Ethernet-Kabel an den Computer anzuschließen, oder schließen Sie das Kabel direkt am Ethernet-Anschluss des Computers an und verwenden Sie die interne Netzwerkkarte (Administratorzugriffsrechte erforderlich).
- Überprüfen Sie die Ethernet-Einstellungen der Maschine im Menü "Ethernet-Einstellungen" der Benutzeroberfläche (HMI), siehe *[Ethernet-Einstellungen](#page-15-1)* [[➔](#page-15-1) [16\]](#page-15-1). Die Standard-Etherneteinstellungen lauten:
	- IP-Adresse: 192.168.0.22
	- Subnetzmaske: 255.255.255.0
	- Gateway: 192.168.0.1
- Überprüfen Sie die Ethernet-Einstellungen des Computernetzwerks (Eigenschaften des Internetprotokolls Version 4 (TCP/IPv4)). Die Subnetzmaske und die ersten 3 Bytes der IP-Adresse müssen gleich sein wie auf der PLUS-Maschine.

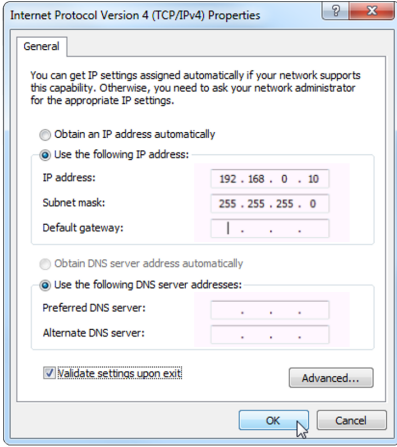

- Öffnen Sie Ihren Webbrowser (Vollbildfenster) und geben Sie die IP-Adresse des zu überwachenden Geräts in die Adressleiste ein, gefolgt von: *:8080/smartpump.htm*. Die vollständige Adresse, die im Webbrowser eingegeben werden muss, lautet standardmäßig: *192.168.0.22:8080/smartpump.htm*
- Wenn sich die Web-Anzeigeschnittstelle öffnet, wählen Sie "Computer" als Überwachungsgerät.

# **HINWEIS**

Die folgenden Abbildungen sind der Webvisualisierung der Vakuumpumpe "R5 RA 0840 A **PLUS" entnommen.**

● Der Hauptbildschirm "**Übersicht**" zeigt die wichtigsten Betriebsparameter und Einstellungen der Maschine (Maschinenstatus, Betriebsart, Betriebsstunden, Ansaugdruck, …).

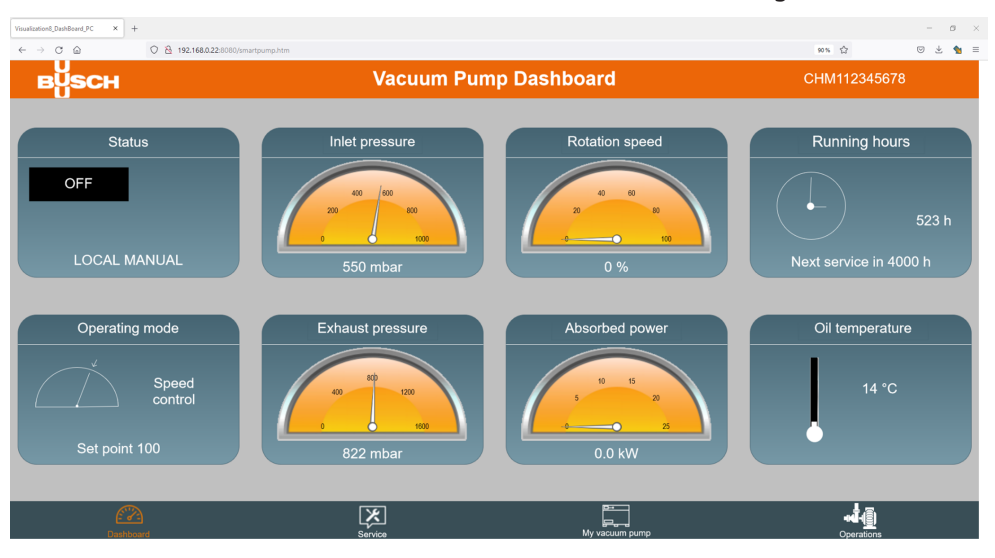

- Mit den Symbolen in der unteren Leiste können Sie in der Web-Anzeige navigieren.
- Auf der zweiten Seite "**Wartung**" finden Sie die Wartungstabelle für die Maschine und die Kontaktinformationen des Busch-Kundendienstes.

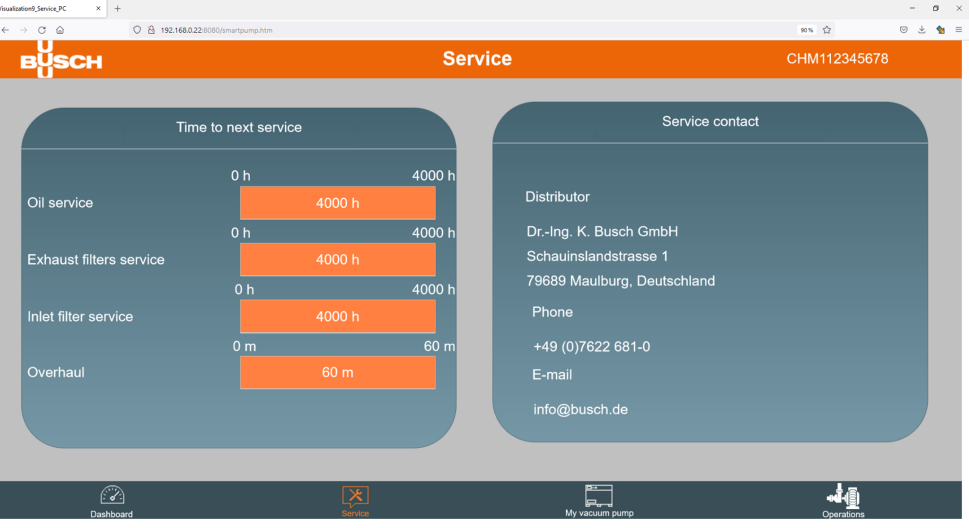

● Die dritte Seite "**Meine Vakuumpumpe**" enthält allgemeine Informationen zur Maschine.

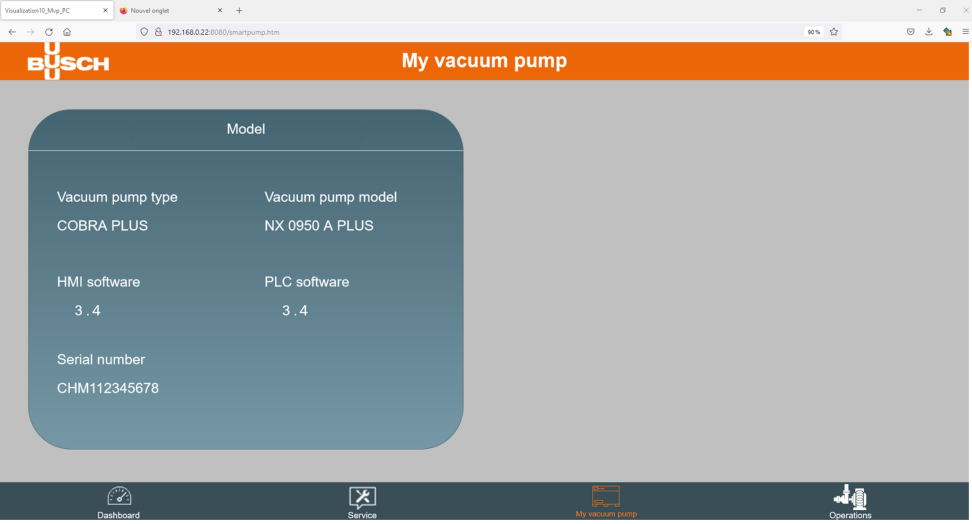

● Auf der vierten Seite "**Betrieb**" finden Sie Fernzugriff auf die Grundeinstellungen der Vakuumpumpe: Steuermodus, Betriebsmodus, Ecomodus, Wochenplaner, Aufwärmen und Abkühlung, Einlassklappen-Steuerung, Steuerung eines Vakuum-Boosters.

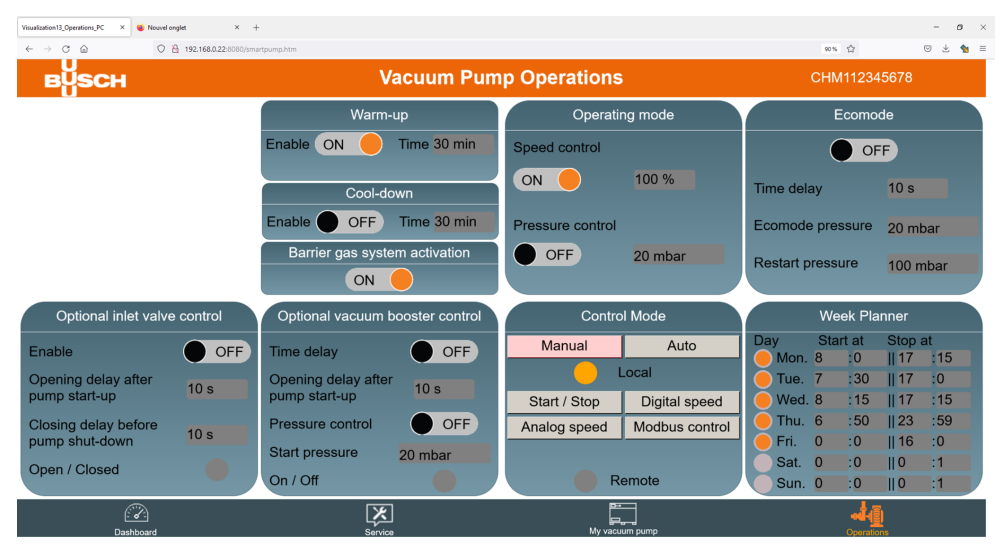

Weitere Informationen zu diesen Einstellungen finden Sie in Kapitel *[In Betrieb](#page-40-0)* [[➔](#page-40-0) [41\]](#page-40-0).

# **HINWEIS**

**Fernsteuerung Start / Stopp.**

**Ein Fernstart/-stopp der Vakuumpumpe über die Web-Visualisierungsschnittstelle ist nicht möglich.**

# **HINWEIS**

- Bitte wenden Sie sich an Busch:
	- ➔ Wenn der Ethernet-Port der Maschine (COM) bereits für die Fernsteuerung/-überwachung verwendet wird. ODER
	- → Um die Web-Anzeigefunktion über eine WIFI-Verbindung nutzen zu können (erfordert ein optionales WIFI-Modul).
- Die Web-Anzeigeschnittstelle ist optimiert für Google Chrome.
- Um die IP-Adresse der Maschine zu ändern (falls sie z.B. bereits von einer anderen Maschine verwendet wird), navigieren Sie zum Menü "Ethernet-Einstellungen" der Benutzeroberfläche (HMI) der Maschine, siehe *[Ethernet-Einstellungen](#page-15-1)* [[➔](#page-15-1) [16\]](#page-15-1).

## **3 Transport**

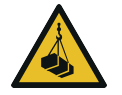

## <span id="page-20-0"></span>**WARNUNG**

### **Schwebende Last.**

#### **Verletzungsgefahr!**

● Gehen, stehen bzw. arbeiten Sie keinesfalls unter schwebenden Lasten.

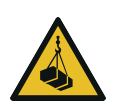

## **WARNUNG**

### **Bewegen und Anheben.**

### **Verletzungsgefahr!**

- Heben Sie die Maschine vorsichtig von unten an, um ein Umkippen der Ladung zu vermeiden.
- Verwenden Sie weder Gurte noch Seile oder andere Hilfsmittel zum Anheben.

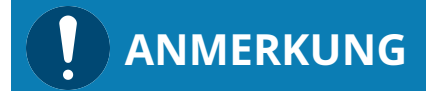

**Wenn die Maschine bereits mit Öl befüllt ist.**

**Durch das Kippen einer bereits mit Öl befüllten Maschine können große Mengen Öl in den Zylinder eindringen.**

- Lassen Sie das Öl vor dem Transport ab oder transportieren Sie die Maschine stets in horizontaler Ausrichtung.
- Angaben zum Maschinengewicht finden Sie im Kapitel Technische Daten oder auf dem Typenschild (NP).

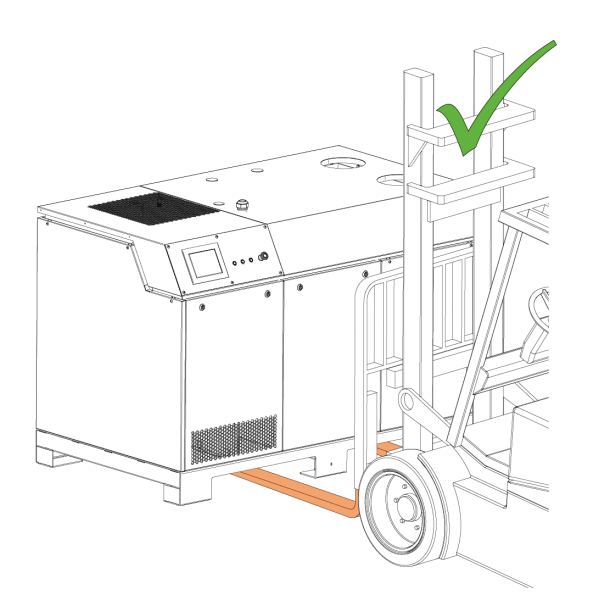

● Prüfen Sie die Maschine auf Transportschäden.

Falls die Maschine auf einer Bodenplatte befestigt ist:

● Entfernen Sie die Maschine von der Bodenplatte.

Sobald sich die Maschine am Aufstellungsort befindet, fahren Sie folgendermaßen fort:

- Entfernen Sie die Verstärkungsstrebe, da sie andernfalls Wartungsarbeiten behindern kann.
- Bewahren Sie sie zur späteren Verwendung (erneuter Transport) auf.

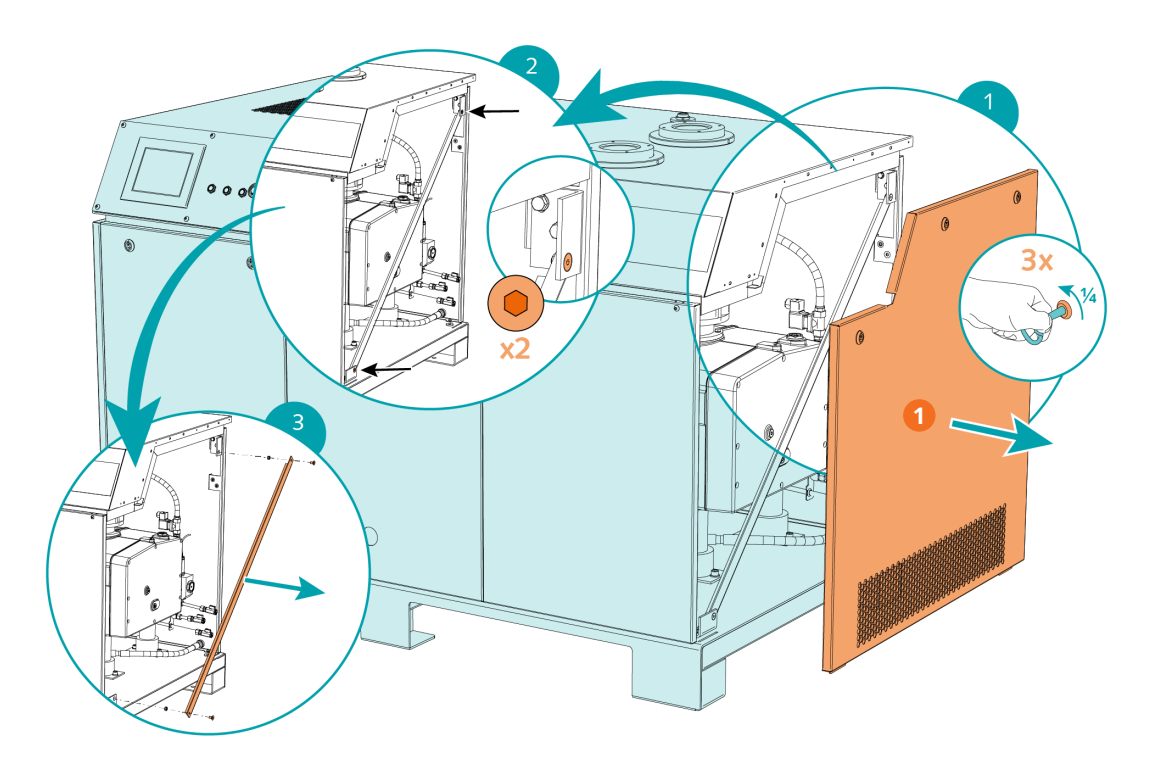

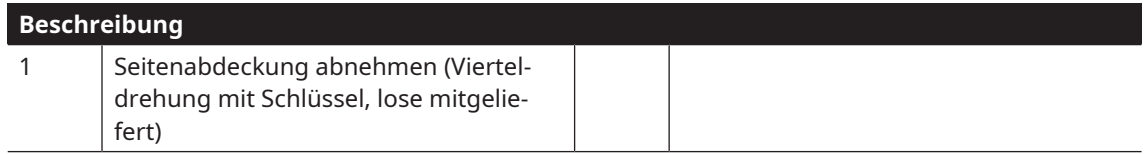

● Bringen Sie die Seitenabdeckung wieder an.

## **4 Lagerung**

<span id="page-22-0"></span>● Schließen Sie alle Öffnungen mit Klebeband oder verwenden Sie erneut die im Lieferumfang enthaltenen Kappen.

## **ANMERKUNG**

#### **Lange Lagerung.**

#### **Gefahr der Beschädigung der Maschine!**

- Aufgrund elektrochemischer Prozesse können die Kondensatoren des variablen Drehzahlantriebs durch lange Lagerung Schaden nehmen. Im schlimmsten Fall kann es zu einem Kurzschluss und damit zu einer Beschädigung des drehzahlgeregelten Antriebs der Maschine kommen.
- Schließen Sie die Maschine alle 18 Monate 60 Minuten lang an die Stromversorgung an.

Wenn die Maschine länger als 3 Monate eingelagert werden muss:

- Umwickeln Sie die Maschine mit einer korrosionshemmenden Folie.
- Lagern Sie die Maschine in einem geschützten, trockenen und staubfreien Raum, vorzugsweise in der Originalverpackung und bei einer Temperatur zwischen 0 ... 30 °C.

## <span id="page-23-0"></span>**5 Installation**

## **5.1 Installationsbedingungen**

## <span id="page-23-1"></span>**ANMERKUNG**

**Einsatz der Maschine außerhalb der zulässigen Installationsbedingungen.**

### **Es besteht die Gefahr des vorzeitigen Ausfalls der Maschine!**

### **Effizienzverlust!**

● Die Installationsbedingungen müssen allen Vorgaben entsprechen.

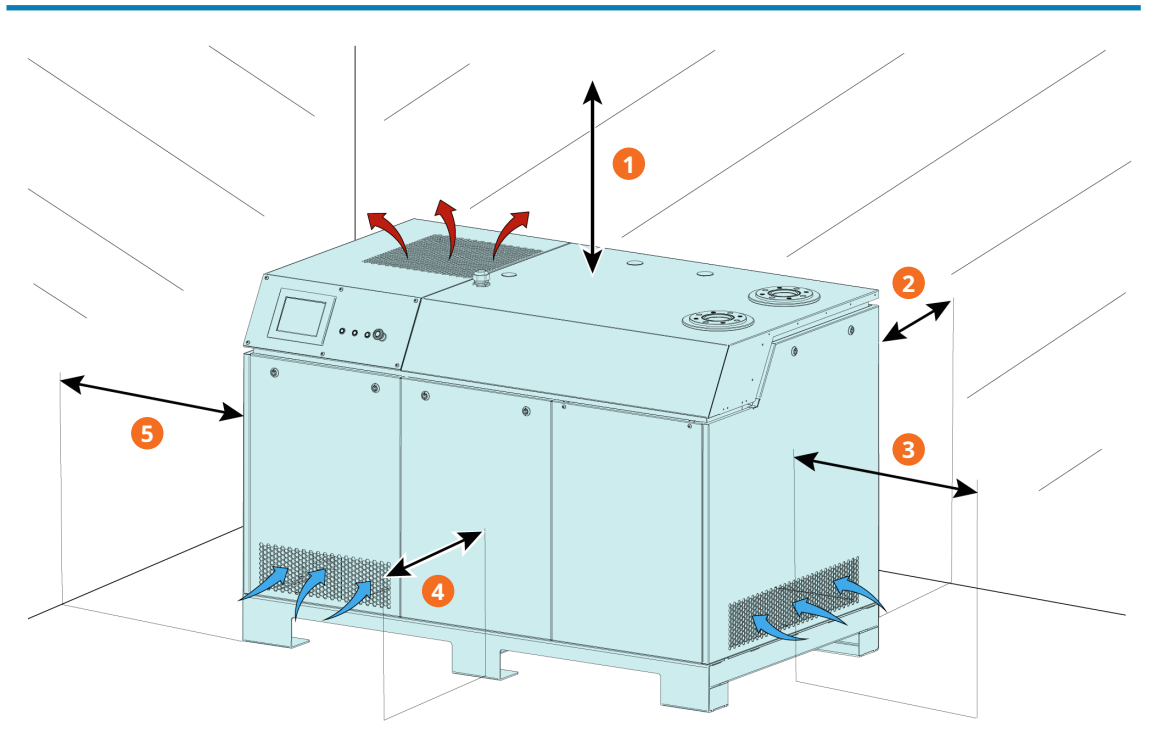

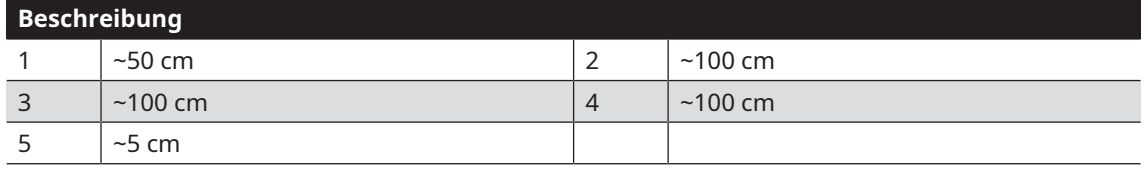

- Die Umgebung der Maschine darf nicht explosionsgefährdet sein.
- Die Umgebungsbedingungen müssen den Angaben unter Technische Daten entsprechen.
- Die Umgebungsbedingungen müssen der Schutzklasse IP54 entsprechen.
- Der Aufstellungsraum bzw. -ort muss belüftet sein, sodass ausreichende Kühlung der Maschine gewährleistet ist.
- Stellen Sie sicher, dass die Belüftungsöffnungen (Ein- und Auslässe) nicht verdeckt sind und die Luft ungehindert strömen kann.
- Es muss ausreichend Raum für Wartungsarbeiten gewährleistet sein.
- Vergewissern Sie sich, dass die Maschine horizontal aufgestellt oder befestigt ist, die Abweichung darf maximal 1° in jeder Richtung betragen.
- Prüfen Sie den Ölstand, siehe Kontrolle des Ölniveaus.
- Stellen Sie sicher, dass alle Abdeckungen, Schutzvorrichtungen usw. angebracht sind.
- Stellen Sie sicher, dass in Bezug auf das Kühlwasser die Voraussetzungen unter *[Kühlwasseran](#page-25-1)[schluss](#page-25-1)* [[➔](#page-25-1) [26\]](#page-25-1) erfüllt werden.

Wenn die Maschine höher als 1000 Meter über NN installiert wird:

● Wenden Sie sich an eine Busch-Vertretung. Die Umgebungstemperatur muss begrenzt werden.

### **5.2 Anschlussleitungen/-rohre**

- <span id="page-24-0"></span>● Entfernen Sie vor der Installation alle Schutzabdeckungen.
- Durch die Anschlussleitungen darf kein Zug oder Druck auf die Anschlüsse ausgeübt werden. Verwenden Sie ggf. flexible Verbindungen.
- Der Leitungsquerschnitt der Anschlussleitungen muss über die gesamte Länge mindestens denselben Querschnitt wie die Anschlüsse der Maschine aufweisen.

Im Fall langer Anschlussleitungen ist es ratsam, größere Leitungsquerschnitte zu verwenden, um Effizienzeinbußen zu vermeiden. Wenden Sie sich an Ihre Kontaktperson von Busch.

- Die Anschlussflansche müssen mit entsprechenden Dichtungen versehen sein.
- <span id="page-24-1"></span>● Die Höchstbelastung an den Anschlussflanschen (EIN-/AUSLASS) darf 50 kg nicht überschreiten.

### **5.2.1 Sauganschluss**

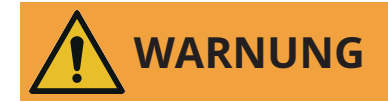

**Ungeschützter Sauganschluss.**

#### **Verletzungsgefahr!**

● Führen Sie keinesfalls Hand oder Finger in den Sauganschluss ein.

## **ANMERKUNG**

#### **Eindringen von Fremdkörpern oder Flüssigkeiten.**

#### **Gefahr der Beschädigung der Maschine!**

Gehen Sie folgendermaßen vor, wenn das Einlassgas Staub oder andere Feststoffe enthält:

● Installieren Sie einen geeigneten Filter (höchstens 5 Mikrometer) vor dem Einlass der Maschine.

Anschlussgröße(n):

- G3
- <span id="page-24-2"></span>– ISO DN100, DIN 28404

### **5.2.2 Abluftanschluss**

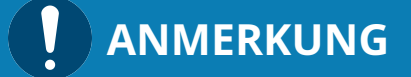

#### **Der Gasdurchfluss abluftseitig ist versperrt.**

#### **Gefahr der Beschädigung der Maschine!**

● Stellen Sie sicher, dass das abgeführte Gas ungehindert abfließen kann. Schließen Sie keinesfalls den Ablauf, drosseln Sie ihn nicht und verwenden Sie ihn nicht als Druckluftquelle.

Anschlussgröße(n):

– G3

– ISO DN100, DIN 28404

Wenn die angesaugte Luft nicht in unmittelbarer Nähe der Maschine in die Umgebung abgegeben wird, beachten Sie Folgendes:

- Verlegen Sie die Abführleitung mit Gefälle von der Maschine weg oder bringen Sie einen Flüssigkeitsabscheider bzw. einen Siphon mit Ablasshahn an, damit keine Flüssigkeit zurück in die Maschine laufen kann.
- Vergewissern Sie sich, dass der Gegendruck am Abluftanschluss (OUT) den maximal zulässigen Auslassdruck nicht überschreitet, siehe Technical Data.

### **5.2.3 Externer Ansaugdrucksensor**

<span id="page-25-0"></span>An der Steuereinheit kann ein externer Ansaugdrucksensor angeschlossen werden. So überwachen Sie die Maschine mit einem externen Sensor:

- Schrauben Sie den Drucksensor an der gewünschten Stelle vor dem Eingang der Vakuumpumpe (z. B. an einem Vakuumbehälter oder in der Vakuumkammer) ein.
- Stellen Sie die elektrische Verbindung zwischen dem externen Drucksensor und der Steuereinheit (CU) her (siehe Schaltplan im Schaltschrank).
- Stellen Sie die Sensorparameter ein und aktivieren Sie die Überwachung durch den externen Ansaugdrucksensor im Menü "Erweiterte Einstellungen" der Benutzeroberfläche, siehe zugehöriges Dokument "Anleitung zur Pumpensteuerung, Art.-Nr. 0870213261". Dieser Parameter ist ausschließlich für Anwender mit Benutzerrolle 3 verfügbar, siehe *[Rollen und Benutzer](#page-13-0)* [[➔](#page-13-0) [14\].](#page-13-0)

# **HINWEIS**

- Verwenden Sie eine EMV-Kabelverschraubung und ein geschirmtes Kabel.
- Schließen Sie die Kabelschirmung fachgerecht an (siehe die Anweisungen des Herstellers der Kabelverschraubung).

### **5.2.4 Kühlwasseranschluss**

<span id="page-25-1"></span>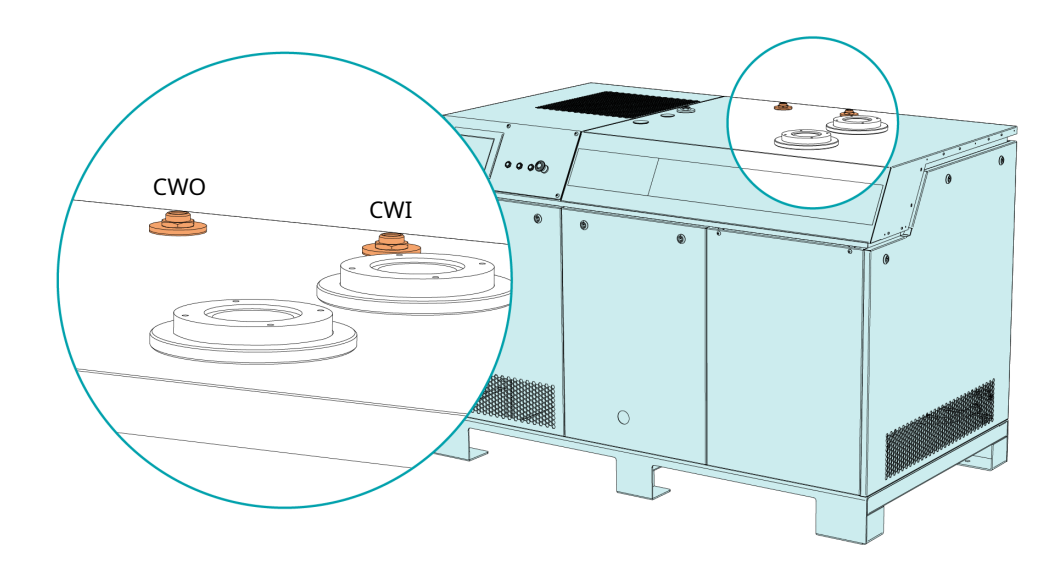

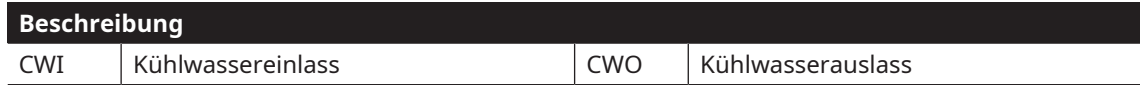

● Verbinden Sie die Kühlwasseranschlüsse (CWI/CWO) mit der Wasserzufuhr.

Anschlussgröße:

- G1/2, ISO 228-1 (CWI / CWO)
- In Bezug auf das Kühlwasser müssen folgende Voraussetzungen erfüllt werden:

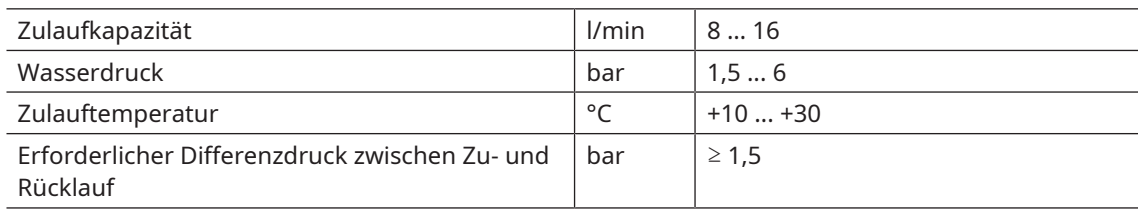

● Wir empfehlen, um den Wartungsaufwand in Grenzen zu halten und die Lebensdauer des Produkts zu verlängern, folgende Wasserqualitäten:

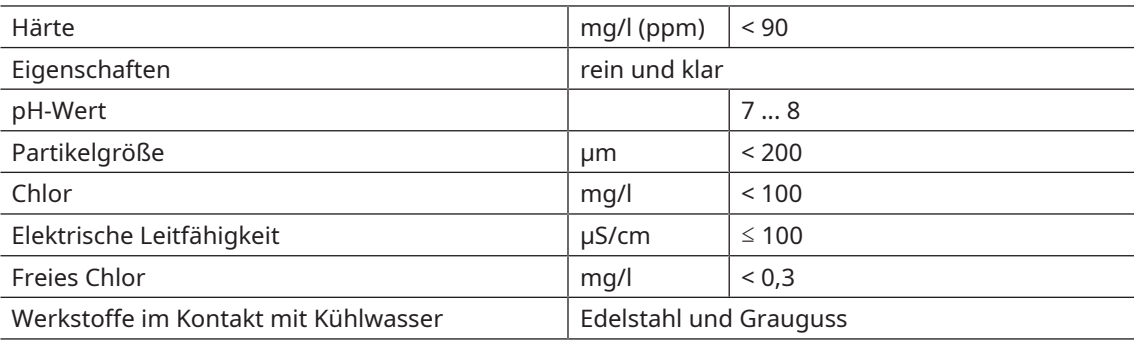

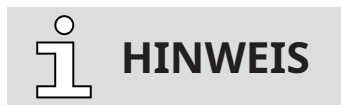

**Umrechnung der Einheit für die Wasserhärte.**

**1 mg/l (ppm) = 0,056 °dh (deutsche Grad) = 0,07 °e (englische Grad) = 0,1 °fH (französische Grad)**

**5.2.5 Sperrgassystemanschluss**

<span id="page-27-0"></span>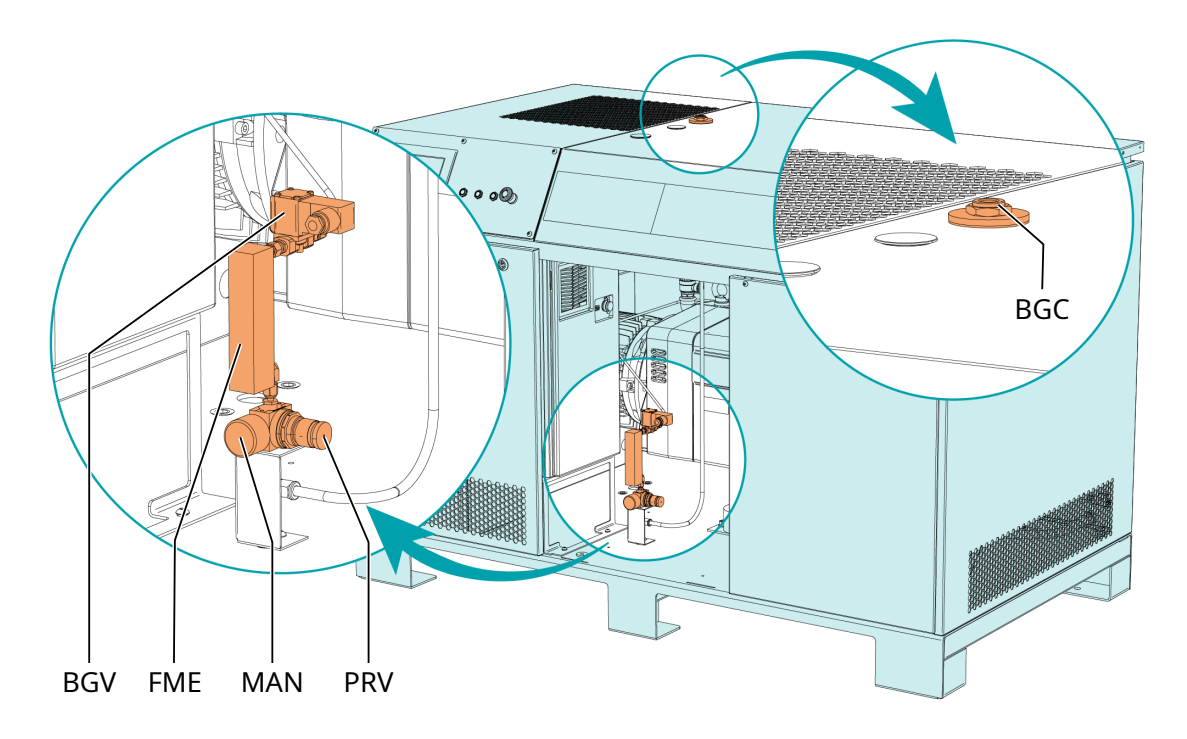

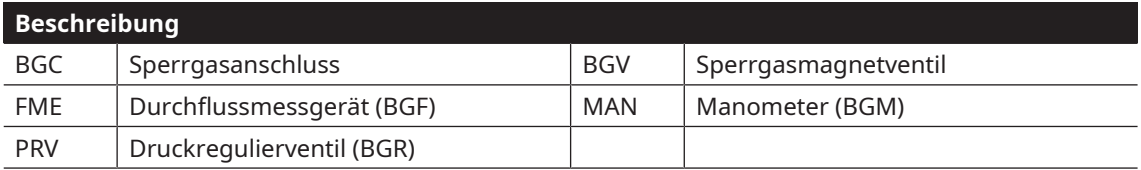

● Sperrgasanschluss (BGC) an die Gasversorgung anschließen.

Anschlussgröße:

- G3/8, ISO 228-1
- Das Gas muss folgende Anforderungen erfüllen:

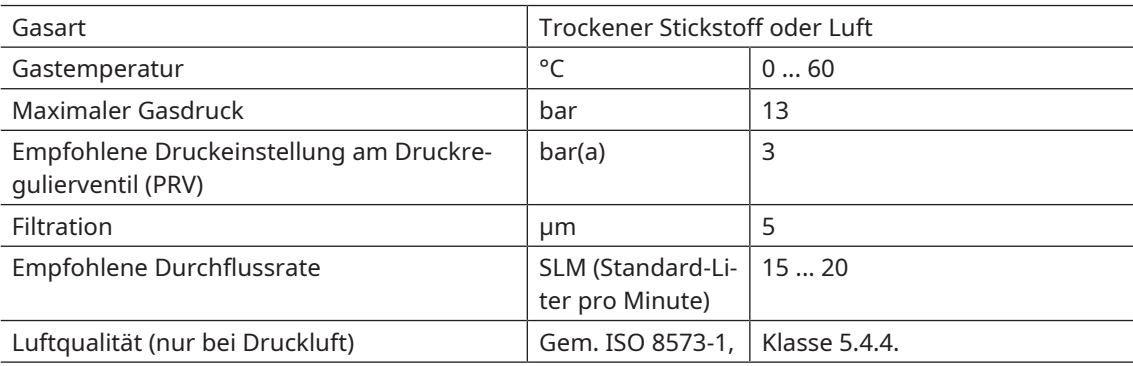

## **5.3 Auffüllen mit Öl**

## <span id="page-28-0"></span>**ANMERKUNG**

**Verwenden Sie ein geeignetes Öl.**

#### **Es besteht die Gefahr des vorzeitigen Ausfalls der Maschine!**

#### **Effizienzverlust!**

● Nur von Busch freigegebene und empfohlene Öle verwenden.

Informationen zum Öltyp und zum Fassungsvermögen für Öl finden Sie unter Technische Daten und *[Öl](#page-82-0)* [[➔](#page-82-0) [83\]](#page-82-0).

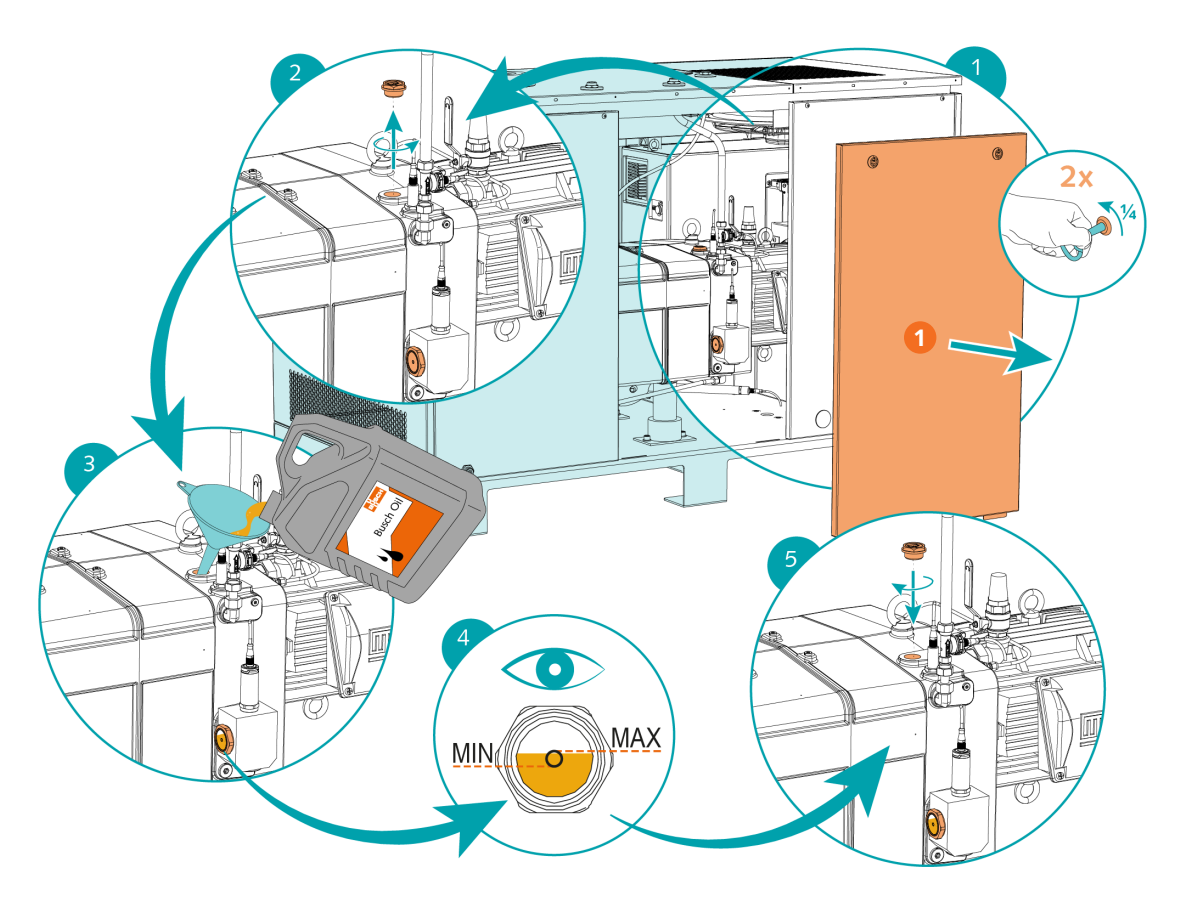

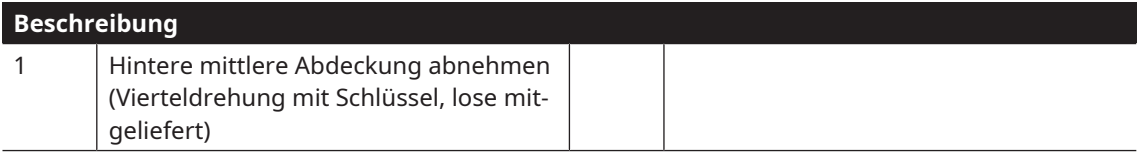

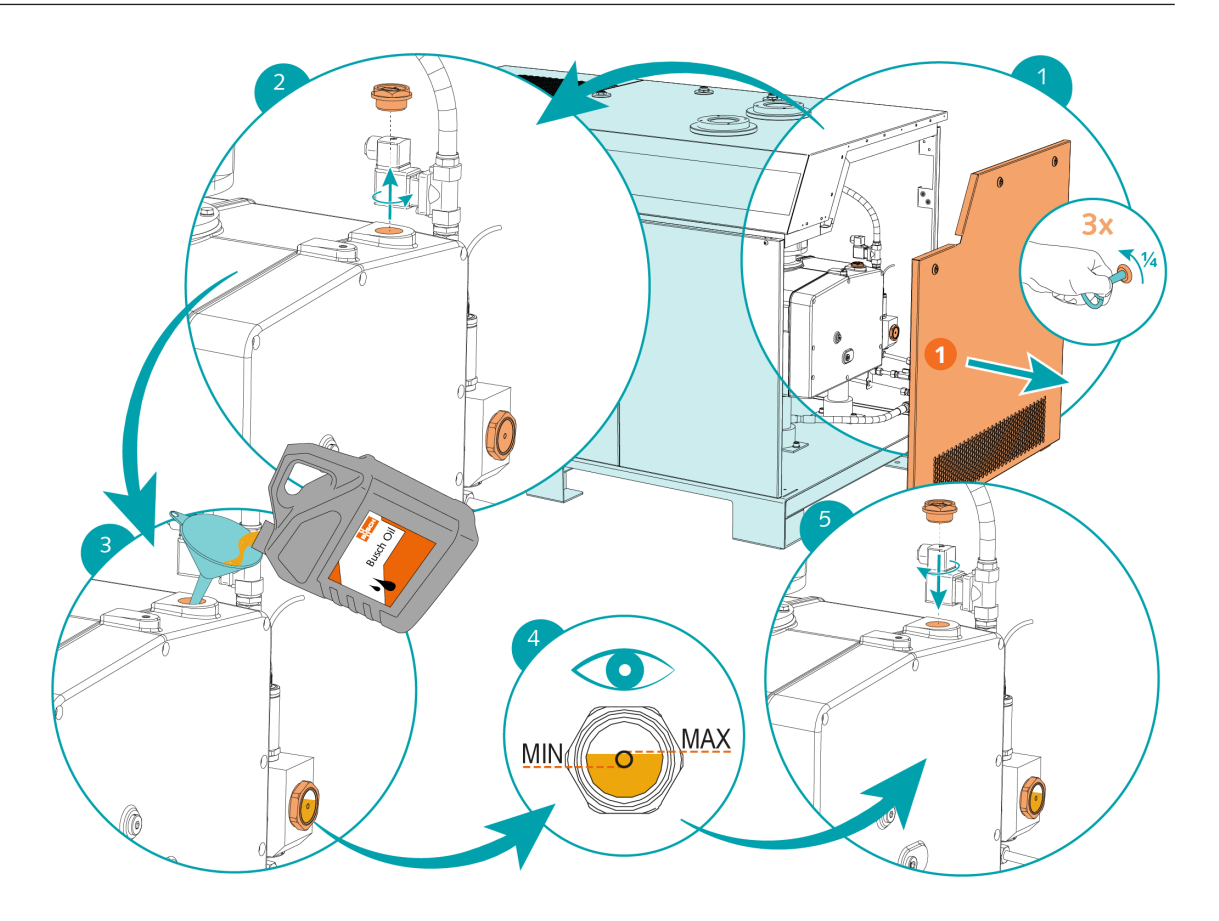

### **Beschreibung**

1 Seitenabdeckung abnehmen (Vierteldrehung mit Schlüssel, lose mitgeliefert)

Nach dem Befüllen mit Öl:

● Notieren Sie das Datum des Ölwechsels auf dem Aufkleber.

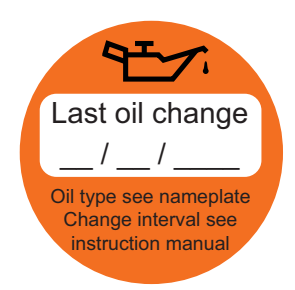

Wenn kein Aufkleber vorhanden ist (Art.-Nr. 0565 568 959) an der Maschine:

● Bestellen Sie einen Aufkleber bei Ihrer Kontaktperson von Busch.

## **5.4 Öffnen und Schließen von Gasballast**

<span id="page-30-0"></span>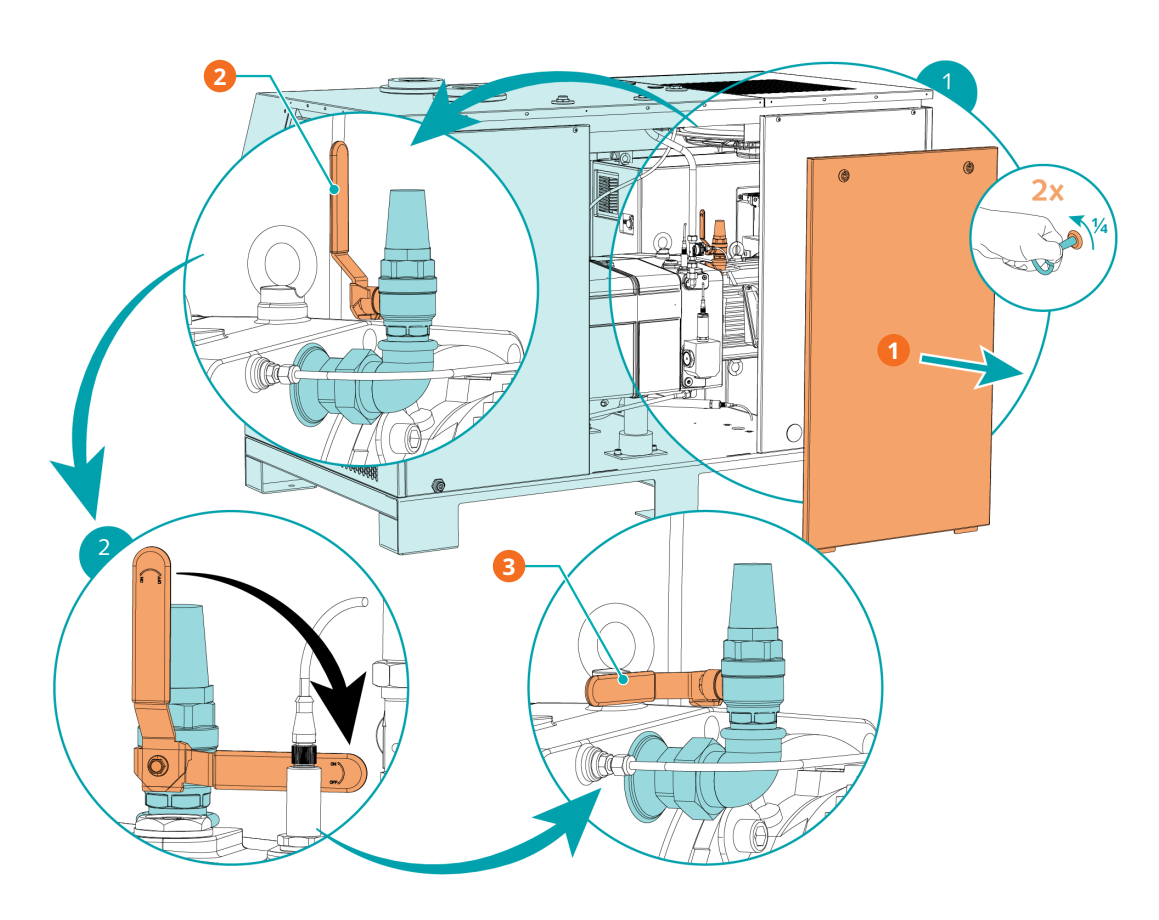

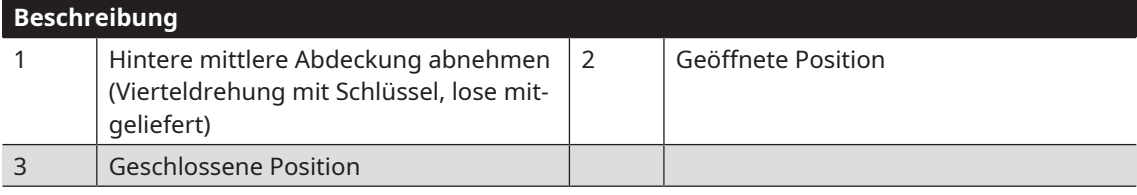

## **6 Elektrischer Anschluss**

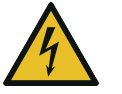

## <span id="page-31-0"></span>**GEFAHR**

#### **Stromführende Drähte.**

#### **Stromschlaggefahr.**

● Elektrische Installationsarbeiten dürfen ausschließlich von qualifizierten Fachkräften durchgeführt werden.

### **STROMSCHUTZ DER KUNDENANLAGE:**

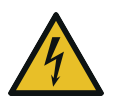

# **GEFAHR**

#### **Fehlender Stromschutz.**

#### **Stromschlaggefahr.**

- Der Stromschutz gemäß EN 60204–1 muss vom Kunden bei seiner Installation/seinen Installationen sichergestellt werden.
- Die Elektroinstallation muss den geltenden nationalen und internationalen Normen entsprechen.

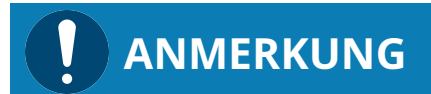

#### **Elektromagnetische Verträglichkeit.**

- Stellen Sie sicher, dass der Motor der Maschine nicht durch elektrische oder elektromagnetische Impulse der Stromversorgung beeinträchtigt wird. Wenden Sie sich ggf. an Busch.
- Die EMV-Klasse der Maschine muss die Anforderungen Ihres Versorgungsnetzes erfüllen, bei Bedarf muss eine zusätzliche Entstörvorrichtung vorgesehen werden (für die EMV-Klasse der Maschine siehe *[EU-Konformitätserklärung](#page-83-0)* [[➔](#page-83-0) [84\]](#page-83-0) oder *[UK-Konformitätserklärung](#page-84-0)* [[➔](#page-84-0) [85\]](#page-84-0)).

## **6.1 PLUS-Maschine**

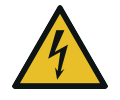

## <span id="page-32-0"></span>**GEFAHR**

**Stromführende Drähte. Durchführen von Arbeiten am variablen Drehzahlantrieb und Motor. Stromschlaggefahr!**

● Elektrische Installationsarbeiten dürfen ausschließlich von qualifizierten Fachkräften durchgeführt werden.

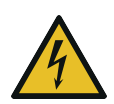

## **GEFAHR**

#### **Wartungsarbeiten ohne Unterbrechung der Stromversorgung der Steuereinheit.**

#### **Stromschlaggefahr.**

- Schalten Sie die Stromversorgung der Steuereinheit mit einem abschließbaren Trennschalter aus, bevor Sie Arbeiten daran vornehmen. Nach dem Abschalten der Stromversorgung stehen die Klemmen und das Innere des variablen Drehzahlantriebs noch für bis zu 10 Minuten unter Hochspannung.
- Vergewissern Sie sich stets vor Beginn der Arbeiten mithilfe eines geeigneten Multimeters, dass keine Spannung an den Leistungsklemmen des Antriebs anliegt.
- Die Stromversorgung muss den Angaben auf dem Typenschild der Steuereinheit entsprechen.
- Wenn die Maschine mit einem Netzanschluss ausgestattet ist, muss eine Fehlerstrom-Schutzeinrichtung installiert werden, um Personen im Falle einer defekten Isolierung zu schützen.
	- Busch empfiehlt, eine Fehlerstrom-Schutzeinrichtung vom Typ B zu installieren, die für die Elektroinstallation geeignet ist.
- Wenn die Steuereinheit nicht mit einem verriegelbaren Trennschalter ausgestattet ist, muss dieser an der Stromversorgung angebracht werden, damit die Maschine bei Wartungsarbeiten vollständig getrennt werden kann.
- Bringen Sie einen Überlastschutz gemäß EN 60204-1 an.
	- Busch empfiehlt den Einbau eines C-Kurven-Leitungsschutzschalters.
- Schließen Sie den Schutzleiter an.
- Stellen Sie die elektrische Verbindung der Steuereinheit (CU) her, siehe *[Schaltplan Steuergerät](#page-34-0)*  $[\rightarrow 35]$ .

## **ANMERKUNG**

**Die zulässige Motordrehzahl liegt über der Empfehlung.**

#### **Gefahr der Beschädigung der Maschine!**

● Prüfen Sie den zulässigen Motordrehzahlbereich, siehe Technische Daten.

# **ANMERKUNG**

#### **Falscher Anschluss.**

#### **Gefahr der Beschädigung der Steuereinheit!**

● Die folgenden Schaltpläne stellen typische Verkabelungen dar. Prüfen Sie, ob in der Steuereinheit Anweisungen für die Verkabelung/Schaltpläne vorhanden sind.

Bei PLUS-Vakuumpumpen, die mit einer Schalldämmhaube ausgestattet sind:

- Vergewissern Sie sich, dass das Kabel durch die mitgelieferte Kabelverschraubung von der Schalldämmhaube isoliert ist. Die Temperatur unter der Haube kann bis zu 60 °C erreichen.
- Die Kabelverschraubungen für die Stromversorgung (PWS) befinden sich an den unten abgebildeten Positionen. Wählen Sie die geeignete Position aus:

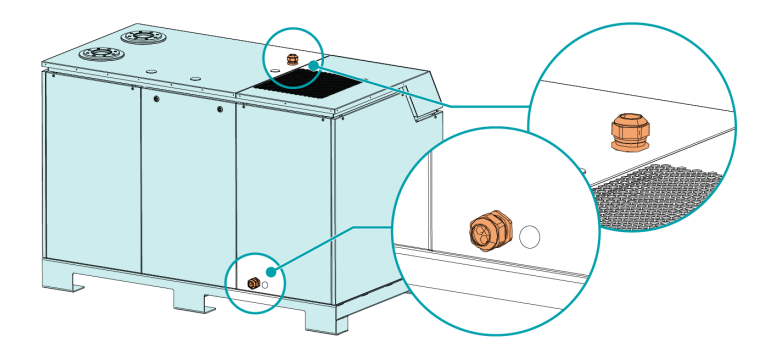

● Schließen Sie das Steuergeräte an die Stromversorgung an und schließen Sie den Erdungsanschluss gemäß dem Schaltplan an, siehe *[Schaltplan Steuergerät](#page-34-0)* [[➔](#page-34-0) [35\].](#page-34-0)

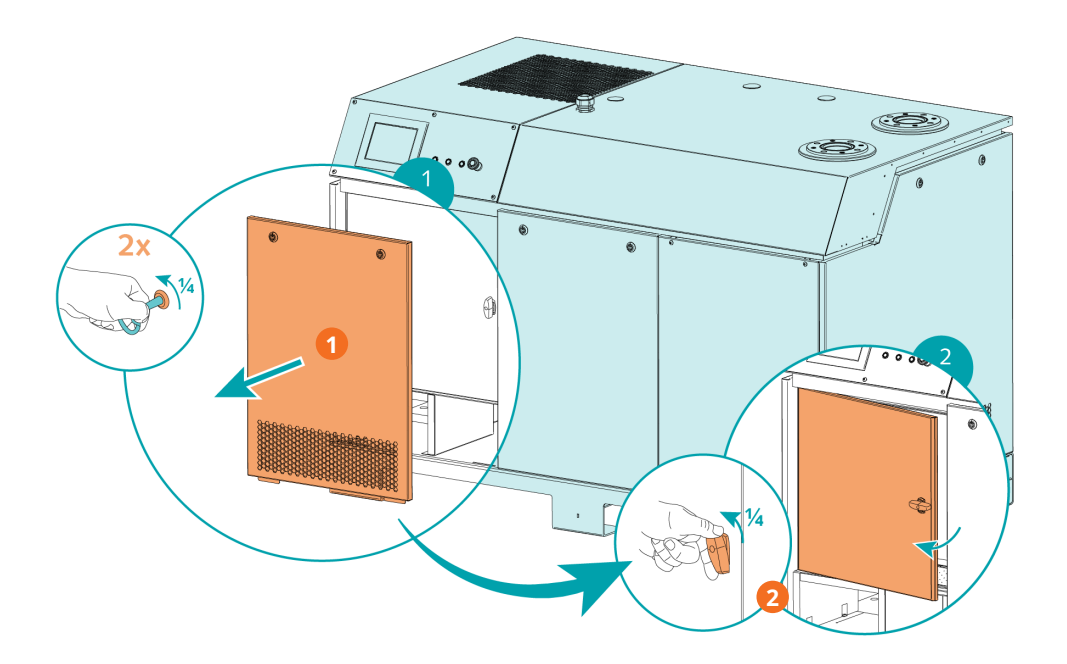

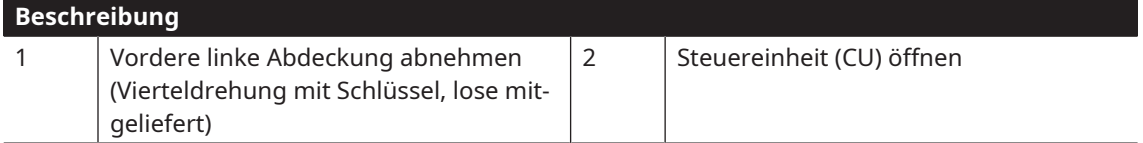

## **6.2 Schaltplan Steuergerät**

### <span id="page-34-0"></span>**Innenansicht des Steuergeräts**

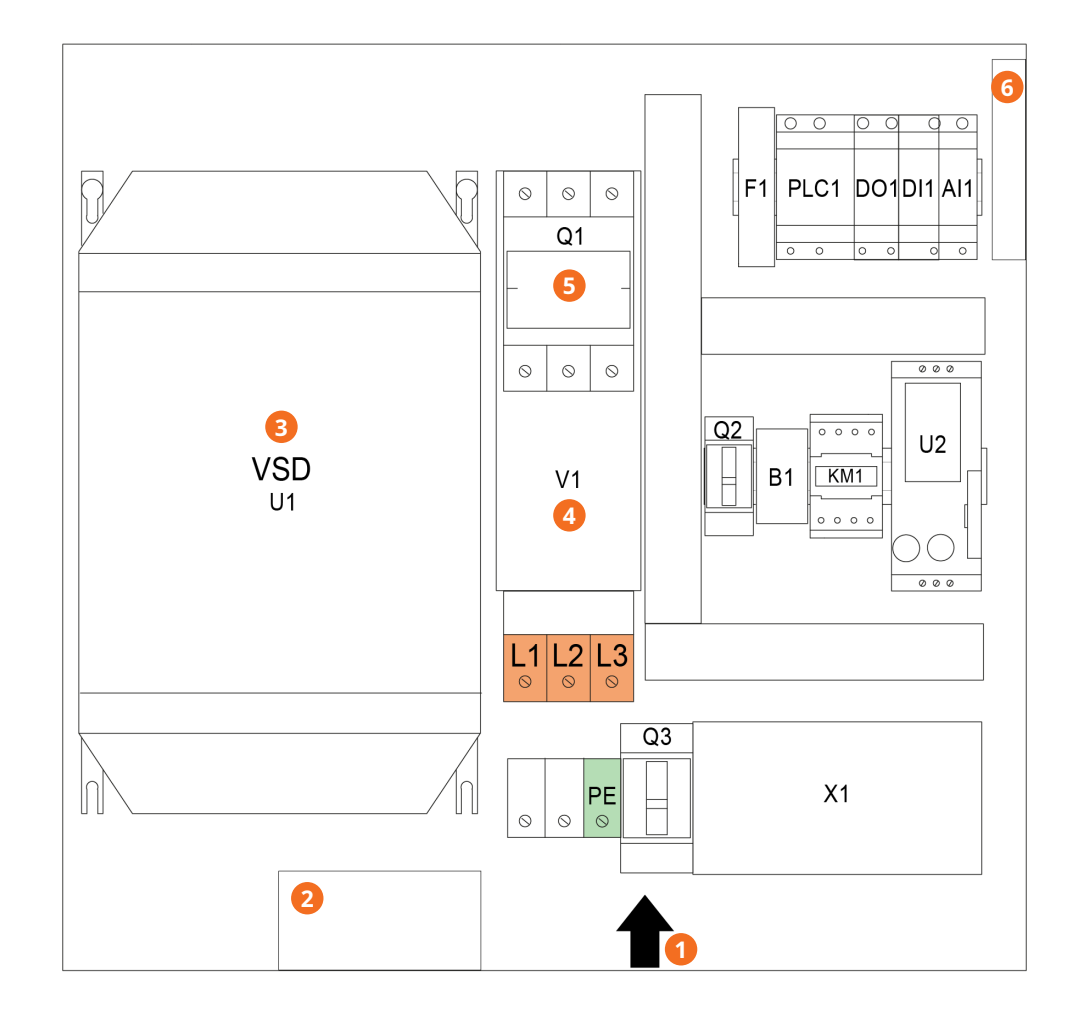

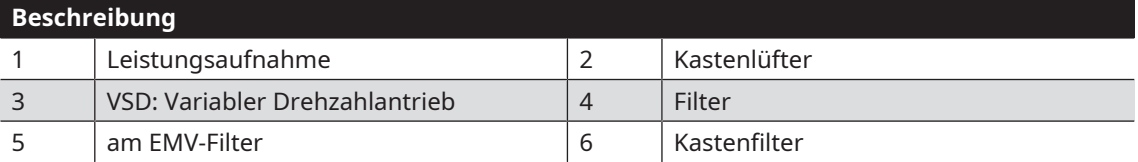

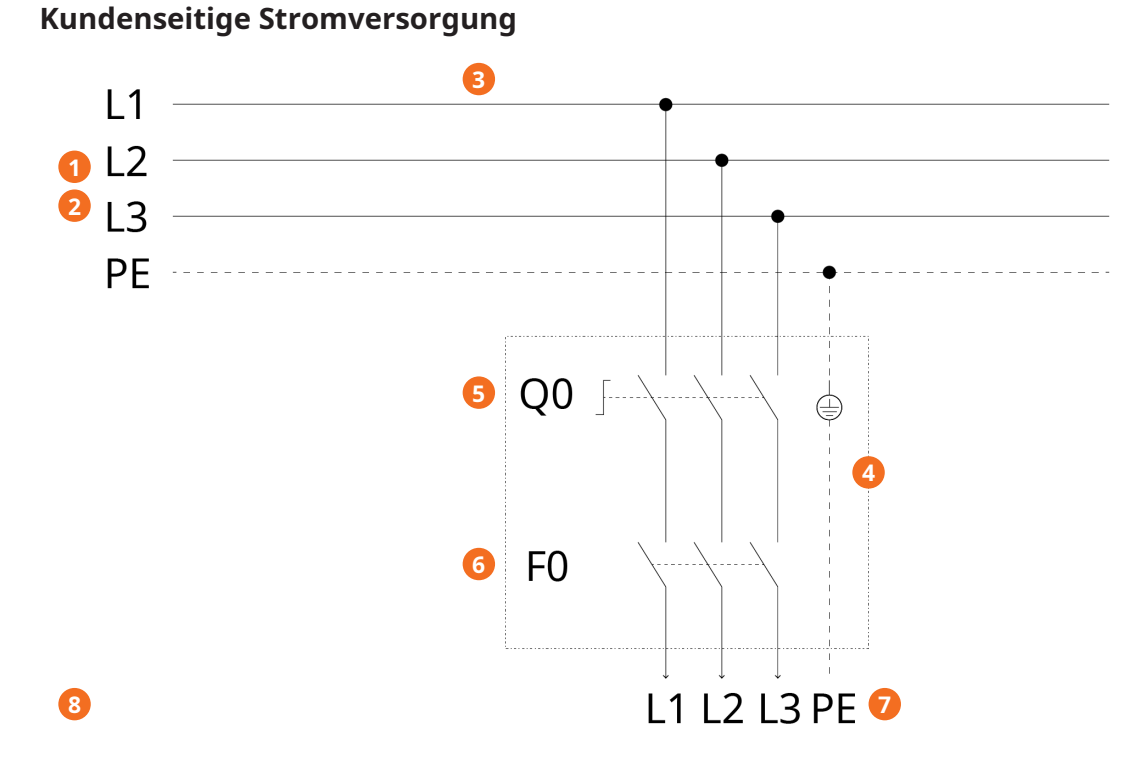

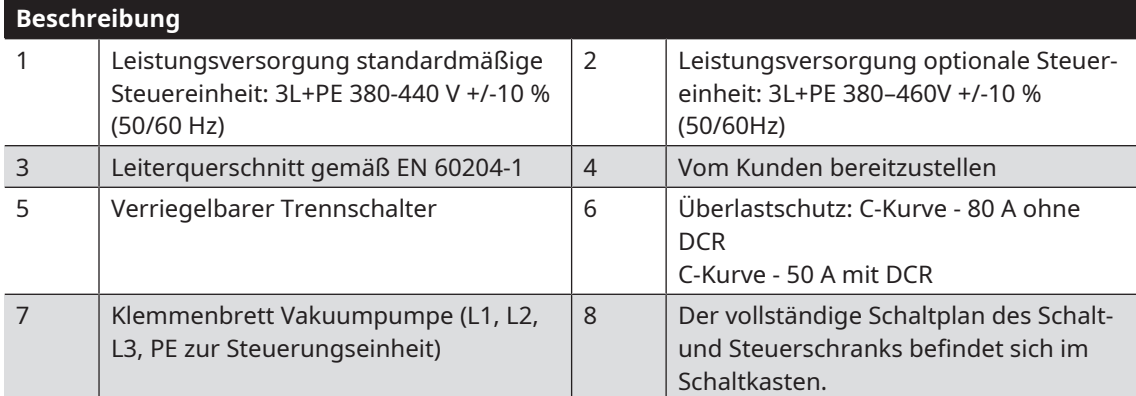

Durchmesser Kabelverschraubung Stromversorgung:

- M40 x 1.5 (Kable Ø ► 20 … 33 mm)
- Vergewissern Sie sich, dass die Strömungsrichtung der Luft der nachstehenden Abbildung entspricht.

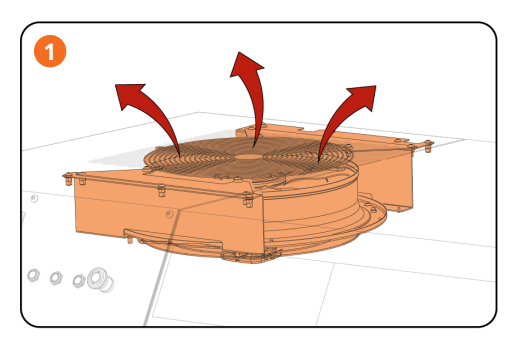

### **Beschreibung**

1 | Luftstrom (Blasen)

Gehen Sie folgendermaßen vor, wenn die Drehrichtung geändert werden muss:

● Vertauschen Sie zwei beliebige Phasenleiter.
**7 Inbetriebnahme**

## **7.1 Maßnahmen vor der Inbetriebnahme**

## **ANMERKUNG**

**Die Maschine kann unbefüllt (ohne Öl) ausgeliefert werden.**

**Durch den Betrieb der Maschine ohne Öl wird diese bereits nach kurzer Zeit schwer beschädigt.**

- Vor der Inbetriebnahme muss die Maschine mit Öl befüllt werden, siehe *[Auffüllen mit Öl](#page-28-0)* [[➔](#page-28-0) [29\].](#page-28-0)
- Stellen Sie sicher, dass die *[Installationsbedingungen](#page-23-0)* [[➔](#page-23-0) [24\]](#page-23-0) erfüllt sind.
- Schalten Sie die Maschine ein. Die Betriebsanzeige (PIL) muss grün leuchten.
- Bearbeiten Sie die Systemeinstellungen (z. B. Datum/Uhrzeit, Sprache und Einheiten), siehe Kapitel *[Systemeinstellungen](#page-14-0)* [[➔](#page-14-0) [15\]](#page-14-0).
- Nach der Installation wird empfohlen, den Schalt- und Steuerschrank vor der ersten Inbetriebnahme der Vakuumpumpe für 60 Minuten eingeschaltet zu lassen, insbesondere wenn die Pumpe über einen längeren Zeitraum gelagert wurde.
- Vergewissern Sie sich, dass alle Abdeckungen ordnungsgemäß angebracht sind.
- Schalten Sie die Wasserzufuhr ein.
- Nach dem Abschalten erscheint eine Meldung, die eine korrekte Wasserdurchflussrate für den Start verlangt.
	- Wählen Sie "Wasserventil öffnen" aus.
	- Sobald der Wasserdurchflusssensor einen Durchfluss von über 8 l/min feststellt, erscheint die Meldung "Vakuumpumpe betriebsbereit". Drücken Sie darauf, um die Meldung zu bestätigen.

# **HINWEIS**

**- Bei der ersten Inbetriebnahme (Vakuumpumpe ohne Wasser im Inneren) dauert es einige Zeit, bis die richtige Wasserdurchflussrate erreicht ist. Dies ist auf die vollständige Füllung der Pumpe (>50 l) zurückzuführen, da der Wasserdurchfluss über den Wasserrücklauf erfolgt.**

**- Es ist möglich, die Meldung zur Überprüfung des Wasserdurchflusses vorübergehend zu überspringen, um bestimmte Parameter zu ändern oder die Konfiguration anzupassen. Die Meldung erscheint dann erneut nach 2 Minuten oder beim Drücken der Start-Taste.**

Nach Abschluss dieser Schritte kann die Maschine mit den Standardeinstellungen gestartet werden:

● Drehzahlsteuerung bei 100 %

Wenn das Sperrgassystem verwendet werden soll:

- Öffnen Sie die Sperrgaszufuhr.
- Stellen Sie den Sperrgasdruck ein.

(Siehe *[Sperrgassystemanschluss](#page-27-0)* [[➔](#page-27-0) [28\]](#page-27-0), empfohlene Druckeinstellung am Druckregulierventil)

# **HINWEIS**

**Die Einstellung des Sperrgasdrucks ist nur bei laufender Maschine möglich, so dass das Magnetventil geöffnet ist.**

Für alle anderen Betriebseinstellungen:

- Siehe Kapitel *[Konfiguration](#page-37-0)* [[➔](#page-37-0) [38\]](#page-37-0).
- <span id="page-37-0"></span>● Führen Sie nach einigen Betriebsminuten eine Kontrolle des Ölniveaus durch.

## **7.2 Konfiguration**

## **ANMERKUNG**

#### **Konfiguration.**

#### **Falsche Konfiguration kann zu Fehlfunktionen führen!**

● Die Konfiguration darf ausschließlich von befugtem Personal vorgenommen werden.

Die Konfiguration der Maschine muss der Prozessart entsprechen und darf ausschließlich von Anwendern mit Benutzerrolle 2 vorgenommen werden, siehe *[Rollen und Benutzer](#page-13-0)* [[➔](#page-13-0) [14\].](#page-13-0)

Es können unterschiedliche Maschinenparameter konfiguriert werden, u. a.:

- *[Steuermodus](#page-40-0)* [[➔](#page-40-0) [41\]](#page-40-0) ► Lokal/Manuell (Standard), Lokal/Auto (Wochenplaner) oder Fernsteuerung/Auto,
- *[Betriebsmodus](#page-43-0)* [[➔](#page-43-0) [44\]](#page-43-0) ► Drehzahlsteuerung (Standard) oder Druckregelung,
- *[Ecomodus](#page-45-0)* [[➔](#page-45-0) [46\]](#page-45-0),
- *[Modi "Aufwärmen" und "Abkühlen"](#page-46-0)* [→ [47\]](#page-46-0),
- *[Saugventilsteuerung](#page-47-0)* [[➔](#page-47-0) [48\],](#page-47-0)
- *[Vacuum Booster Control](#page-49-0)* [[➔](#page-49-0) [50\]](#page-49-0).

Benötigen Sie weitere Informationen zur Konfiguration der Maschine? Wenden Sie sich an Busch.

● Klicken Sie auf das Hilfesymbol auf der unteren Leiste, um die Kontaktinformationen Ihrer Busch-Vertretung aufzurufen, siehe *[Untere Leiste](#page-12-0)* [[➔](#page-12-0) [13\].](#page-12-0)

## **7.3 Starten der Maschine**

## **ANMERKUNG**

**Die Maschine kann unbefüllt (ohne Öl) ausgeliefert werden.**

**Durch den Betrieb der Maschine ohne Öl wird diese bereits nach kurzer Zeit schwer beschädigt.**

● Vor der Inbetriebnahme muss die Maschine mit Öl befüllt werden, siehe *[Auffüllen mit Öl](#page-28-0)* [[➔](#page-28-0) [29\].](#page-28-0)

## **ANMERKUNG**

**Schmieren einer trockenlaufenden Maschine (Verdichtungsraum).**

**Gefahr der Beschädigung der Maschine!**

● Den Verdichtungsraum der Maschine nicht mit Öl oder Fett schmieren.

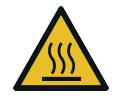

## **ACHTUNG**

**Während des Betriebs kann die Oberfläche der Ansaug- und Ablassanschlüsse Temperaturen von über 70 °C erreichen.**

#### **Verletzungsgefahr durch Verbrennungen!**

● Vermeiden Sie während des Betriebs bzw. kurz nach dem Betrieb den Kontakt mit diesen Oberflächen.

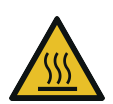

## **ACHTUNG**

**Nehmen Sie Abdeckungen während des Betriebs ab.**

#### **Verletzungsgefahr durch Verbrennungen!**

● Wenn eine Abdeckung während des Betriebs der Maschine abgenommen wird, vermeiden Sie den Kontakt mit Oberflächen im Inneren des Schallschutzschranks.

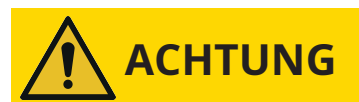

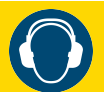

**Geräuschentwicklung der laufenden Maschine.**

### **Gefahr der Schädigung des Gehörs!**

Wenn sich Personen in der Nähe einer Maschine aufhalten, die für längere Zeit nicht lärmisoliert ist:

● Verwenden Sie einen Gehörschutz.

So starten Sie die Maschine:

- Halten Sie die Start/Stopp-Taste (SSB) mindestens 3 Sekunden lang gedrückt.
- Überwachen Sie die Betriebswerte (*[Überwachung](#page-51-0)* [[➔](#page-51-0) [52\]](#page-51-0)) und stellen Sie sicher, dass diese stets den Betriebsbedingungen entsprechen, siehe Technische Daten.

Bei Ausgabe eines Warn-/Alarmsignals:

● Die Ursache des Signals untersuchen, siehe *[Fehlfunktion](#page-56-0)* [[➔](#page-56-0) [57\].](#page-56-0)

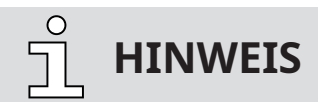

#### **Aktiviertes Ölniveau-Signal.**

**Die Maschine wird normalerweise ohne Öl ausgeliefert. Darum wird bei der ersten Inbetriebnahme ein Alarmsignal ausgegeben.**

● Nach Befüllung der Maschine mit Öl, bestätigen Sie das Alarmsignal. Folgen Sie hierfür der *[Ver](#page-58-0)[fahren zur Bestätigung von Warn-/Alarmmeldungen](#page-58-0)* [[➔](#page-58-0) [59\].](#page-58-0)

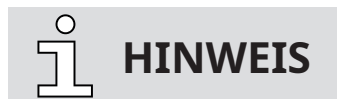

#### Steuermodus "Fernsteuerung/Auto".

Die Maschine kann nicht manuell gestartet werden, wenn der Steuermodus auf "Fernsteue**rung/Auto" festgelegt ist.**

## **8 In Betrieb**

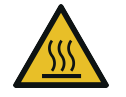

## **ACHTUNG**

**Während des Betriebs kann die Oberfläche der Ansaug- und Ablassanschlüsse Temperaturen von über 70 °C erreichen.**

### **Verletzungsgefahr durch Verbrennungen!**

● Vermeiden Sie während des Betriebs bzw. kurz nach dem Betrieb den Kontakt mit diesen Oberflächen.

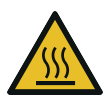

## **ACHTUNG**

**Nehmen Sie Abdeckungen während des Betriebs ab.**

#### **Verletzungsgefahr durch Verbrennungen!**

● Wenn eine Abdeckung während des Betriebs der Maschine abgenommen wird, vermeiden Sie den Kontakt mit Oberflächen im Inneren des Schallschutzschranks.

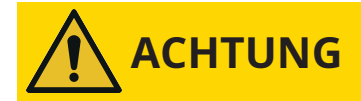

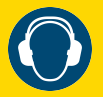

**Geräuschentwicklung der laufenden Maschine.**

### **Gefahr der Schädigung des Gehörs!**

Wenn sich Personen in der Nähe einer Maschine aufhalten, die für längere Zeit nicht lärmisoliert ist:

● Verwenden Sie einen Gehörschutz.

## **8.1 Steuermodus**

<span id="page-40-0"></span>So greifen Sie auf das Steuermodusmenü zu:

- Navigieren Sie zu "BETRIEB" > "MODUS".
- Wechseln Sie zum dritten Bildschirm/zur dritten Seite.

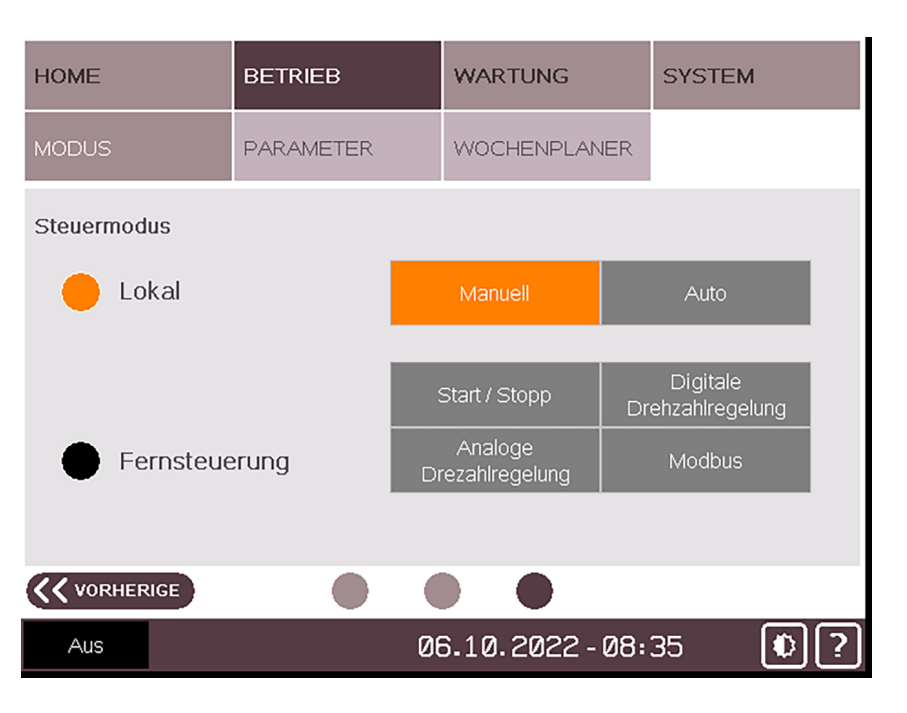

### **8.1.1 Lokal/Manuell**

Dieser standardmäßig konfigurierte Modus ermöglicht die manuelle Steuerung der Maschine direkt per Benutzerschnittstelle (HMI).

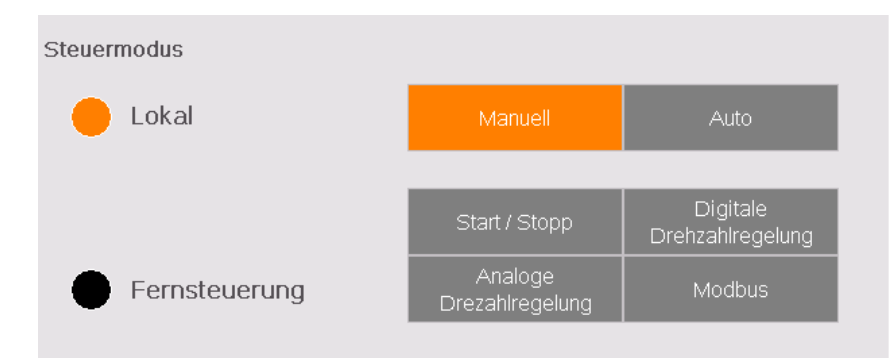

### **8.1.2 Lokal/Auto "Wochenplaner"**

Mit der Wochenplanerfunktion kann ein Wochenplan zum automatischen Starten bzw. Stoppen der Maschine anhand der aktuellen lokalen Einstellungen definiert werden. Pro Tag sind ein Start und ein Stopp möglich.

So konfigurieren Sie den Wochenplaner:

- Navigieren Sie zu "BETRIEB" > "WOCHENPLANER".
- Berühren Sie die Zeilen der Tage, für die Sie die automatische Start-/Stopp-Funktion festlegen möchten.

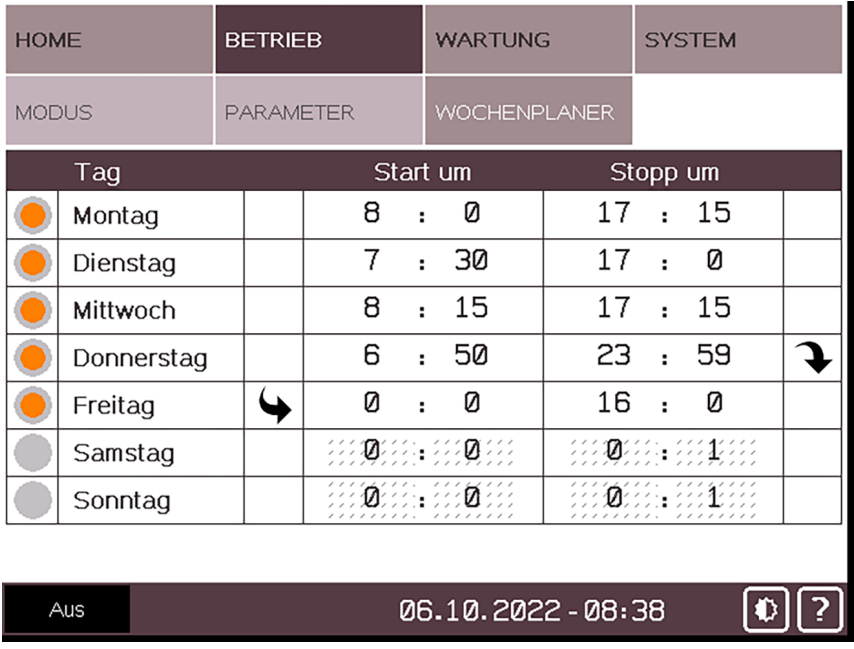

● Stellen Sie die Start- und Stoppzeiten ein.

Sobald die Zeiten im Plan festgelegt sind, muss der Steuermodus "Lokal/Auto" aktiviert werden (ausschließlich von Anwendern mit Benutzerrolle 2, siehe *[Rollen und Benutzer](#page-13-0)* [[➔](#page-13-0) [14\]\)](#page-13-0):

- Navigieren Sie zum Bildschirm Steuermodus, siehe *[Steuermodus](#page-40-0)* [[➔](#page-40-0) [41\].](#page-40-0)
- Wählen Sie den Modus "AUTO" im Feld "LOKAL" aus (Passwort erforderlich).

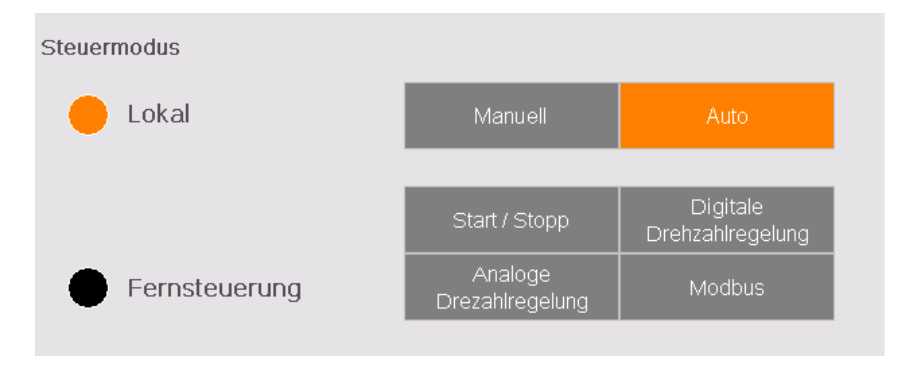

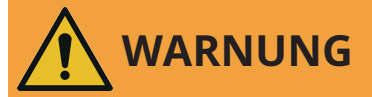

**Die Maschine kann ohne Vorankündigung in Betrieb gehen.**

### **Verletzungsgefahr!**

Nach der Aktivierung von "Lokal/Auto":

● Vergewissern Sie sich vor dem Beginn des programmierten Wochenplans, dass die Maschine vollständig betriebsbereit ist.

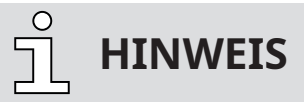

**Damit die Maschine von einem Tag zum nächsten ohne Unterbrechung arbeiten kann, wählen Sie 23:59 als Stoppzeit am ersten Tag und 00:00 als Startzeit am zweiten Tag aus. In der Wochenplanertabelle erscheinen Pfeile, die anzeigen, dass die Maschine zwischen den beiden Tagen kontinuierlich läuft.**

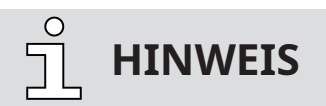

**Manuelle Starts und Stopps.**

**Manuelle Starts und Stopps sind bei Verwendung des Wochenplaners weiterhin möglich.**

### **8.1.3 Fernsteuerung/Auto**

Der Fernsteuerungsmodus ist nur für Anwender mit Benutzerrolle 2 verfügbar. Mit diesem Modus kann die Maschine mittels analogen, digitalen oder Modbus-Signalen ferngesteuert werden.

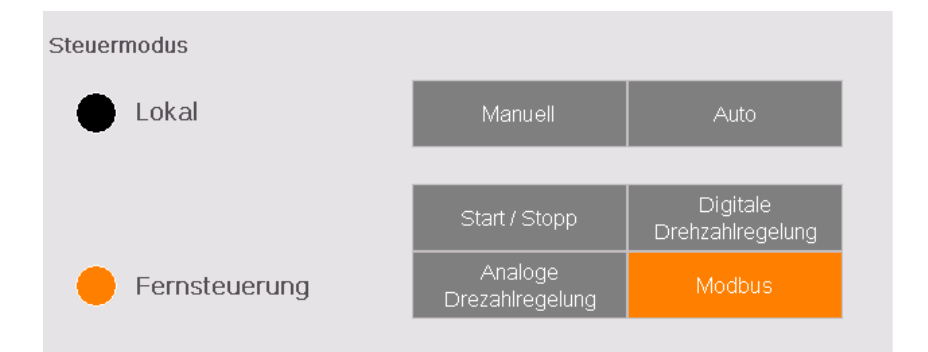

● Weitere Informationen entnehmen Sie der spezifischen "Anleitung zur Pumpensteuerung, Art.- Nr. 0870213261" oder wenden Sie sich an Ihre Busch-Vertretung.

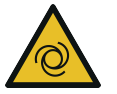

## **WARNUNG**

**Die Maschine kann ohne Vorankündigung in Betrieb gehen.**

### **Verletzungsgefahr!**

Nach der Aktivierung von "Ferngesteuert":

● Vergewissern Sie sich, dass die Maschine vollständig betriebsbereit ist.

## **8.2 Betriebsmodus**

- <span id="page-43-0"></span>● So greifen Sie auf das Betriebsmodusmenü zu:
	- Navigieren Sie zu "BETRIEB" > "MODUS" und bleiben Sie auf dem ersten Bildschirm/der ersten Seite.

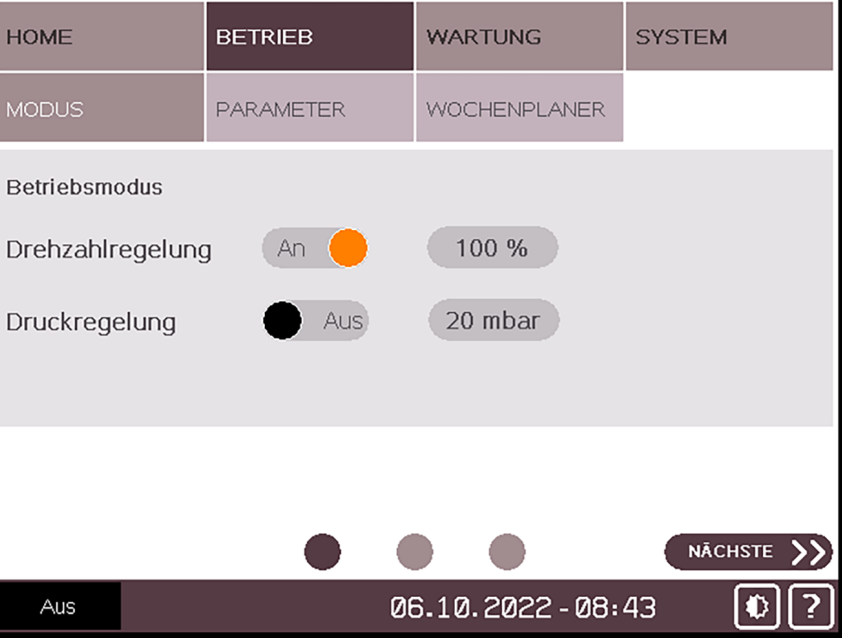

### **8.2.1 Drehzahlregelung**

Standardmäßig ist bei der Vakuumpumpe eine Drehzahl von 100 % festgelegt. Mithilfe der Drehzahlsteuerung kann die Motordrehzahl bei Bedarf geändert werden. Dieser Modus ist ausschließlich für Anwender mit Benutzerrolle 2 verfügbar, siehe *[Rollen und Benutzer](#page-13-0)* [[➔](#page-13-0) [14\].](#page-13-0)

- So ändern Sie die Drehzahl der Vakuumpumpe:
	- Drücken Sie auf die Prozentanzeige für die Drehzahl (Passwort erforderlich, siehe *[Rollen und](#page-13-0) [Benutzer](#page-13-0)* [[➔](#page-13-0) [14\]](#page-13-0)).
	- Weisen Sie die gewünschte Frequenz mit dem Nummernblock zu und berühren Sie die Eingabetaste.

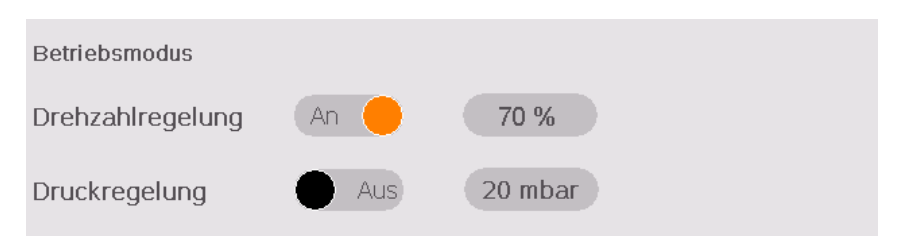

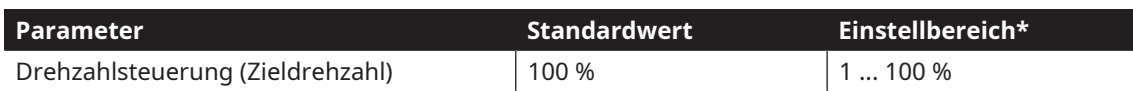

\* In Prozent des Betriebsdrehzahlbereichs

● Weitere Informationen zum "Saugvermögen" im Vergleich zu "% Drehzahl" finden Sie in den Leistungskurven der Vakuumpumpe.

### **8.2.2 Druckregelung**

Mit dem Druckregelungsmodus kann ein konstanter Druck (Zieldruck) beibehalten werden, indem die Motordrehzahl automatisch angepasst wird. Dieser Modus ist ausschließlich für Anwender mit Benutzerrolle 2 verfügbar, siehe *[Rollen und Benutzer](#page-13-0)* [[➔](#page-13-0) [14\]](#page-13-0).

- So wechseln Sie von der Drehzahlsteuerung zur Druckregelung:
	- Berühren Sie den Zieldruckwert (Passwort erforderlich, siehe *[Rollen und Benutzer](#page-13-0)* [[➔](#page-13-0) [14\]](#page-13-0)).
	- Weisen Sie den Zieldruck mit dem Nummernblock zu und berühren Sie die Eingabetaste.
	- Berühren Sie die Schalter-Schaltfläche.

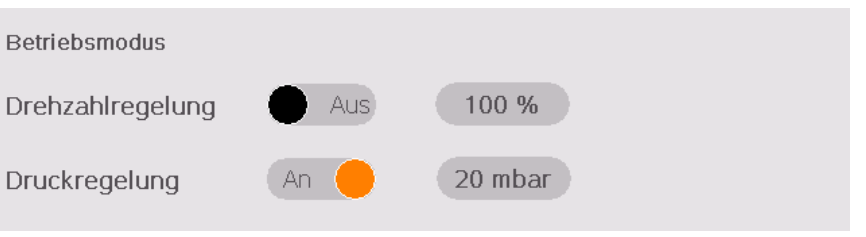

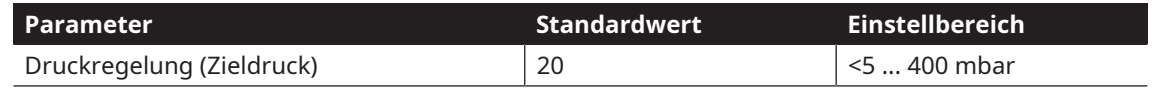

- Für eine störungsfreie Prozessdruckregelung ist es erforderlich, die PID-Parameter anzupassen.
- Weitere Informationen entnehmen Sie der spezifischen "Anleitung zur Pumpensteuerung, Art.-Nr. 0870213261" oder wenden Sie sich an Ihre Busch-Vertretung.

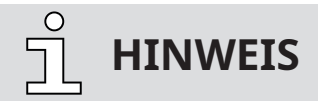

**Anzeige des Enddrucks.**

Aufgrund der Sensorgenauigkeit ist der kleinstmögliche Anzeigewert für den Enddruck "< **5 mbar", d. h., der tatsächliche Wert ist kleiner als der angezeigte. Der Enddruck der Maschine ist auf dem Typenschild (NP) vermerkt.**

## **8.3 Ecomodus**

<span id="page-45-0"></span>Im Ecomodus hält die Maschine an, sobald der Ansaugdruck innerhalb eines definierten Zeitraums den eingestellten "Ecomodus-Druck" erreicht, und startet erneut, sobald der Ansaugdruck den "Wiederanlaufdruck" übersteigt.

Dieser Modus ist ausschließlich für Anwender mit Benutzerrolle 2 verfügbar, siehe *[Rollen und Benut](#page-13-0)[zer](#page-13-0)* [[➔](#page-13-0) [14\]](#page-13-0).

- So aktivieren Sie den Ecomodus und legen Einstellungen fest:
	- Navigieren Sie zu "BETRIEB" > "MODUS".
	- Wechseln Sie zum zweiten Bildschirm/zur zweiten Seite.
	- Berühren Sie die Ecomodus-Schalter-Schaltfläche (Passwort erforderlich, siehe *[Rollen und Be](#page-13-0)[nutzer](#page-13-0)* [[➔](#page-13-0) [14\]](#page-13-0)).

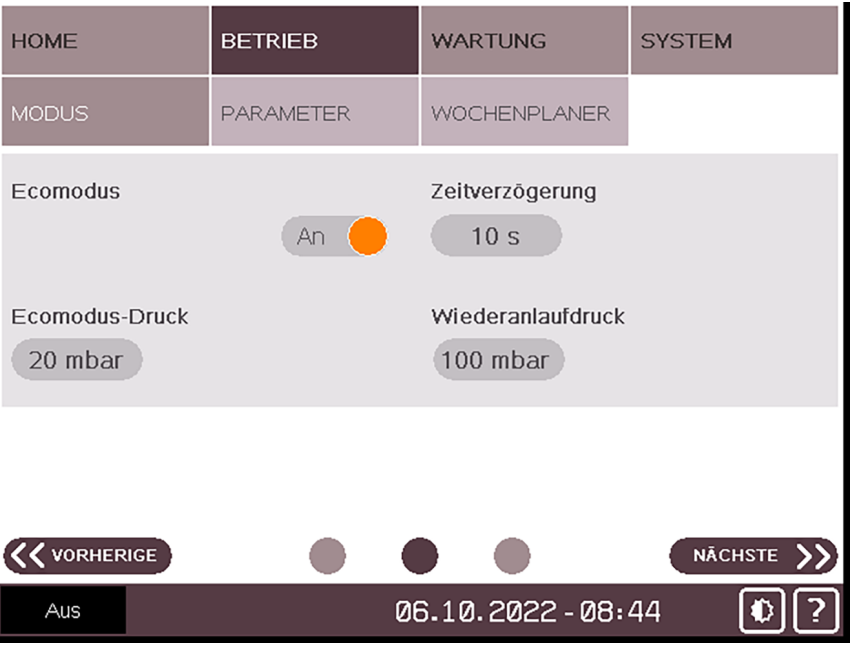

● Berühren Sie einen Wert, um ihn zu ändern.

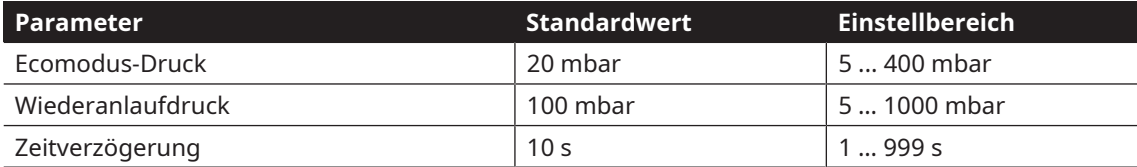

# **HINWEIS**

**Die Steuereinheit der Vakuumpumpe kann ein Signal zum Öffnen/Schließen eines Absperrventils (siehe** *[Saugventilsteuerung](#page-47-0)* **[**[➔](#page-47-0) **[48\]](#page-47-0)) oder zur Steuerung eines Vakuum-Boosters (siehe** *[Vacu](#page-49-0)[um Booster Control](#page-49-0)* **[**[➔](#page-49-0) **[50\]](#page-49-0)) senden.**

## 8.4 Modi "Aufwärmen" und "Abkühlen"

<span id="page-46-0"></span>Der Modus "Aufwärmen" dient dazu, die Maschine auf die entsprechende Betriebstemperatur für den Prozess zu bringen.

Der Modus "Abkühlen" ermöglicht die Ableitung der kondensierbaren Dämpfe, siehe Kap. Beförderung kondensierbarer Dämpfe für die zu erfüllenden Bedingungen.

Während dieser Phasen arbeitet die Maschine mit maximaler Drehzahl, um ein Maximum an Feuchtigkeit zu erwärmen und abzuleiten. Das Gasballastventil sollte dabei geöffnet sein.

Sowohl für den Modus "Aufwärmen" als auch für den Modus "Abkühlen" kann eine Zielzeit eingestellt werden (Standardwert = 30 Minuten).

Sie sind ist ausschließlich für Anwender mit Benutzerrolle 2 verfügbar, siehe *[Rollen und Benutzer](#page-13-0)*  $\Gamma \rightarrow 14$ .

- So aktivieren Sie die beiden Modi:
	- Navigieren Sie zu "BETRIEB" > "PARAMETER".
	- Berühren Sie die Schalter-Schaltfläche für Aufwärmen bzw. Abkühlung (Passwort erforderlich, siehe *[Rollen und Benutzer](#page-13-0)* [[➔](#page-13-0) [14\]](#page-13-0)).

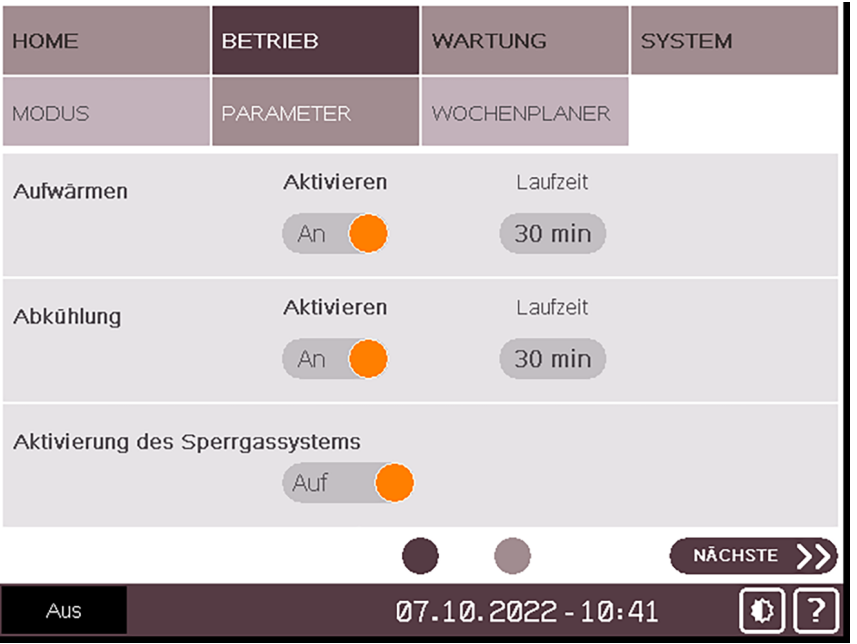

● Berühren Sie einen Wert, um ihn zu ändern.

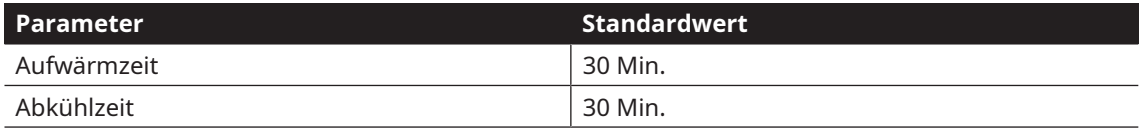

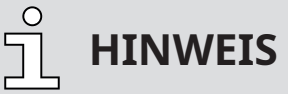

Wenn die Modi "Aufwärmen" und "Abkühlung" aktiviert sind, muss das Absperrventil ge**schlossen sein, damit die Vakuumpumpe im Endvakuum arbeiten kann.**

**Das Absperrventil kann während der Aufwärm- und Abkühlphase automatisch von der Pumpe gesteuert werden, siehe** *[Saugventilsteuerung](#page-47-0)* **[**[➔](#page-47-0) **[48\]](#page-47-0).**

**In diesem Fall öffnet und schließt das Ventil entsprechend dem im Kapitel Beförderung kondensierbarer Dämpfe dargestellten Diagramm.**

### **8.4.1 Förderung von kondensierbaren Dämpfen**

Beachten Sie bei der Förderung von kondensierbaren Dämpfen, z. B. Wasserdämpfen, Folgendes:

**START**

- Absperrventil\* schließen
- Maschine starten
- Lassen Sie die Maschine 30 Minuten lang warmlaufen (WARM-UP MODE)
- Absperrventil\* öffnen und Prozess durchführen
- Absperrventil\* schließen
- Maschine trocknen (SHUT-DOWN MODE)
- Warten Sie 30 Minuten
- Maschine abschalten

### **ENDE**

\* nicht im Lieferumfang enthalten

- **Begrenzen Sie die Durchflussmenge mit kaltem Kühlwasser (<20°C):**
	- $8 ... 12$   $l/min$
- Stellen Sie sicher, dass das Sperrgassystem (trockene Druckluft) angeschlossen ist. Prüfen Sie den Volumenstrom am Sperrgas-Durchflussmessgerät (BGF), siehe *[Sperrgassystemanschluss](#page-27-0)* [[➔](#page-27-0) [28\].](#page-27-0)
- Stellen Sie sicher, dass das Luftgasballastventil (GB) montiert und geöffnet ist. Wenn der Gasballastfilter verschmutzt ist, muss er regelmäßig gereinigt werden (abschrauben und auswaschen).
- Stellen Sie sicher, dass der Kondensatablass (CD) geöffnet ist.
- Eine bestimmte Menge Wasserdampf innerhalb des Gasflusses wird toleriert. Wenden Sie sich an Busch, um Informationen zur Förderung anderer Dämpfe zu erhalten.

## **8.5 Saugventilsteuerung**

<span id="page-47-0"></span>Dieses Menü ermöglicht die Steuerung und Einstellung der Öffnungsparameter einer an der Saugseite der Vakuumpumpe angebrachten Einlassklappe (nicht im Lieferumfang der Vakuumpumpe enthalten).

Dieser Parameter ist ausschließlich für Anwender mit Benutzerrolle 2 verfügbar, siehe *[Rollen und Be](#page-13-0)[nutzer](#page-13-0)* [[➔](#page-13-0) [14\].](#page-13-0)

- So aktivieren Sie die optionale Einlassklappen-Steuerung:
	- Navigieren Sie zu "BETRIEB" > "PARAMETER".
	- Wechseln Sie zum zweiten Bildschirm/zur zweiten Seite.
	- Schalten Sie die optionale Einlassklappen-Steuerung ein (Passwort erforderlich, siehe *[Rollen](#page-13-0) [und Benutzer](#page-13-0)* [[➔](#page-13-0) [14\]](#page-13-0)).

Der Standardwert für die Öffnungsverzögerung nach dem Pumpenstart beträgt 10 Sekunden.

● Berühren Sie den Wert, um ihn zu ändern.

Sobald die Saugventilsteuerung aktiviert ist, wechselt die Kontrollleuchte zur Anzeige der geöffneten/geschlossenen Position von schwarz auf orange.

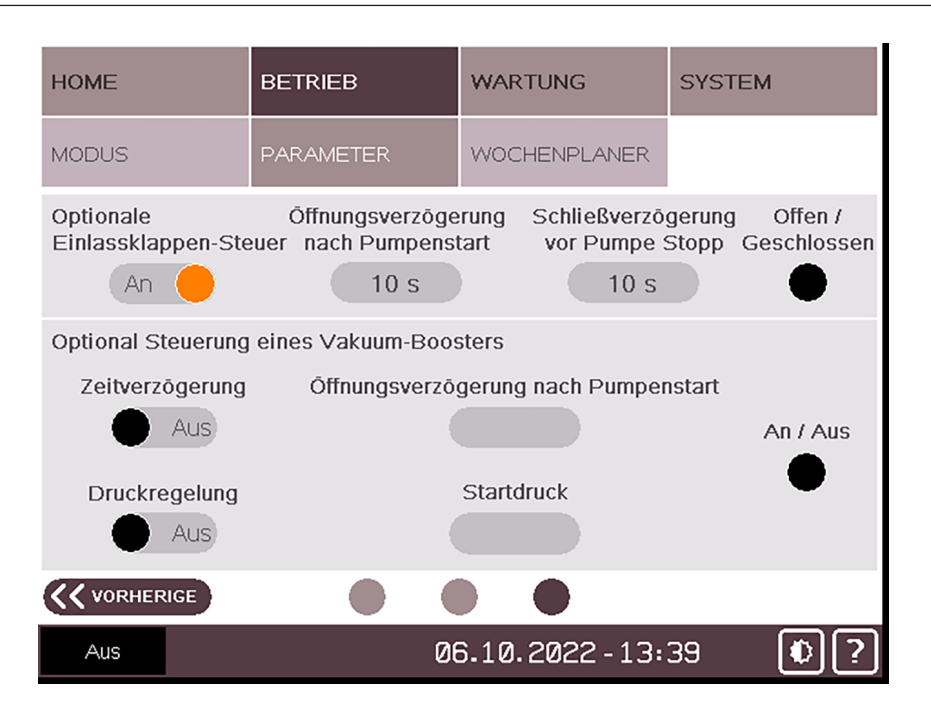

Das System ermöglicht eine Zeitverzögerung zwischen dem Öffnen des Ventils und dem Start der Vakuumpumpe (Standardwert 10 s).

### **START**

- 10 Sekunden warten
- Einlassklappe\* öffnen und Prozess durchführen
- \* nicht im Lieferumfang enthalten

Das Steuersignal des Absperrventils muss physikalisch mit dem Schaltschrank der Vakuumpumpe verbunden sein, damit die Steuerung betrieben werden kann (siehe Pumpen-Schaltplan im Schaltund Steuerschrank der Steuereinheit).

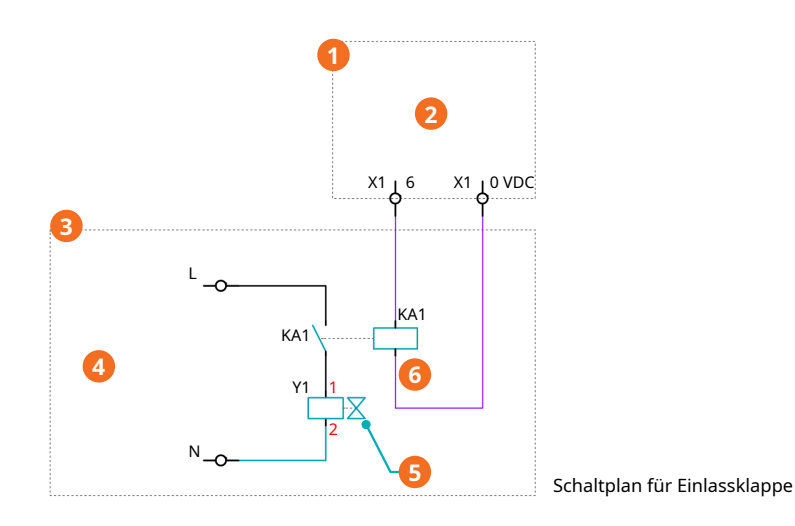

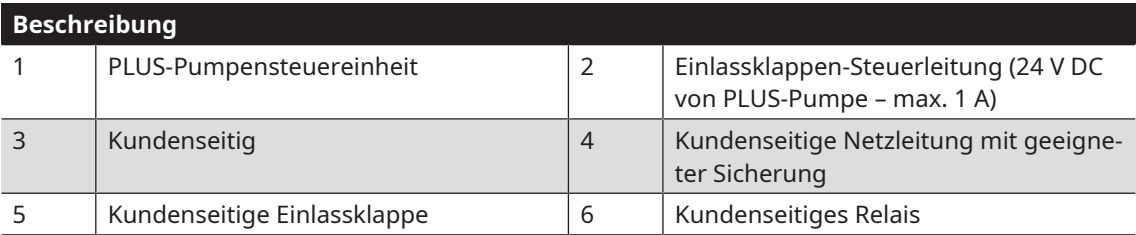

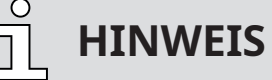

**Die Installation eines Absperrventils am Eingang der Vakuumpumpe erfordert auch die Installation eines externen Drucksensors zur Steuerung der Vakuumpumpe, siehe** *[Externer Ansaug](#page-25-0)[drucksensor](#page-25-0)* **[**[➔](#page-25-0) **[26\]](#page-25-0).**

## **8.6 Vacuum Booster Control**

<span id="page-49-0"></span>Dieses Menü ermöglicht die Steuerung und Einstellung der Startparameter eines an der Saugseite der Vakuumpumpe angebrachten Vakuum-Boosters (nicht im Lieferumfang der Vakuumpumpe enthalten).

Dieser Parameter ist ausschließlich für Anwender mit Benutzerrolle 2 verfügbar, siehe *[Rollen und Be](#page-13-0)[nutzer](#page-13-0)* [[➔](#page-13-0) [14\].](#page-13-0)

- So aktivieren Sie die Steuerung des optionalen Vakuum-Boosters:
	- Navigieren Sie zu "BETRIEB" > "PARAMETER".
	- Wechseln Sie zum zweiten Bildschirm/zur zweiten Seite.
	- Schalten Sie die Steuerung eines optionalen Vakuum-Boosters ein (Passwort erforderlich, siehe *[Rollen und Benutzer](#page-13-0)* [[➔](#page-13-0) [14\]](#page-13-0)).

Der Standardwert für den Startdruck ist 20 mbar.

● Berühren Sie den Wert, um ihn zu ändern.

Sobald der Vakuum-Booster aktiviert ist, wechselt die Ein/Aus-Kontrollleuchte von schwarz auf orange.

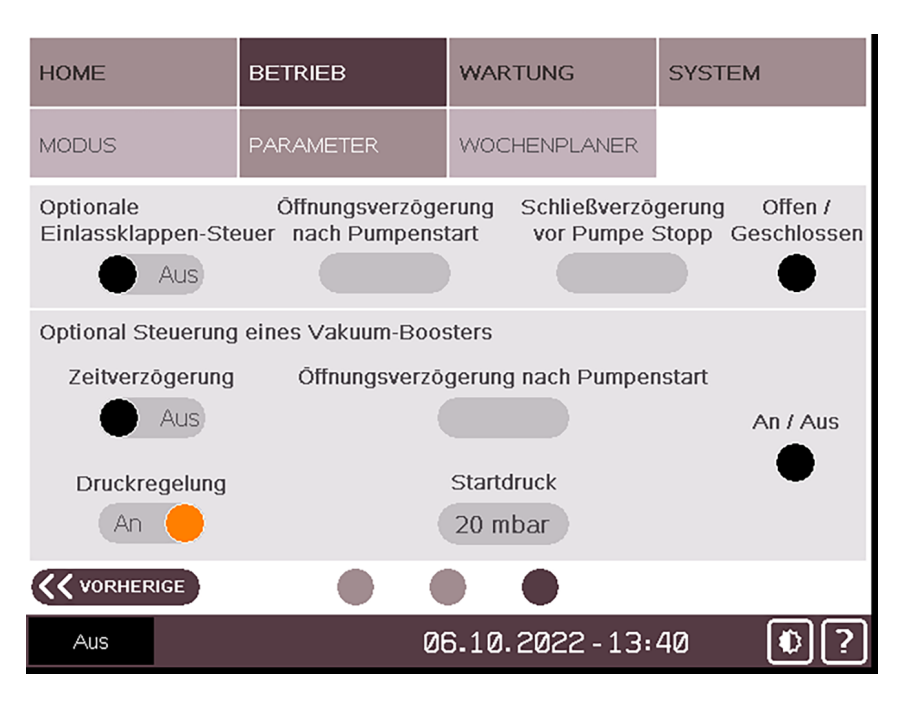

Das Startsignal für den Booster wird von der PLUS-Pumpe ausgegeben, wenn der Druck einen festgelegten Wert erreicht (Standardwert 20 mbar).

#### **START**

- Der Druck erreicht den eingestellten Wert
- Vakuum-Booster starten\*

\* nicht im Lieferumfang enthalten

Das Steuersignal des Vakuum-Boosters muss physikalisch mit dem Schaltschrank der Vakuumpumpe verbunden sein, damit die Steuerung betrieben werden kann (siehe Pumpen-Schaltplan im Schalt- und Steuerschrank der Steuereinheit).

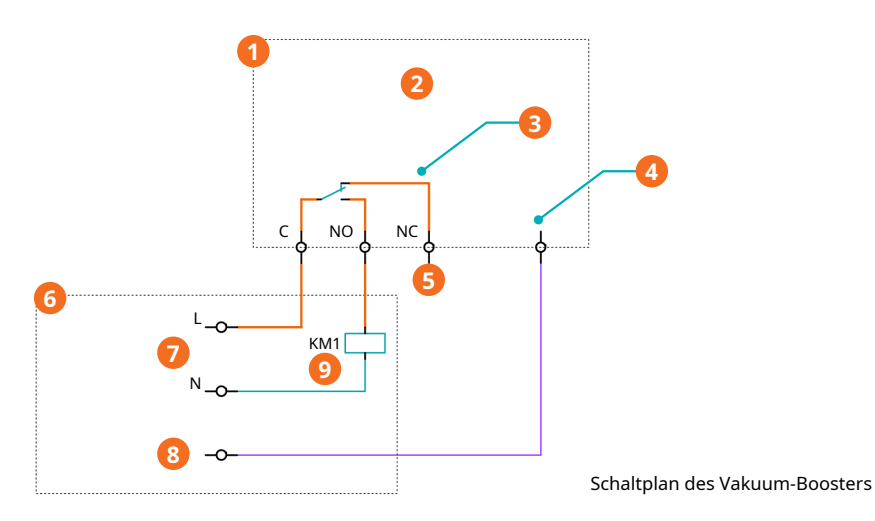

**Beschreibung** 1 PLUS-Pumpensteuereinheit | 2 | Start Vakuum-Booster 3 Trockenkontakt Max. 250 VAC 6 A 4 Trockenkontaktstatus 24 VDC Max. 1 A 5 Nicht verwendet 6 Kundenseitig 7 Vakuum-Booster-Befehl 8 Vakuum-Booster-SPS 9 Motorstart kundenseitig

**HINWEIS**

**Detaillierte Informationen finden Sie im Schaltplan im Schalt- und Steuerschrank der Steuereinheit.**

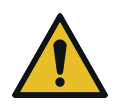

## **ANMERKUNG**

**Kompatibilität des Vakuum-Boosters.**

**Gefahr der Beschädigung der Maschine!**

● Wenden Sie sich an Busch, um sich über die Kompatibilität des Vakuum-Boosters mit der Vakuumpumpe und den empfohlenen Startdruck zu informieren.

## **8.7 Überwachung**

## **8.7.1 Betriebsinformationen**

<span id="page-51-0"></span>Der Bildschirm "HOME" > "HAUPTMENÜ" wird automatisch nach dem Starten der Maschine geladen. Hier können die wesentlichen Betriebsinformationen abgelesen werden.

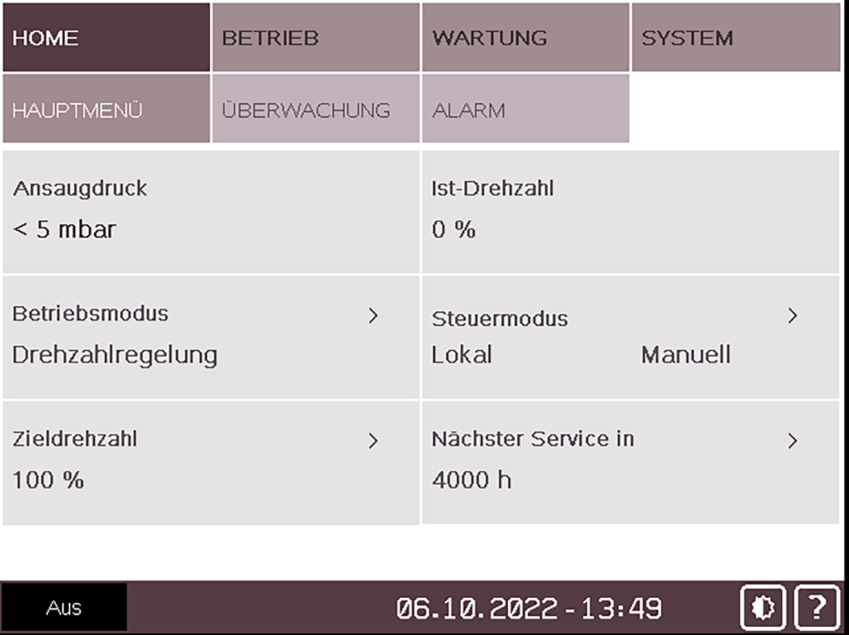

**Ansaugdruck:** Gibt den Betriebsdruck am Sauganschluss (IN) in der ausgewählten Einheit wieder. Zum Ändern der Einheit siehe *[Systemeinstellungen](#page-14-0)* [[➔](#page-14-0) [15\]](#page-14-0).

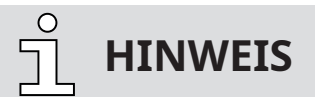

#### **Anzeige des Enddrucks.**

**Aufgrund der Sensorgenauigkeit ist der kleinstmögliche Anzeigewert für den Enddruck "< 5 mbar", d. h., der tatsächliche Wert ist kleiner als der angezeigte. Der Enddruck der Maschine ist auf dem Typenschild (NP) vermerkt.**

**Ist-Drehzahl:** Gibt die Betriebsdrehzahl der Maschine als Prozentsatz auf Grundlage des Drehzahlbereichs des variablen Drehzahlantriebs wieder (1 % -> Minimaldrehzahl ; 100 % -> Maximaldrehzahl).

● Weitere Informationen zum "Saugvermögen" im Vergleich zu "% Drehzahl" finden Sie in den Leistungskurven der Vakuumpumpe.

Betriebsmodus: Gibt den ausgewählten Betriebsmodus wieder, entweder "Drehzahlregelung" oder "Druckregelung", siehe *[Betriebsmodus](#page-43-0)* [[➔](#page-43-0) [44\].](#page-43-0)

**Steuermodus:** Gibt den ausgewählten Steuermodus wieder, "Lokal/Manuell", "Lokal/Auto" oder "Fernsteuerung/Auto", siehe *[Steuermodus](#page-40-0)* [[➔](#page-40-0) [41\]](#page-40-0).

**Zieldrehzahl oder Zieldruck:** Gibt je nach Betriebsmodus entweder die Zieldrehzahl (in Prozent des Betriebsdrehzahlbereichs) oder den Zieldruck wieder, siehe *[Betriebsmodus](#page-43-0)* [[➔](#page-43-0) [44\]](#page-43-0).

**Nächster Service in:** Gibt die Anzahl der verbleibenden Betriebsstunden bis zur nächsten Wartung wieder, siehe Wartungsplan.

### **8.7.2 Betriebsdaten**

<span id="page-52-0"></span>Die Anzeige "HOME" > "ÜBERWACHUNG" gibt die Betriebswerte in drei verschiedenen Bildschirmen/ Seiten wieder.

### **Bildschirm/Seite 1**

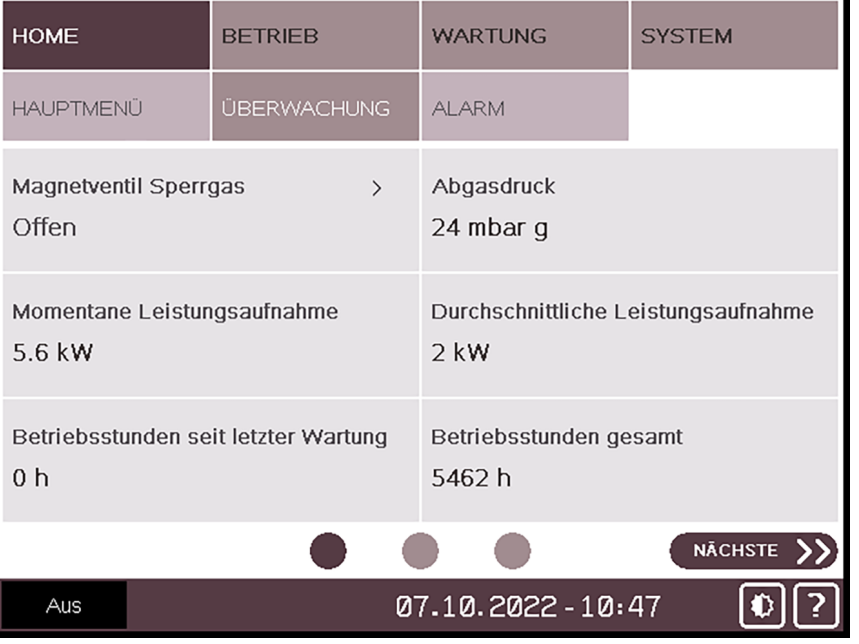

Sperrgas-Magnetventil: Gibt den Zustand des Sperrgas-Magnetventils wieder ► "Geöffnet" oder "Geschlossen".

**Abgasdruck:** Gibt den Gegendruck am Auslass der Maschine in der ausgewählten Einheit wieder. Zum Ändern der Einheit siehe *[Systemeinstellungen](#page-14-0)* [[➔](#page-14-0) [15\].](#page-14-0)

**Momentane Leistungsaufnahme:** Gibt die Leistungsaufnahme (in kW) in Echtzeit wieder.

**Durchschnittliche Leistungsaufnahme:** Gibt die durchschnittliche Leistungsaufnahme (in kW) seit dem letzten Reset wieder.

**Betriebsstunden seit letzter Wartung:** Gibt die Anzahl der Betriebsstunden seit der letzten Wartung wieder.

**Betriebsstunden gesamt:** Gibt die Gesamtanzahl der Betriebsstunden seit der ersten Inbetriebnahme der Maschine wieder.

### **Bildschirm/Seite 2**

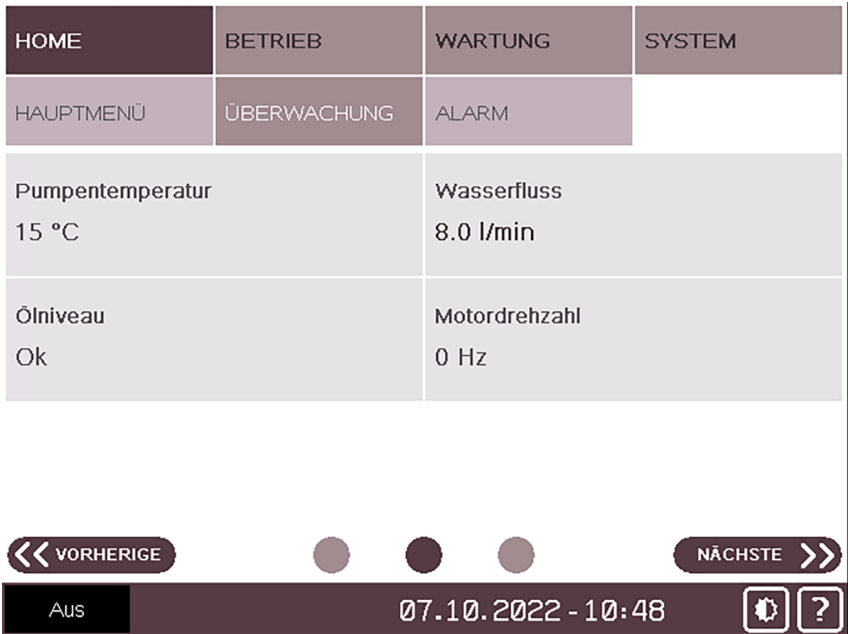

**Pumpentemperatur:** Gibt die Temperatur des Vakuumpumpenkühlmittels wieder, bei einer zu hohen Temperatur wird eine Warn- oder Alarmmeldung ausgegeben, siehe *[Fehlfunktion](#page-56-0)* [[➔](#page-56-0) [57\]](#page-56-0).

**Wasserdurchfluss:** Gibt den Wasserdurchfluss der Kühlflüssigkeit im Kühlflüssigkeitskreislauf in l/ min wieder.

**Ölniveau:** Gibt das Ölniveau auf der A-Seite (Motorseite) und auf der B-Seite (Saugseite) wieder ► "Ok" oder "Nicht ok".

Bei "Nicht ok": Niveau A "Nicht ok" oder Niveau B "Nicht ok" oder Niveaus A und B "Nicht ok". Falls ein Alarm aufgrund eines niedrigen Ölniveaus auftritt, siehe *[Fehlfunktion](#page-56-0)* [[➔](#page-56-0) [57\].](#page-56-0)

**Motordrehzahl:** Gibt die aktuelle Motordrehzahl (in Hz) wieder.

### **Bildschirm/Seite 3**

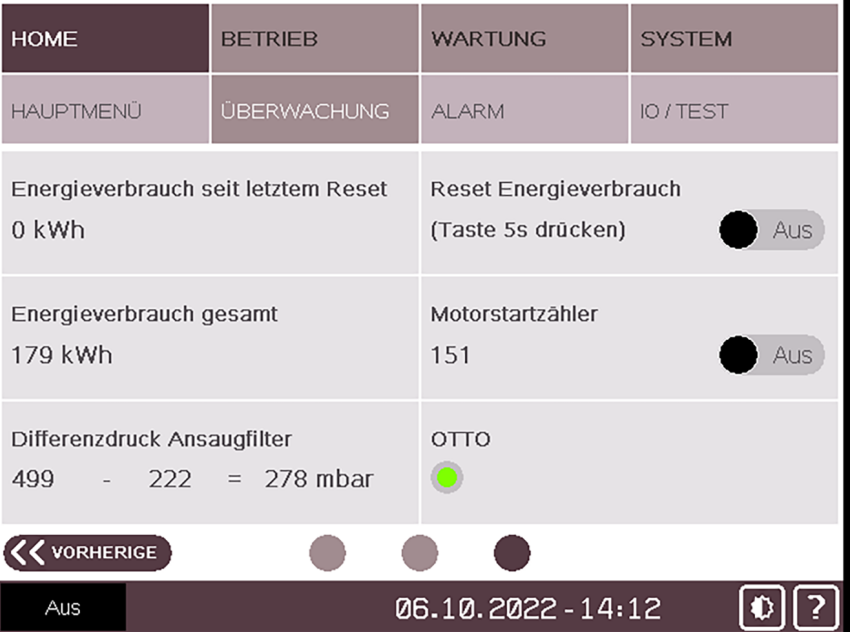

**Energieverbrauch seit letztem Reset:** Gibt den Energieverbrauch in kWh seit dem letzten Reset wieder.

**Reset Energieverbrauch:** Um den Wert des Energieverbrauchs zurückzusetzen, berühren und halten Sie die Schalter-Schaltfläche 5 Sekunden lang.

**Energieverbrauch gesamt:** Gibt den Gesamt-Energieverbrauch in kWh seit der ersten Inbetriebnahme der Maschine wieder.

**Motorstartzähler:** Gibt die Anzahl der Starts seit der ersten Inbetriebnahme der Maschine wieder.

**Differenzdruck Ansaugfilter:** Gibt die Druckdifferenz im Ansaugfiltereinsatz wieder (nur wenn das Überwachungskit für den Zustand des Ansaugfilters installiert ist).

**OTTO:** Zeigt an, dass OTTO (optional) aktiviert und mit der Cloud verbunden ist (Datenübertragung).

### **8.7.3 Verlauf**

Unter "WARTUNG" > "VERLAUF" wird der Verlauf folgender Werte angezeigt:

- Event ► Parameteränderungen, Funktionsaktivierung usw.
- Alarm ► Alarmsignale von Sensoren
- Warnung ► Warnsignale von Sensoren
- Service ► Abgeschlossene Serviceaufgaben

Wählen Sie eine Registerkarte aus, um die Meldungen zu filtern.

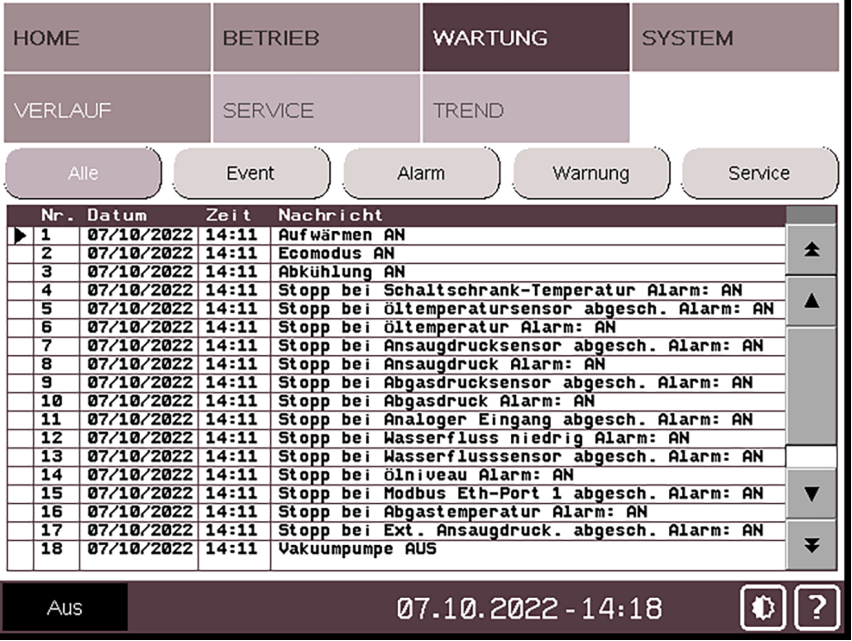

### **8.7.4 Betriebskurven**

Unter "WARTUNG" > "TREND" wird die Trendkurve bestimmter Betriebswerte wiedergegeben.

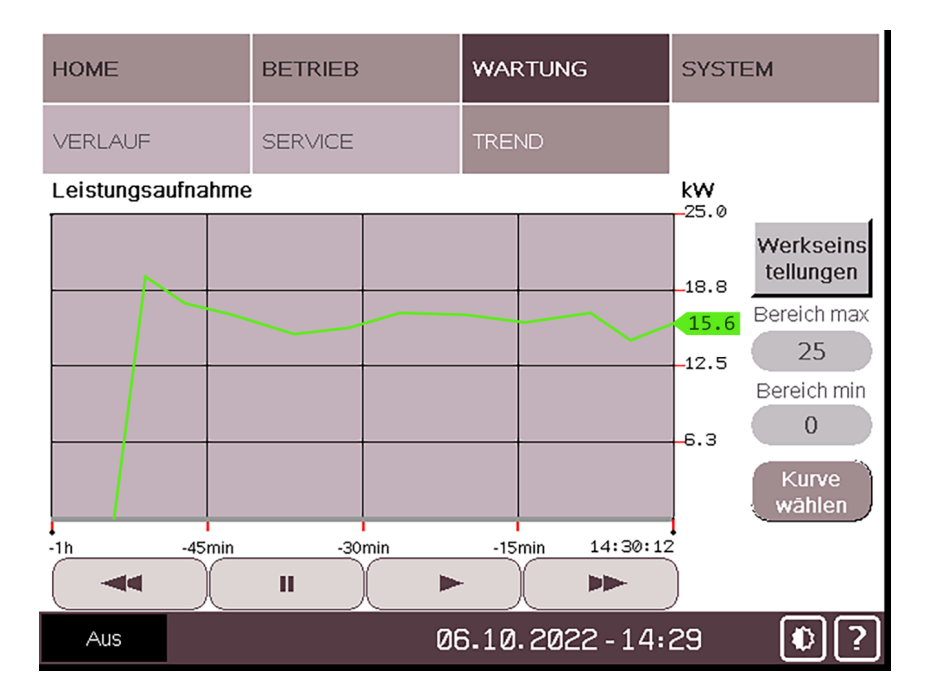

Die Zeitspanne und die Kurve der 5 unterschiedlichen Betriebswerte können einzeln oder gleichzeitig geändert werden.

So ändern Sie den Kurventyp:

• Berühren Sie "Kurve wählen"

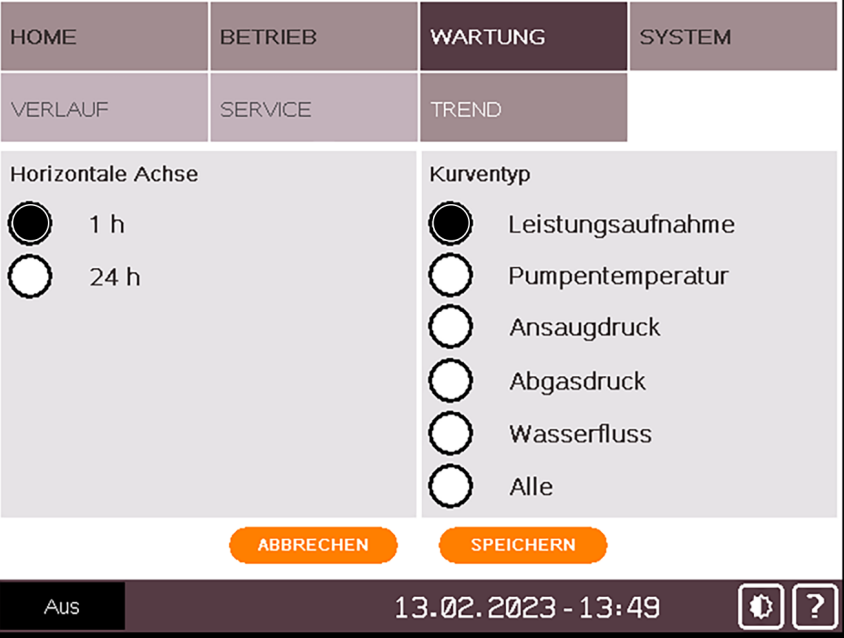

- Wählen Sie die gewünschte Zeitspanne (x-Achse) und den Kurventyp des Betriebswerts aus.
- Berühren Sie anschließend "SPEICHERN", um die Änderungen zu übernehmen.

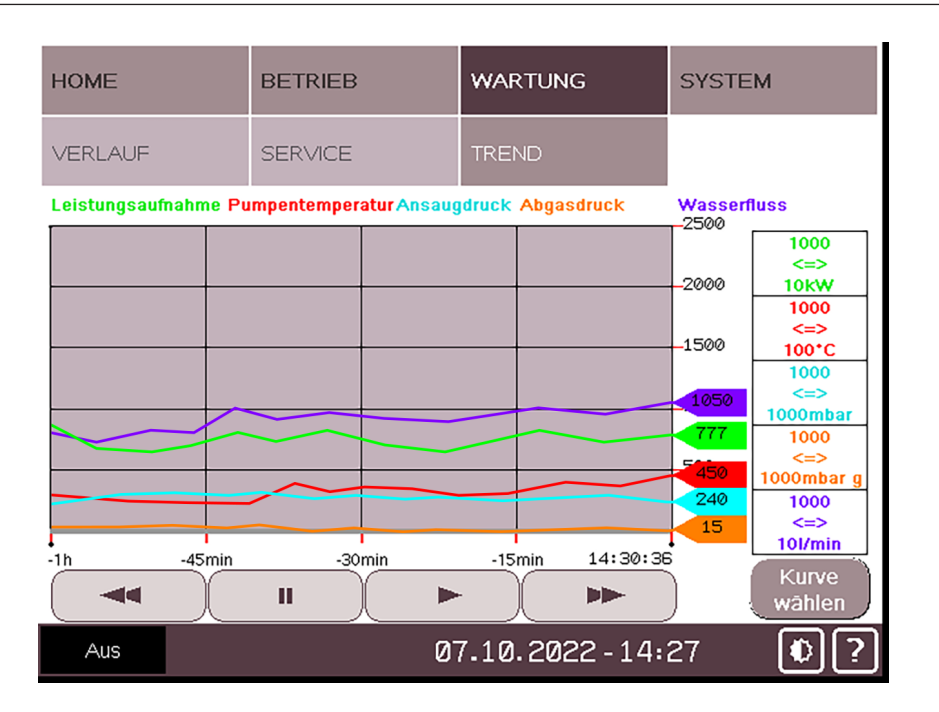

## **8.8 Fehlfunktion**

### **8.8.1 Warnungs- und Alarmschwellenwerte**

<span id="page-56-0"></span>Wenn ein Betriebswert den im System vordefinierten Grenzwert erreicht, wird dies in der unteren Leiste angezeigt.

Es gibt zwei Meldungsstufen:

• Stufe 1: "WARNUNG" (orange) wird angezeigt und gibt an, dass ein bestimmter Grenzwert erreicht wurde. Die Maschine funktioniert weiterhin. Ermitteln Sie schnellstmöglich die Ursache der Fehlfunktion, bevor die Maschine Stufe 2 erreicht.

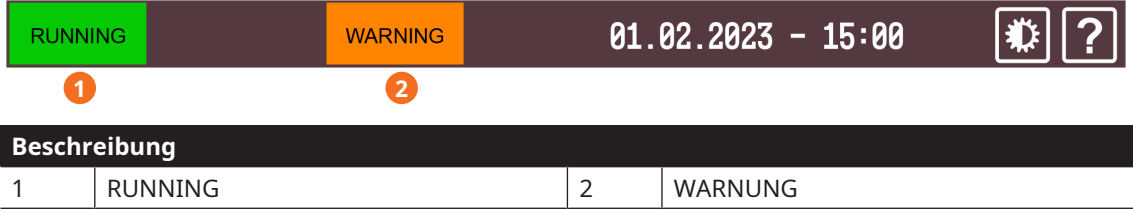

● Stufe 2: "ALARM" (rot) wird angezeigt und gibt an, dass der zulässige Höchstwert erreicht wurde. Halten Sie die Maschine sofort an und ermitteln Sie die Ursache der Fehlfunktion.

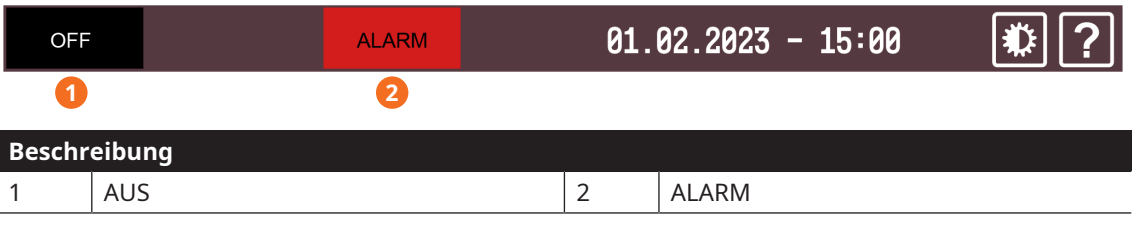

# **HINWEIS**

**Standardmäßig hält die Maschine an, sobald ein Alarmsignal gesendet wird. Die Einstellungen können jedoch manuell geändert worden sein, sodass die Maschine auch nach Ausgabe der Alarmmeldung weiter läuft.**

**Ermitteln Sie in jedem Fall die Ursache der Fehlfunktion.**

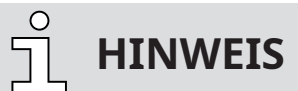

**Warn- und Alarmsignale in der unteren Leiste.**

**Die Warn- und Alarmsignale in der unteren Leiste sind direkt mit der Alarmanzeige verknüpft.**

● Berühren das Signal, um direkt auf die Alarmanzeige zuzugreifen, oder gehen Sie wie folgt vor.

Nach Ausgabe einer Meldung erfasst das System alle aktiven Fehlfunktionen in einer Liste:

- Navigieren Sie zu "HOME" > "WARNUNG/ALARM".
- Ermitteln Sie das Problem anhand der aufgeführten Fehlfunktionen.

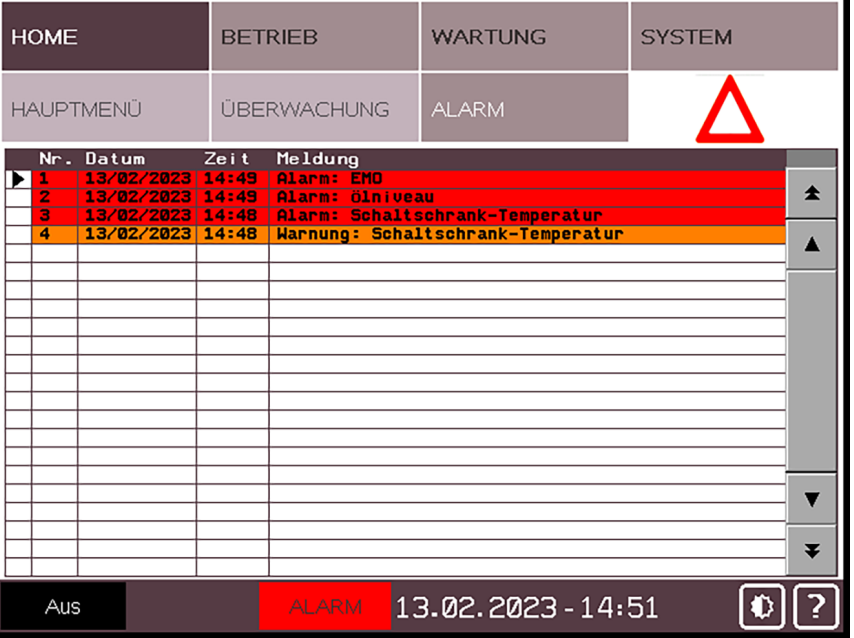

- Ermitteln Sie anhand der Tabellen unter Fehlerbehebung, weshalb die Meldung ausgegeben wurde.
- Beachten Sie *[Verfahren zur Bestätigung von Warn-/Alarmmeldungen](#page-58-0)* [[➔](#page-58-0) [59\],](#page-58-0) wenn das Problem beseitigt wurde.

Unten sind die standardmäßigen Warn- und Alarmschwellenwerte angegeben:

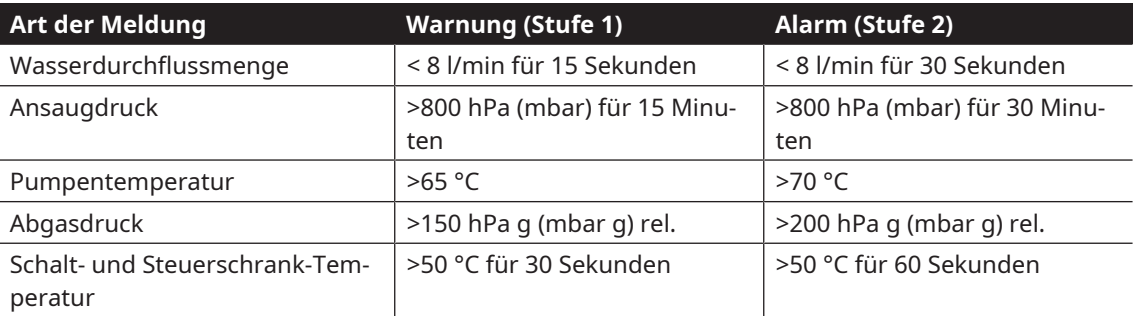

# **HINWEIS**

**Die Grenzwerte sind ab Werk vordefiniert. Je nach Anwendung können die Grenzwerte nach Absprache mit Busch angepasst werden. Die Grenzwerte können ausschließlich von Anwendern mit Benutzerrolle 3 geändert werden.**

### **8.8.2 Verfahren zur Bestätigung von Warn-/Alarmmeldungen**

<span id="page-58-0"></span>Nach Behebung eines Problems ist die Warn- bzw. Alarmmeldung nicht mehr gültig und muss bestätigt werden:

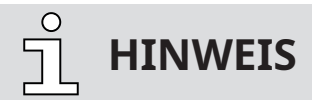

**Warn- und Alarmsignale in der unteren Leiste.**

**Die Warn- und Alarmsignale in der unteren Leiste sind direkt mit der Alarmanzeige verknüpft.**

- Berühren das Signal, um direkt auf die Alarmanzeige zuzugreifen, oder gehen Sie wie folgt vor.
	- Navigieren Sie zu "HOME" > "WARNUNG/ALARM".
	- Wählen Sie die Zeile des entsprechenden Problems mit den Scroll-Schaltflächen aus (gekennzeichnet durch "►").
	- Berühren Sie das rote Dreieck, um das Problem zu bestätigen.

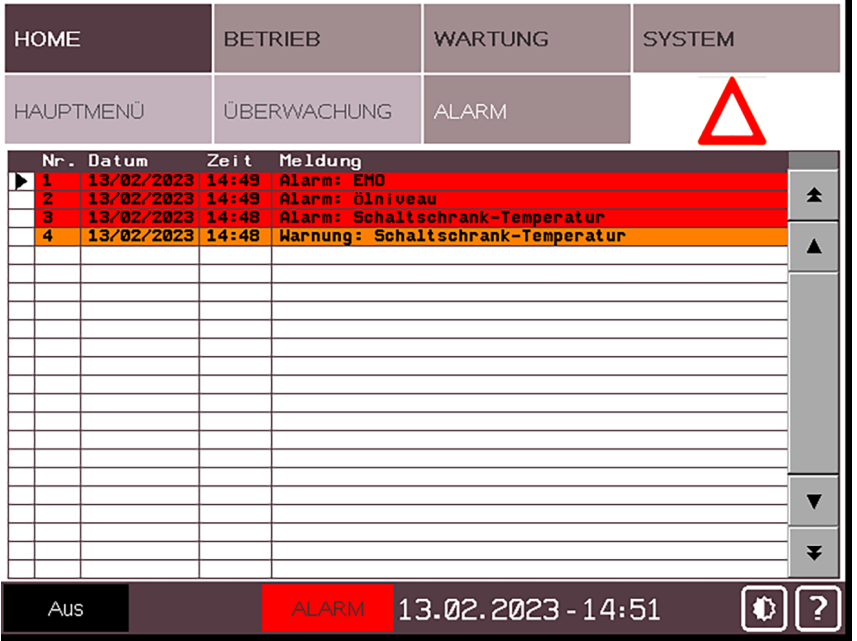

Sobald die Warn-/Alarmmeldung nicht mehr aktiv ist, kann die Maschine neugestartet werden. Bleibt die Meldung jedoch weiter bestehen, ist das Problem noch nicht behoben. Gehen Sie in diesem Fall zurück zu Fehlerbehebung oder wenden Sie sich an Ihre Kontaktperson bei Busch.

● Drücken Sie die Start/Stopp-Taste (SSB), um einen Neustart durchzuführen.

## **8.9 Anhalten der Maschine**

So halten Sie die Maschine an:

● Halten Sie die Start/Stopp-Taste (SSB) mindestens 3 Sekunden lang gedrückt.

In Notfällen:

● Drücken Sie den Notausschalter (ESS).

So lange die Betriebsanzeige (PIL) grün leuchtet, ist die Maschine noch eingeschaltet.

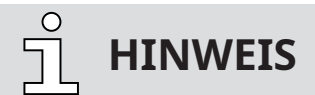

### Steuermodus "Fernsteuerung/Auto".

**Die Maschine kann NICHT mit der Start/Stopp-Taste (SSB) angehalten werden, wenn die Maschine ferngesteuert wird.**

## **9 Wartung**

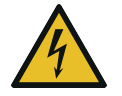

## **GEFAHR**

### **Stromführende Drähte.**

### **Stromschlaggefahr.**

● Elektrische Installationsarbeiten dürfen ausschließlich von qualifizierten Fachkräften durchgeführt werden.

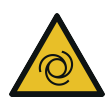

## **WARNUNG**

#### **Die Maschine kann ohne Vorankündigung in Betrieb gehen.**

#### **Verletzungsgefahr!**

Wenn die Maschine ferngesteuert wird oder der Automatikmodus (Wochenplaner) aktiviert ist:

- Vergewissern Sie sich, dass der verriegelbare Trennschalter aktiviert ist und die Maschine vor dem unbeabsichtigten Start schützt.
- Die Betriebsanzeige (PIL) muss ausgeschaltet werden.

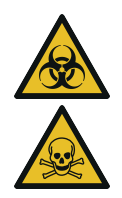

## **WARNUNG**

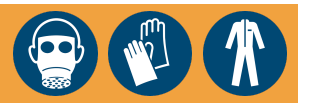

#### **Mit gefährlichem Material kontaminierte Maschinen.**

### **Vergiftungsgefahr!**

### **Infektionsgefahr!**

Beachten Sie Folgendes, wenn die Maschine mit gefährlichem Material kontaminiert ist:

● Tragen Sie entsprechende persönliche Schutzausrüstung.

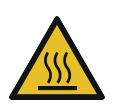

## **ACHTUNG**

### **Heiße Oberfläche.**

### **Verletzungsgefahr durch Verbrennungen!**

● Bevor Sie die Maschine berühren, lassen Sie sie abkühlen.

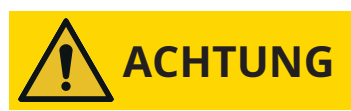

#### **Unterlassen ordnungsgemäßer Wartung der Maschine.**

#### **Verletzungsgefahr!**

#### **Es besteht die Gefahr des vorzeitigen Ausfalls der Maschine.**

- Wartungsarbeiten dürfen ausschließlich von qualifizierten Fachkräften durchgeführt werden.
- Halten Sie die Wartungsintervalle ein oder wenden Sie sich an Ihren Busch-Vertreter. Er hilft Ihnen gerne weiter.

## **ANMERKUNG**

### **Verwendung ungeeigneter Reinigungsmittel.**

### **Risiko der Entfernung von Aufklebern mit Sicherheitshinweisen und der Entfernung von Schutzlackierung!**

- Verwenden Sie keine unzulässigen Lösungsmittel zur Reinigung der Maschine.
- Unterbrechen Sie die Wasserzufuhr.

Wenn die Maschine mit einem Sperrgassystem ausgerüstet ist:

- Schließen Sie die Gaszufuhr.
- Lassen Sie den Druck aus allen angeschlossenen Leitungen ab, sodass neutraler Druck (Atmosphärendruck) herrscht.

Wenn notwendig:

- Lassen Sie das Kühlwasser am Wasserablassventil (CWD) ab.
- Trennen Sie alle Verbindungen.

## **9.1 Wartungsplan**

Die Wartungsintervalle sind stark von den individuellen Betriebsbedingungen abhängig. Die im Folgenden angegebenen Intervalle sind als Anhaltspunkte zu betrachten und sollten individuell verkürzt oder verlängert werden. Besonders bei strapazierenden Anwendungen oder starker Beanspruchung, z. B. im Fall hoher Staubbelastung der Umgebung oder des Prozessgases bzw. bei anderer Kontamination oder dem Eindringen von Prozessmaterial, kann es erforderlich sein, die Wartungsintervalle stark zu verkürzen.

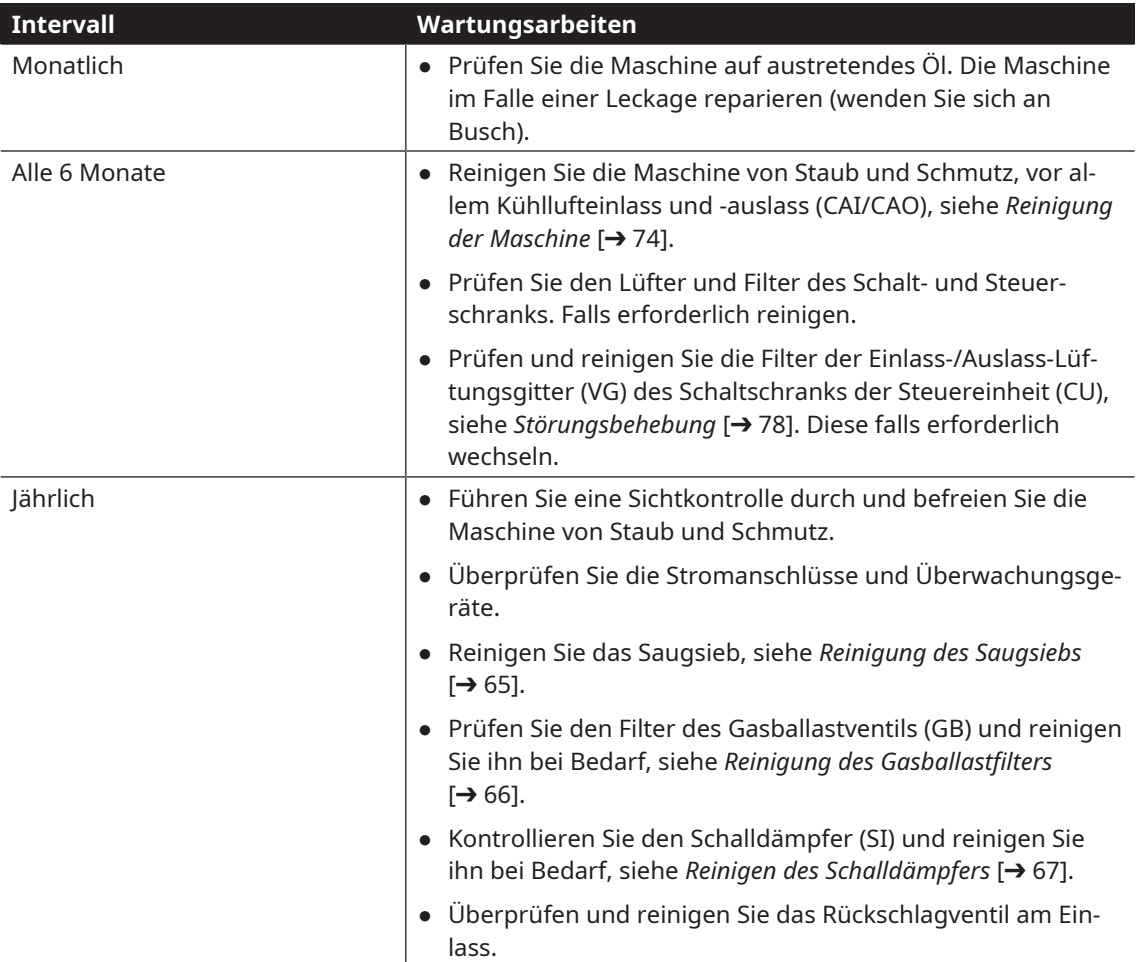

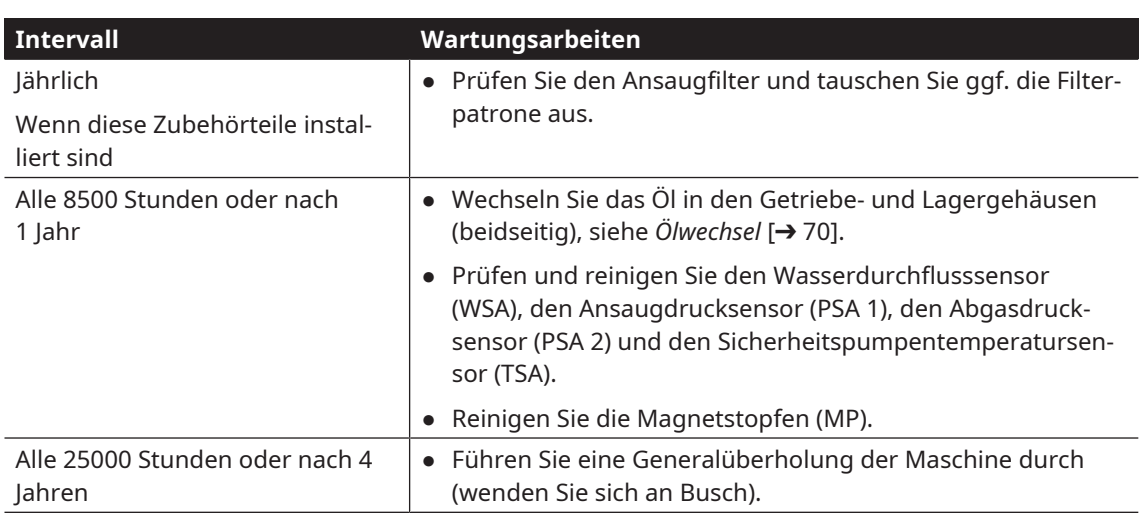

So zeigen Sie Informationen zu verbleibenden Betriebsstunden an:

- Navigieren Sie zu "WARTUNG" > "SERVICE".
- Hier sehen Sie, wann die Wartungsaufgaben durchgeführt werden müssen und wie lange die Maschine seit der ersten Inbetriebnahme bzw. der letzten Wartung in Betrieb war.

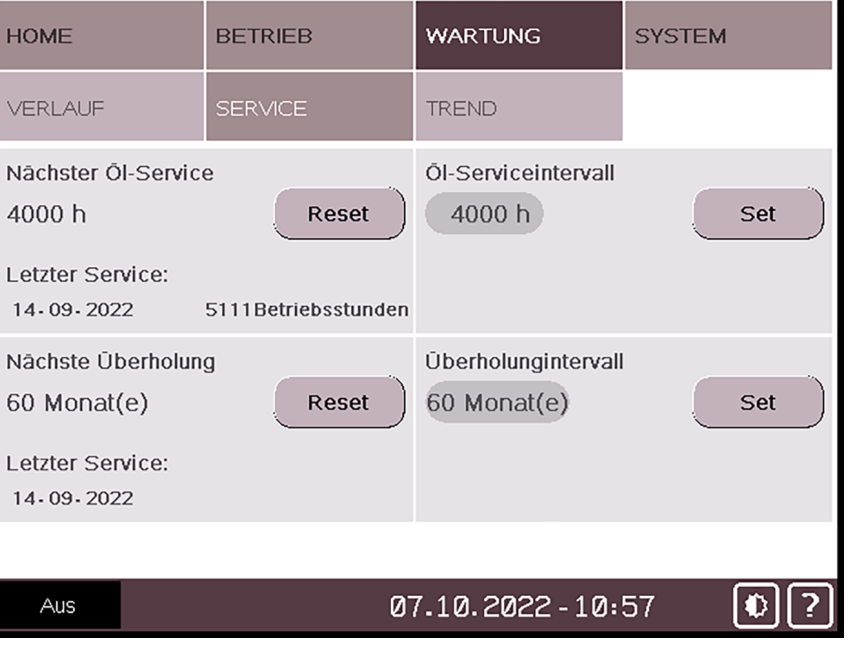

### $\frac{1}{2}$ **HINWEIS**

**Ein RESET kann ausschließlich von Anwendern mit Benutzerrolle 2 durchgeführt werden.**

**Ein Reset muss nach Abschluss der folgenden Tätigkeit erfolgen:**

**-** *[Ölwechsel](#page-69-0)* **[**[➔](#page-69-0) **[70\]](#page-69-0)**

## **9.2 Kontrolle des Ölniveaus**

Wenn das Ölniveau zu niedrig ist, wird eine Warnmeldung ausgegeben.

So prüfen Sie das Ölniveau:

- Navigieren Sie zu "HOME" > "ÜBERWACHUNG".
- In der Zelle "Ölniveau" muss immer "OK" zu lesen sein.

So führen Sie eine Sichtkontrolle des Ölniveaus durch:

● Prüfen Sie das Ölschauglas (OSG).

(Siehe *[Betriebsdaten](#page-52-0)* [[➔](#page-52-0) [53\],](#page-52-0) Ölniveauüberwachung, Display Bildschirm 2).

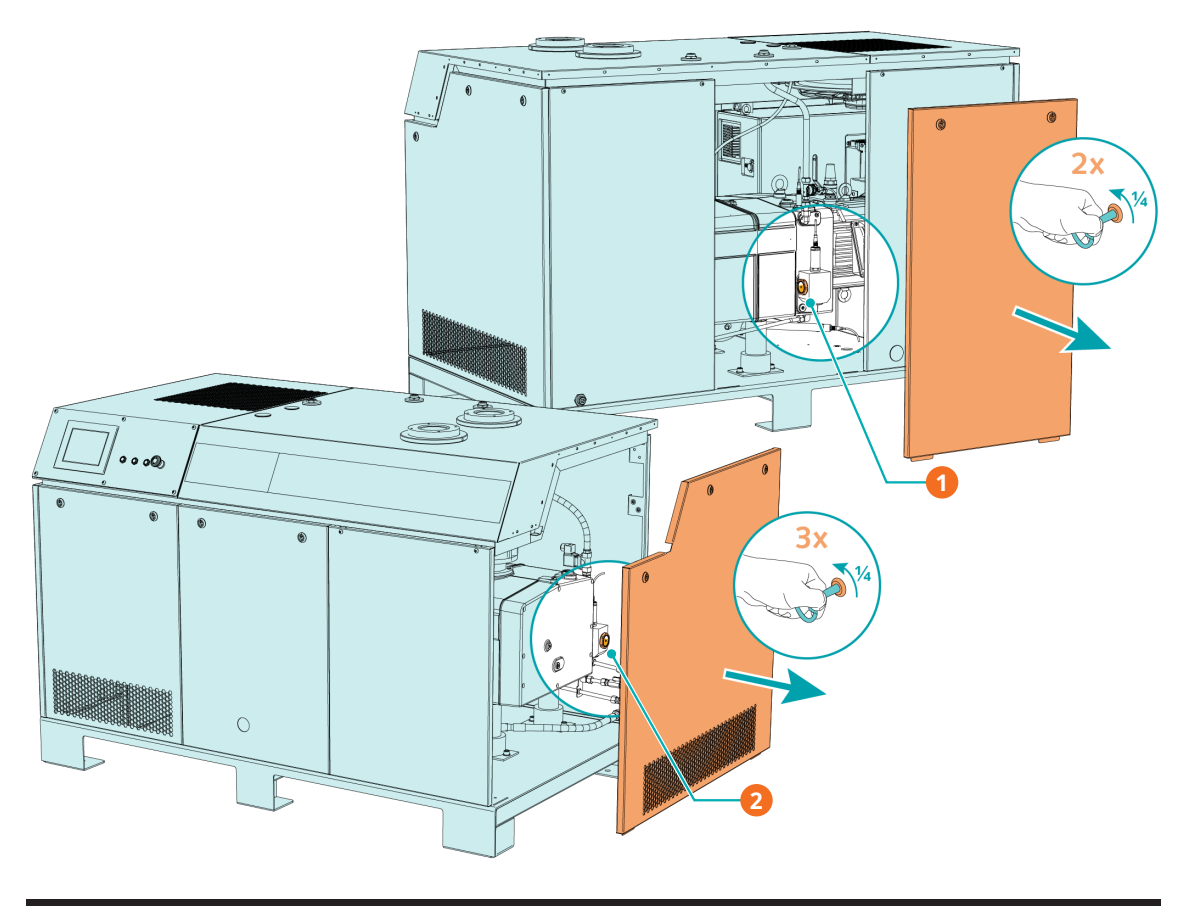

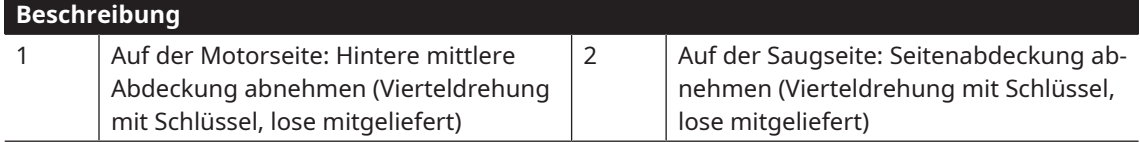

- Schalten Sie die Maschine ab.
- Warten Sie nach dem Abschalten der Maschine 1 Minute, bevor Sie das Ölniveau kontrollieren.

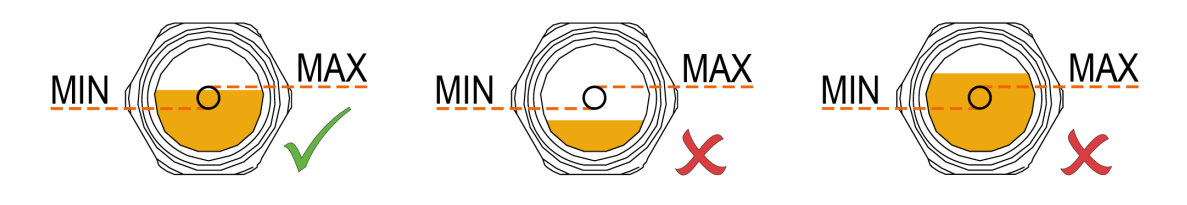

● Füllen Sie bei Bedarf Öl nach, siehe *[Ölbefüllung](#page-28-0)* [[➔](#page-28-0) [29\].](#page-28-0)

# **HINWEIS**

### **Ölniveau und Ölniveaualarm**

### **Gefahr des Abschaltens der Maschine!**

● Wenn sich das Ölniveau in der unteren Hälfte des Ölschauglases befindet, kann es sein, dass die Maschine aufgrund des Ölniveaualarms abschaltet. Nach Bedarf auffüllen.

**9.3 Reinigung des Saugsiebs**

<span id="page-64-0"></span>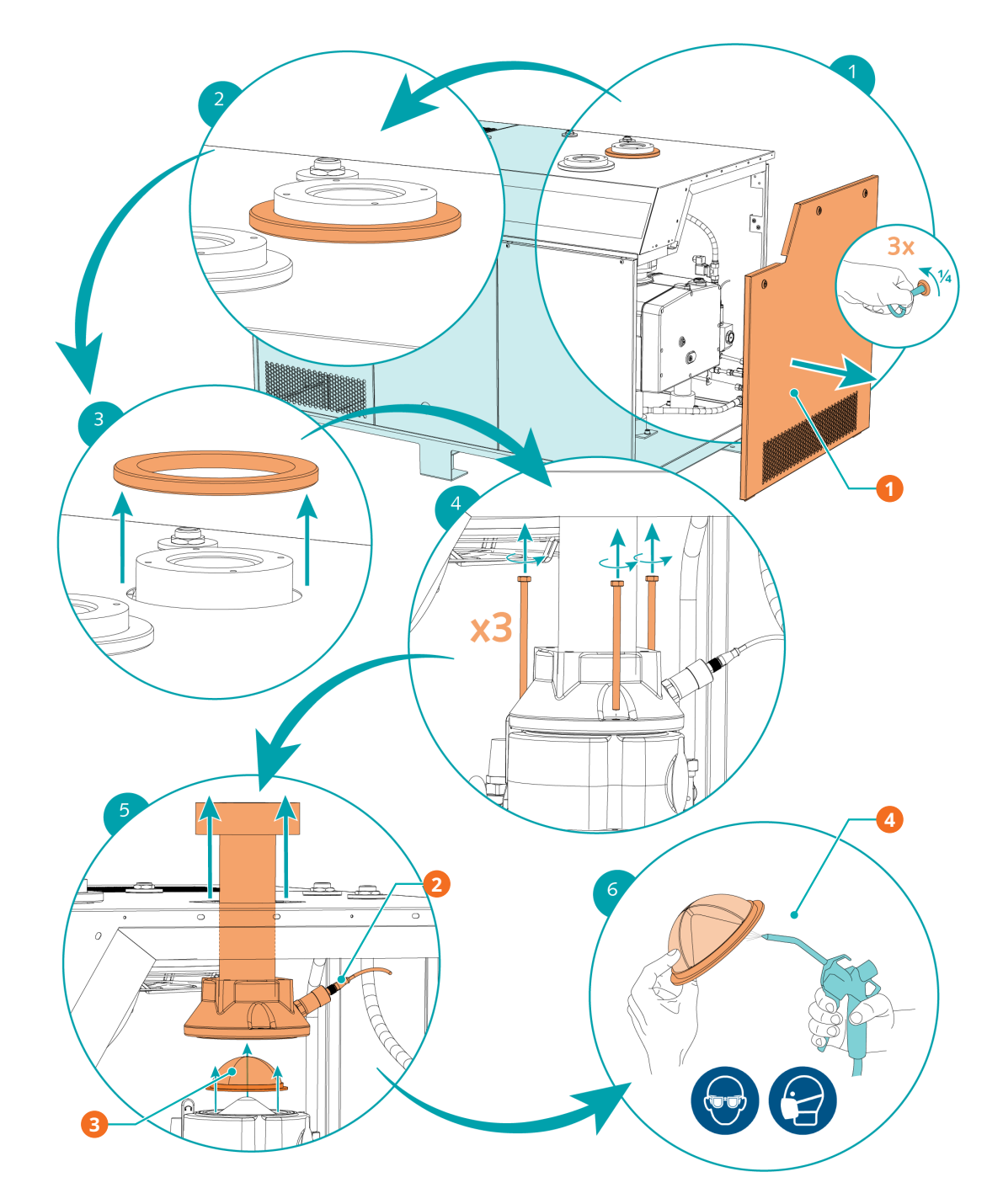

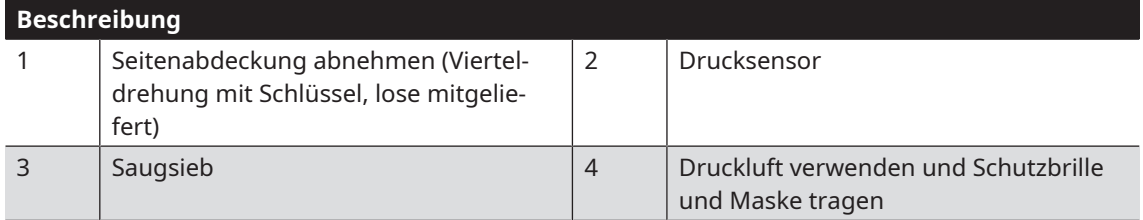

- Trennen Sie vor der Anweisung 5 den Drucksensor.
- Setzen Sie das Saugsieb nach der Reinigung wieder ein und bauen Sie die Elemente in umgekehrter Reihenfolge von 5 bis 1 wieder zusammen.

## **9.4 Reinigung des Gasballastfilters**

<span id="page-65-0"></span>● Schließen Sie das Gasballastventil.

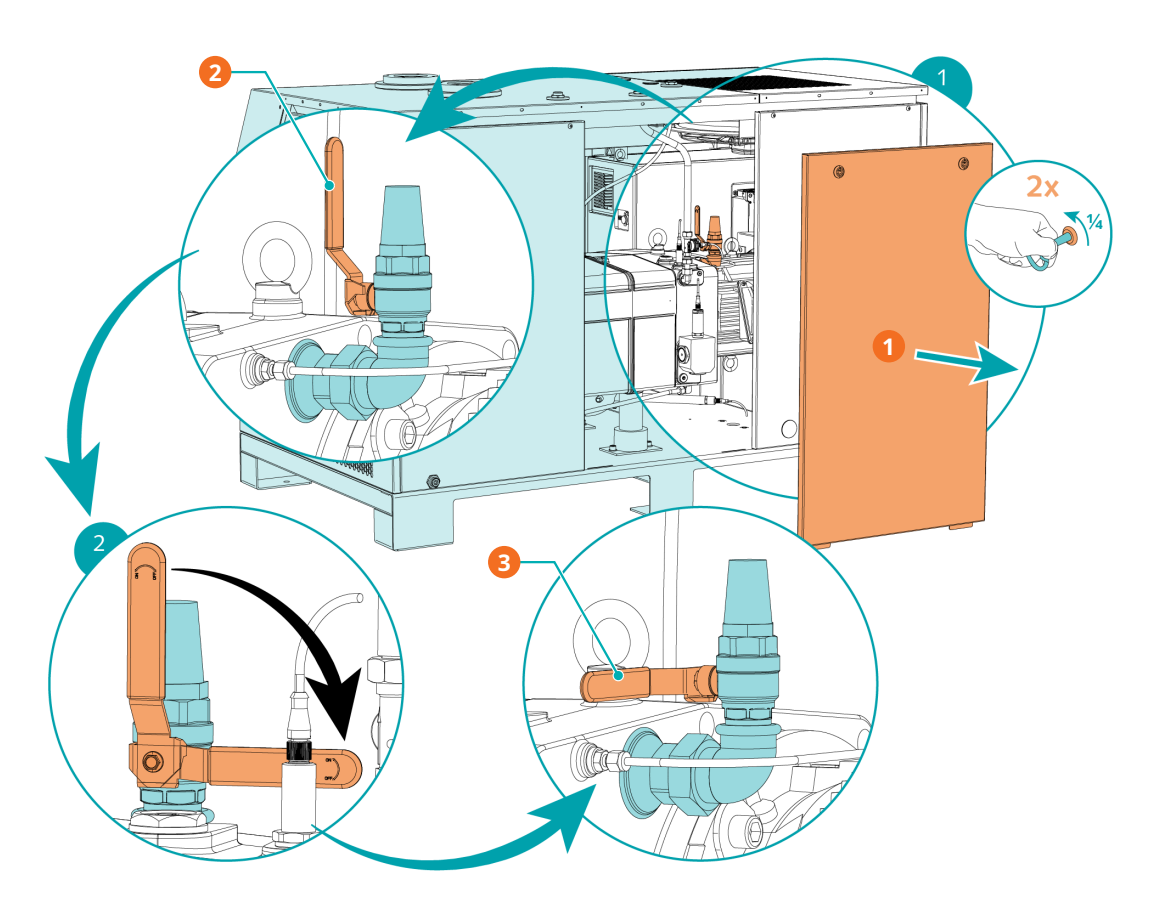

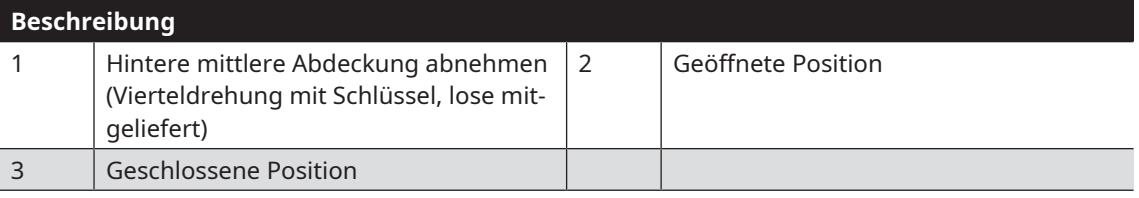

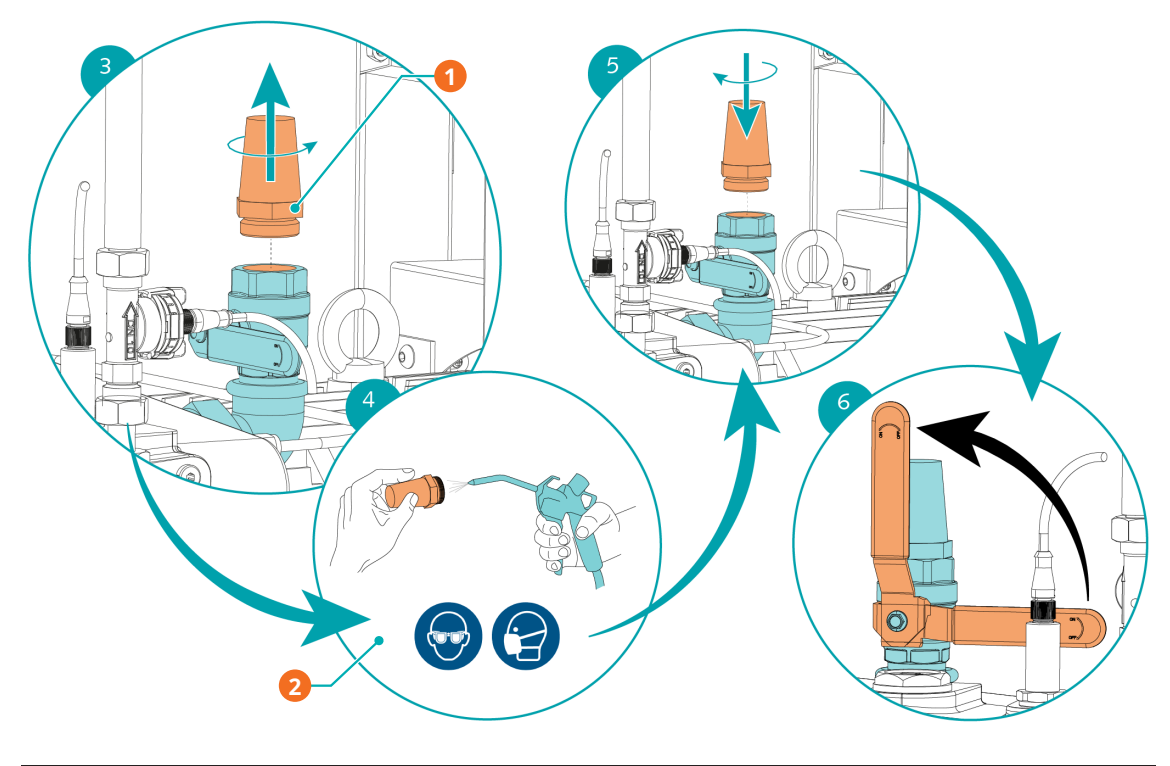

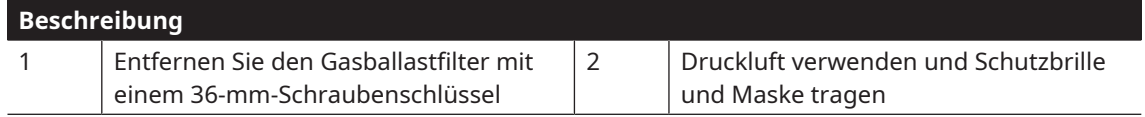

● Nach Abschluss der Reinigung bauen Sie den Gasballastfilter wieder ein und öffnen das Gasballastventil.

## **9.5 Reinigen des Schalldämpfers**

<span id="page-66-0"></span>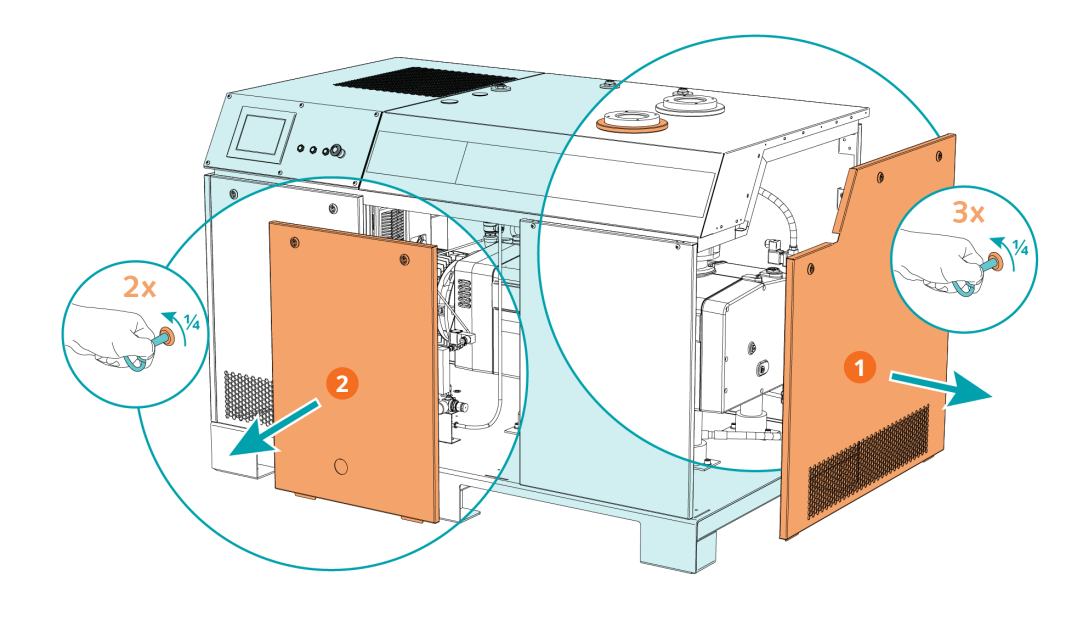

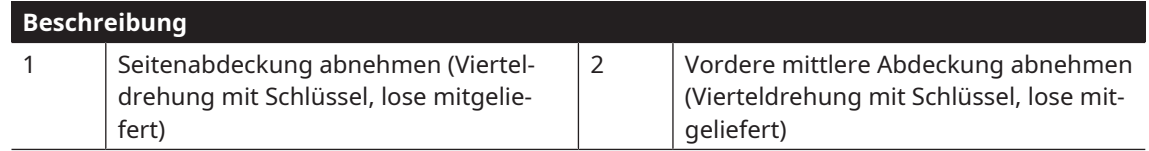

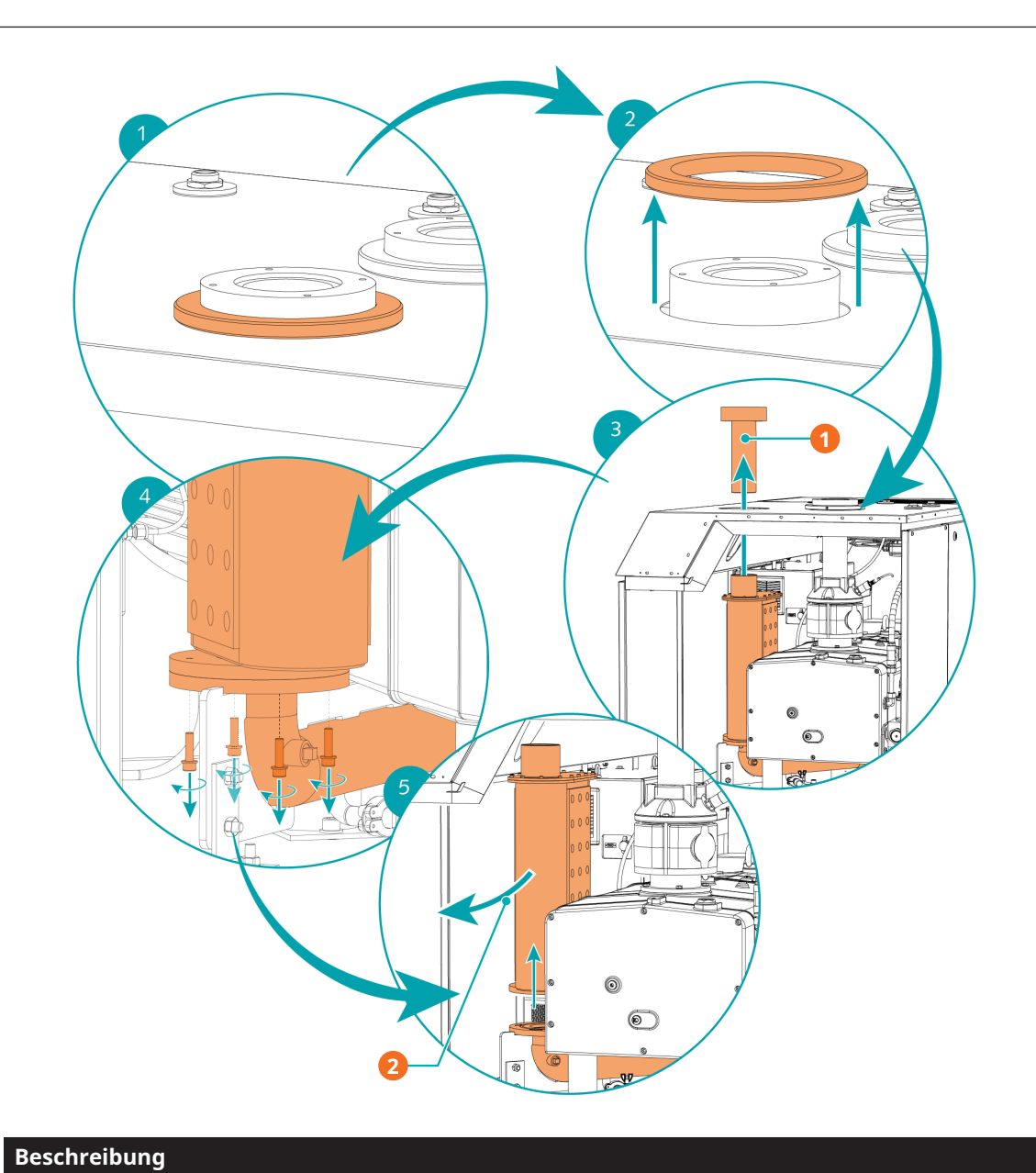

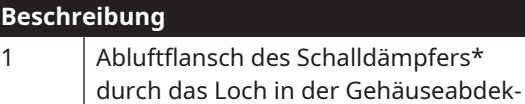

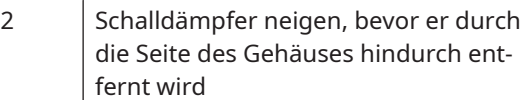

## **HINWEIS**

kung entfernen

**\*Ausbau des Abluftflansches.**

### **Beim Entfernen des Abluftflansches wird das Teflon-Dichtband beschädigt und kann nicht mehr verwendet werden!**

● Stellen Sie sicher, dass Sie ein neues Teflon-Dichtband anbringen, bevor Sie den Flansch wieder montieren.

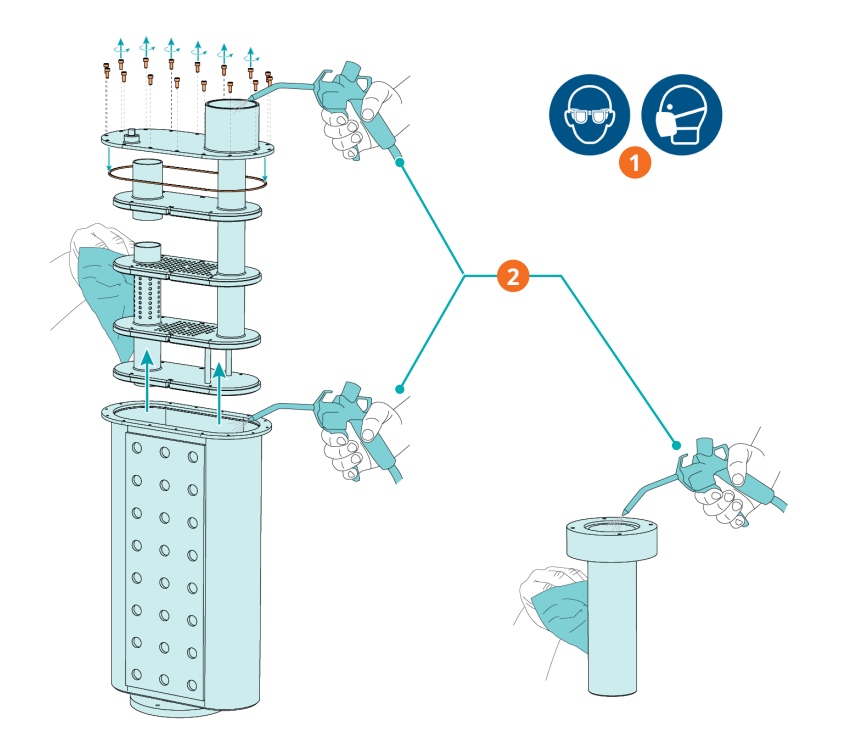

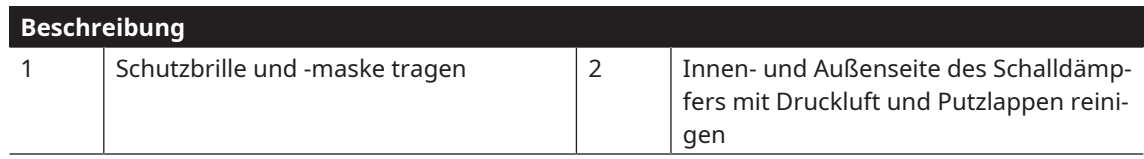

- Setzen Sie die inneren Teile des Schalldämpfers nach der Reinigung wieder zusammen.
- Bringen Sie den Schalldämpfer wieder an und bauen Sie die Elemente in umgekehrter Reihenfolge von 5 bis 1 wieder zusammen. Bringen Sie ein neues Teflon-Dichtband an, bevor Sie den Abluftflansch wieder montieren.
- Bringen Sie die Schrankabdeckungen wieder an.

## **9.6 Ölwechsel**

## <span id="page-69-0"></span>**ANMERKUNG**

**Verwenden Sie ein geeignetes Öl.**

### **Es besteht die Gefahr des vorzeitigen Ausfalls der Maschine!**

**Effizienzverlust!**

● Nur von Busch freigegebene und empfohlene Öle verwenden.

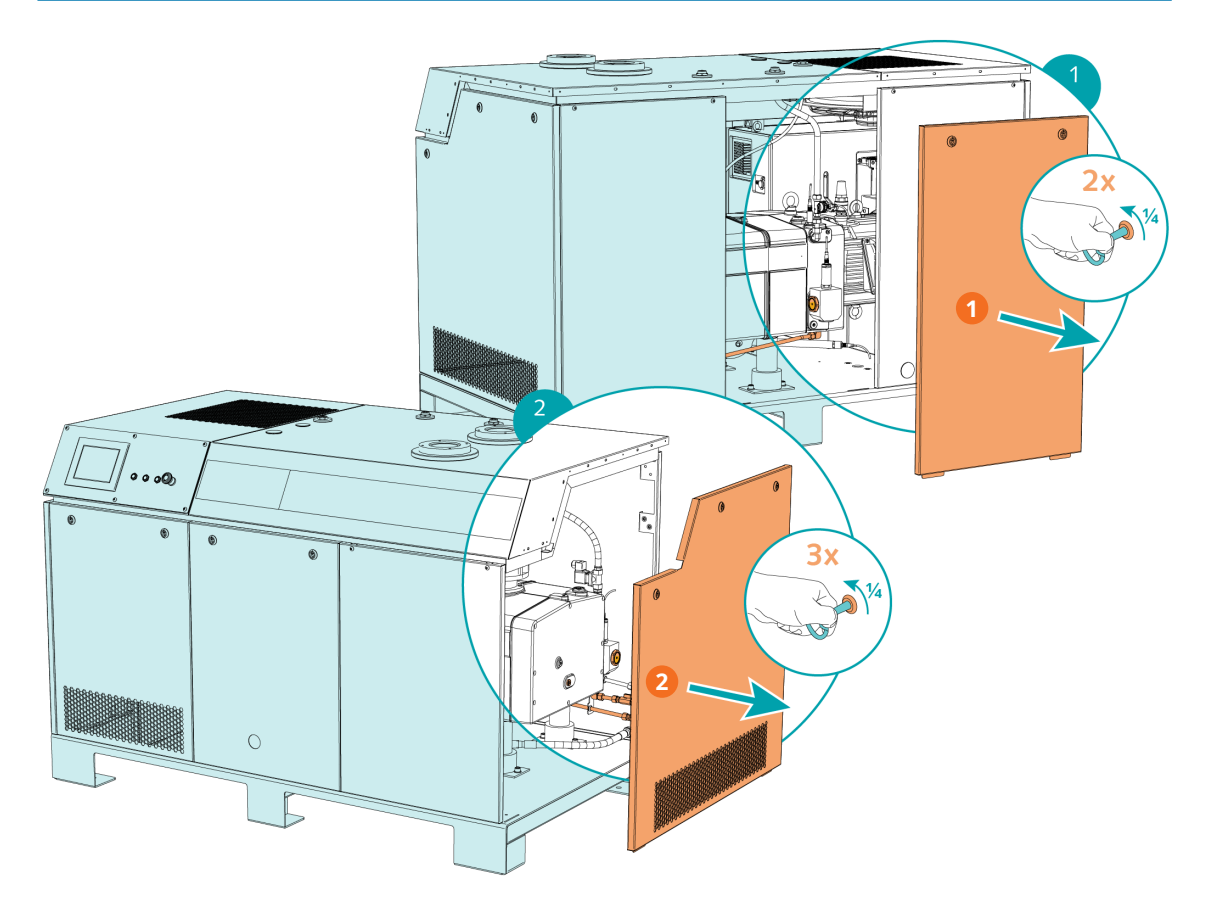

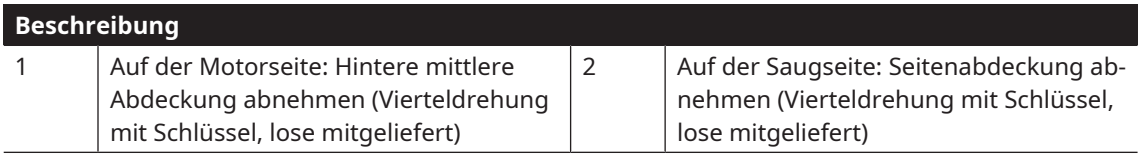

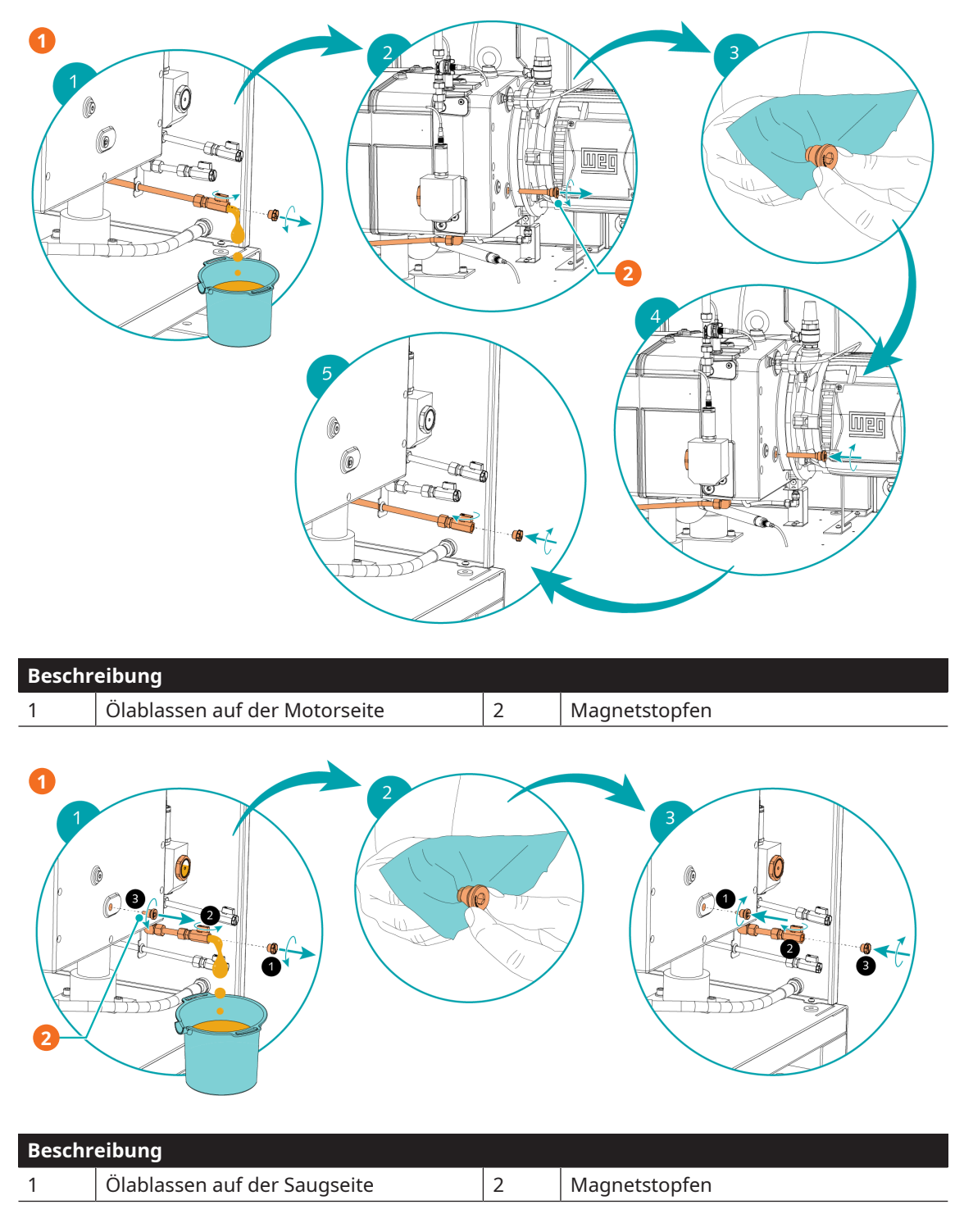

Informationen zum Öltyp und zum Fassungsvermögen für Öl finden Sie unter Technische Daten und *[Öl](#page-82-0)* [[➔](#page-82-0) [83\]](#page-82-0).

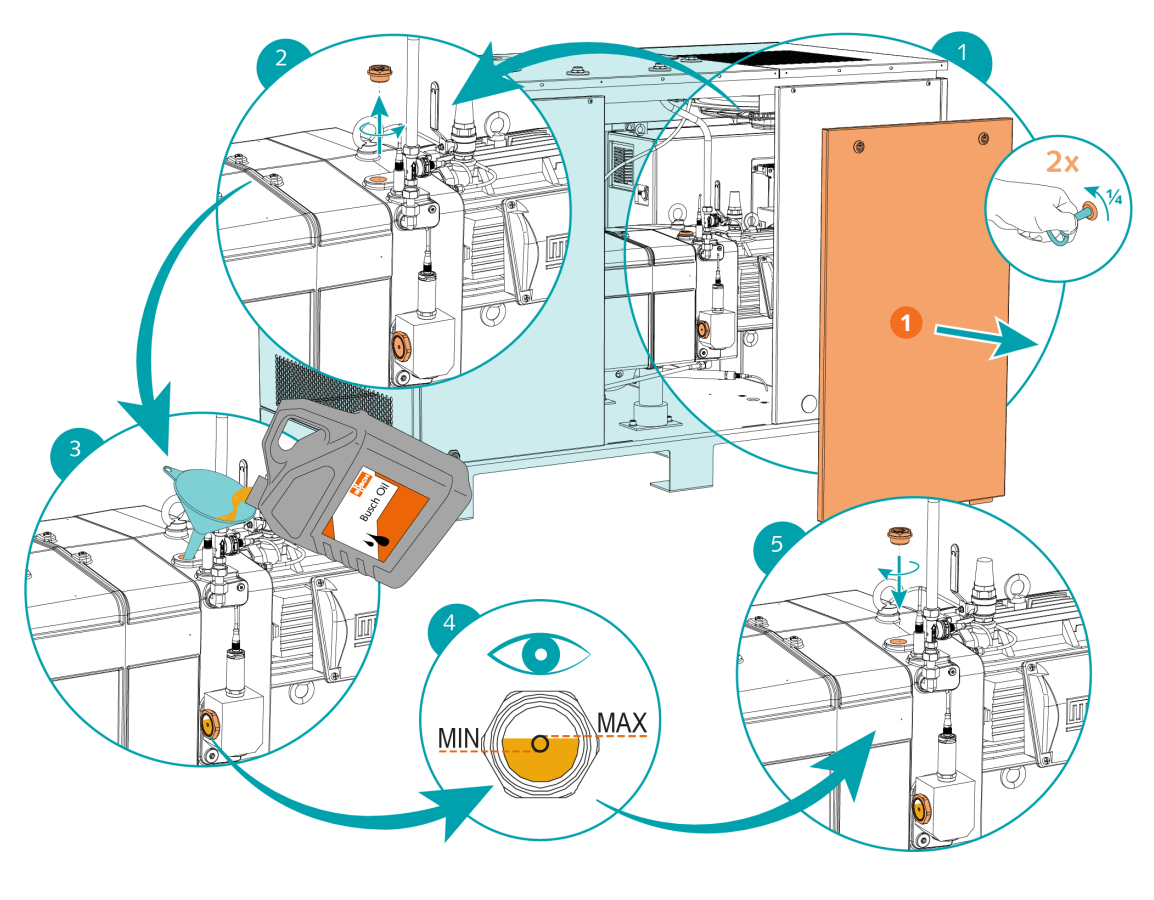

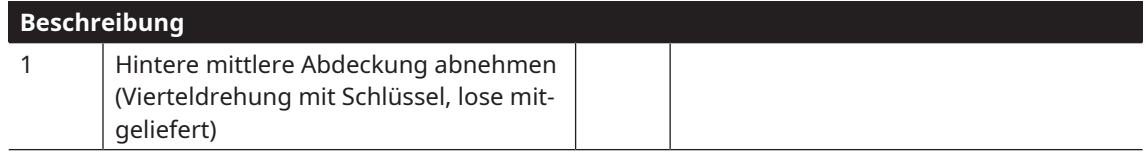
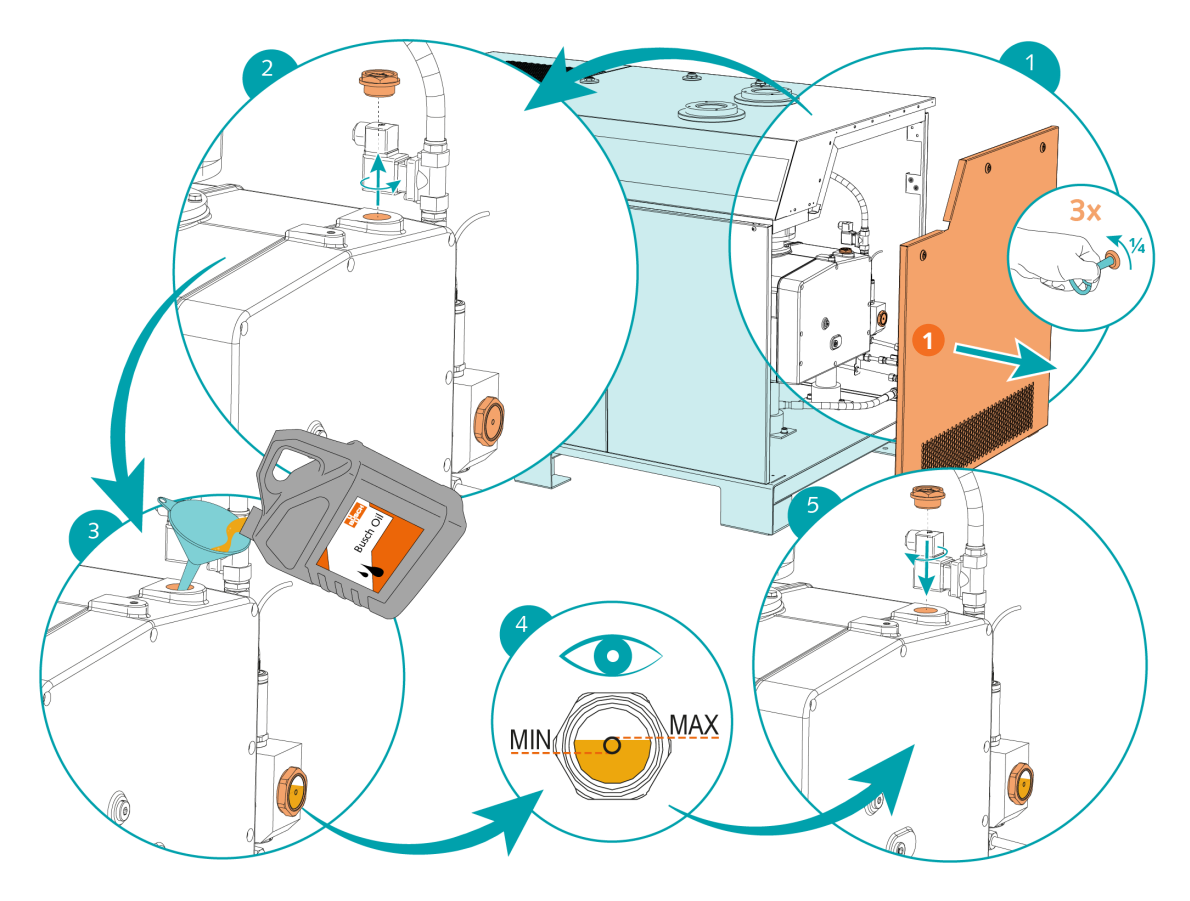

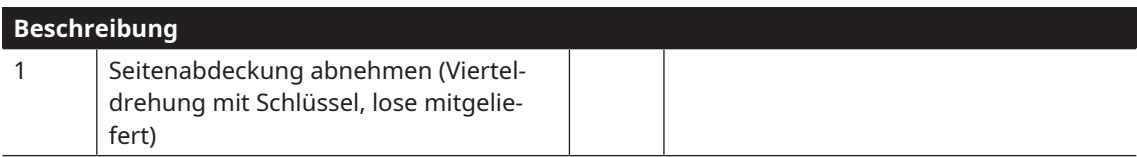

Nach dem Befüllen mit Öl:

● Notieren Sie das Datum des Ölwechsels auf dem Aufkleber.

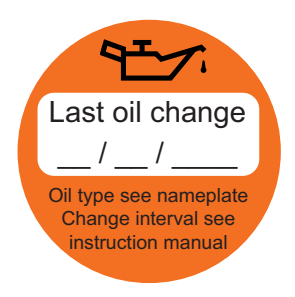

Wenn kein Aufkleber vorhanden ist (Art.-Nr. 0565 568 959) an der Maschine:

● Bestellen Sie einen Aufkleber bei Ihrer Kontaktperson von Busch.

## **9.7 Reinigung der Maschine**

- <span id="page-73-0"></span>● Blasen Sie Kühllufteinlass und -auslass (CAI/CAO) mit Druckluft aus, vor allem in Umgebungen mit hoher Staubbelastung.
- Nehmen Sie die Abdeckungen ab, falls erforderlich.

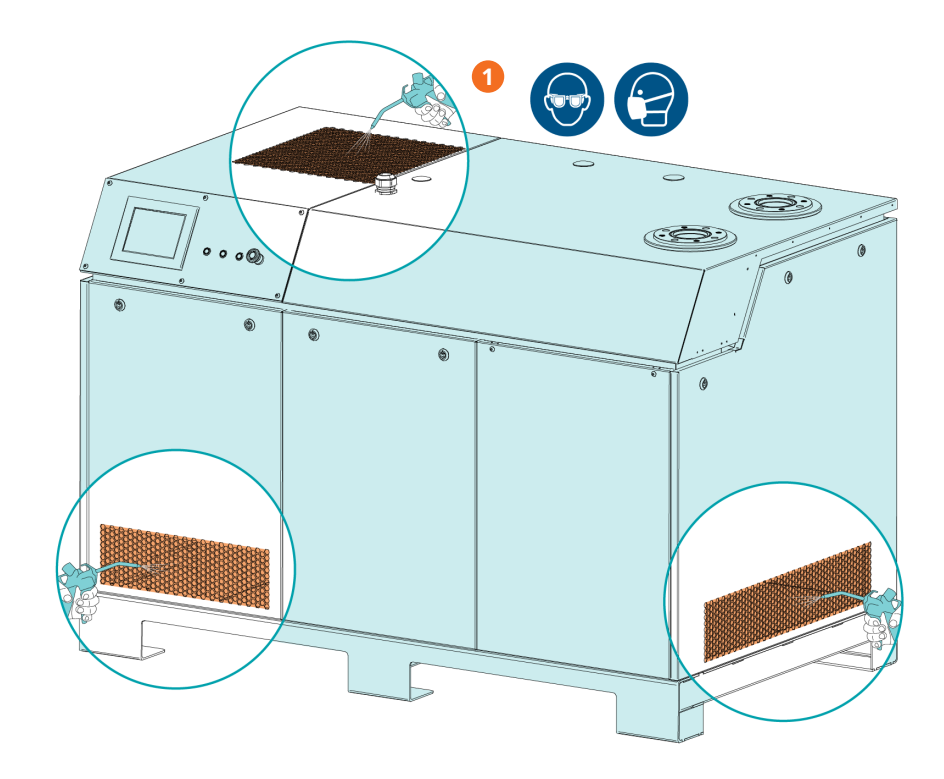

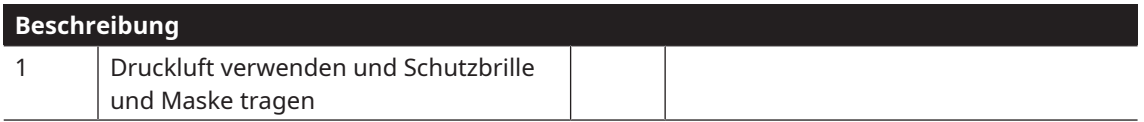

## **10 Instandsetzung**

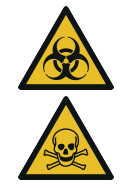

## **WARNUNG**

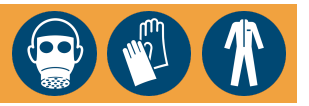

**Mit gefährlichem Material kontaminierte Maschinen.**

### **Vergiftungsgefahr!**

### **Infektionsgefahr!**

Beachten Sie Folgendes, wenn die Maschine mit gefährlichem Material kontaminiert ist:

● Tragen Sie entsprechende persönliche Schutzausrüstung.

## **ANMERKUNG**

### **Unsachgemäßer Zusammenbau.**

### **Es besteht die Gefahr des vorzeitigen Ausfalls der Maschine!**

### **Effizienzverlust!**

● Jegliches Zerlegen der Maschine, das über die in der vorliegenden Betriebsanleitung beschriebenen Vorgehensweisen hinausgeht, sollte von einem von Busch autorisierten Techniker durchgeführt werden.

Gehen Sie folgendermaßen vor, wenn mit der Maschine Gas befördert wurde, das mit gesundheitsgefährdenden Fremdstoffen kontaminiert war:

● Dekontaminieren Sie die Maschine bestmöglich und geben Sie den Kontaminierungsstatus anhand einer "Erklärung zur Kontamination" an.

Busch akzeptiert ausschließlich Maschinen, der eine vollständig ausgefüllte und rechtskräftig unterzeichnete "Erklärung zur Kontamination" beigefügt ist. (Das Formular kann unter www.buschvacuum.com) heruntergeladen werden.

## **11 Außerbetriebnahme**

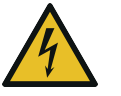

## **GEFAHR**

### **Stromführende Drähte.**

### **Stromschlaggefahr.**

● Elektrische Installationsarbeiten dürfen ausschließlich von qualifizierten Fachkräften durchgeführt werden.

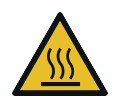

# **ACHTUNG**

### **Heiße Oberfläche.**

### **Verletzungsgefahr durch Verbrennungen!**

- Bevor Sie die Maschine berühren, lassen Sie sie abkühlen.
- Schalten Sie die Maschine aus und sperren Sie sie, um ein versehentliches Einschalten zu verhindern.
- Stromversorgung trennen.
- Unterbrechen Sie die Wasserzufuhr.

Wenn die Maschine mit einem Sperrgassystem ausgerüstet ist:

- Schließen Sie die Gaszufuhr.
- Lassen Sie den Druck aus allen angeschlossenen Leitungen ab, sodass neutraler Druck (Atmosphärendruck) herrscht.
- Lassen Sie das Kühlwasser am Wasserablassventil (CWD) ab.
- Trennen Sie alle Verbindungen.

Wenn die Maschine eingelagert werden muss:

● Weitere Informationen finden Sie unter *[Lagerung](#page-22-0)* [[➔](#page-22-0) [23\]](#page-22-0).

## **11.1 Zerlegung und Entsorgung**

- Lassen Sie das Öl in einen geeigneten Ölauffangbehälter ab.
- Lassen Sie kein Öl auf den Boden tropfen.
- Trennen Sie Sondermüll von der Maschine.
- Entsorgen Sie Sondermüll gemäß den geltenden rechtlichen Bestimmungen.
- Entsorgen Sie die Maschine als Altmetall.

# **12 Ersatzteile**

<span id="page-76-0"></span>I

## **ANMERKUNG**

**Verwendung nicht freigegebener Ersatzteile.**

### **Es besteht die Gefahr des vorzeitigen Ausfalls der Maschine!**

### **Effizienzverlust!**

● Wir empfehlen, ausschließlich originale Ersatzteile und Verbrauchsmaterialien von Busch zu verwenden, um die ordnungsgemäße Funktion der Maschine und die Einhaltung der Gewährleistungsbedingungen sicherzustellen.

Verfügbare Ersatzteile:

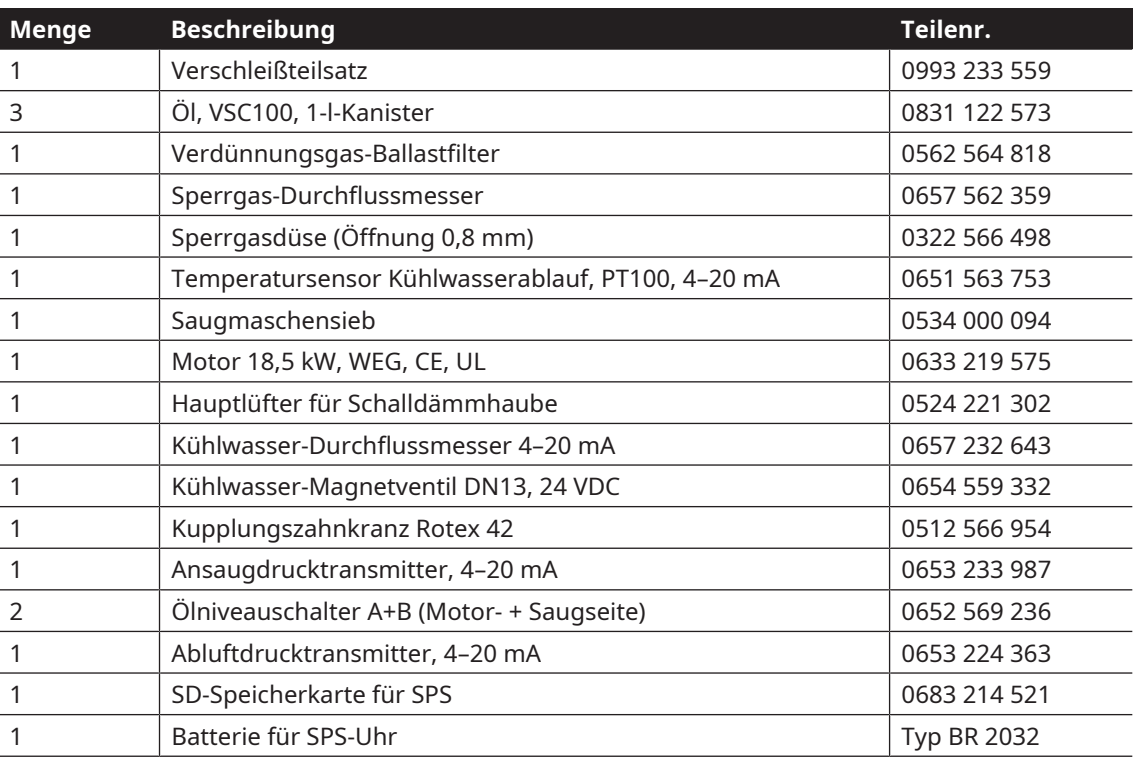

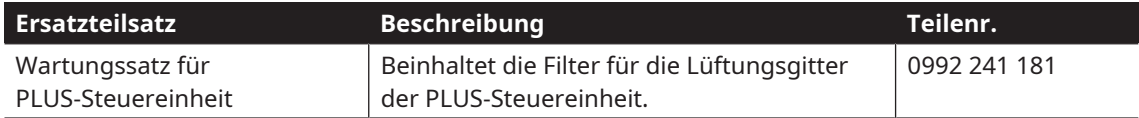

## **13 Störungsbehebung**

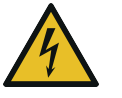

## **GEFAHR**

### **Durchführen von Arbeiten an Steuergerät und Motor.**

### **Stromschlaggefahr!**

● Elektrische Installationsarbeiten dürfen ausschließlich von qualifizierten Fachkräften durchgeführt werden.

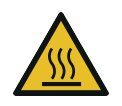

# **ACHTUNG**

### **Heiße Oberfläche.**

### **Verletzungsgefahr durch Verbrennungen!**

● Bevor Sie die Maschine berühren, lassen Sie sie abkühlen.

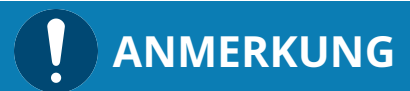

### **Wartung des variablen Drehzahlantriebs.**

### **Gefahr der Beschädigung des variablen Drehzahlantriebs.**

● Wartungs- und Einstellarbeiten dürfen ausschließlich von qualifizierten Fachkräften durchgeführt werden.

Die erste Fehlerbehebungstabelle enthält Beschreibungen allgemeiner Probleme. Die zweite Tabelle bezieht sich auf Warnmeldungen, die unter "HOME" > "WARNUNG/ALARM" aufgeführt sind.

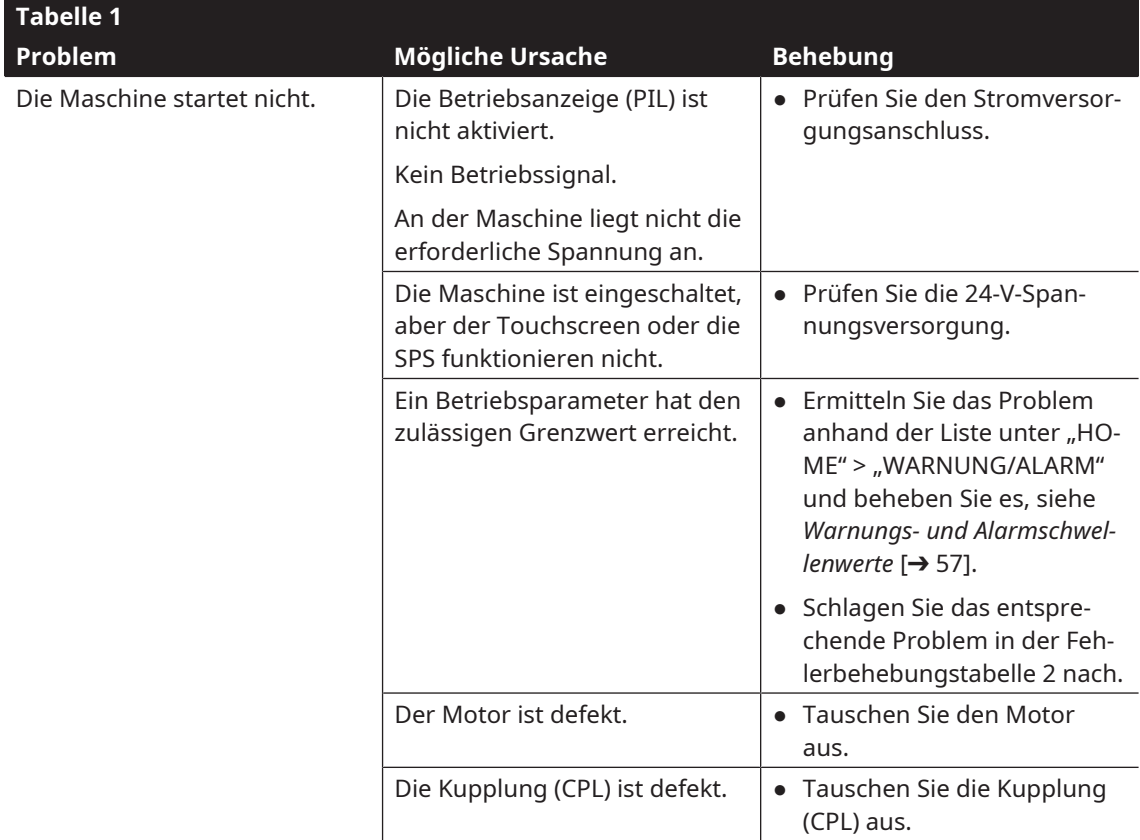

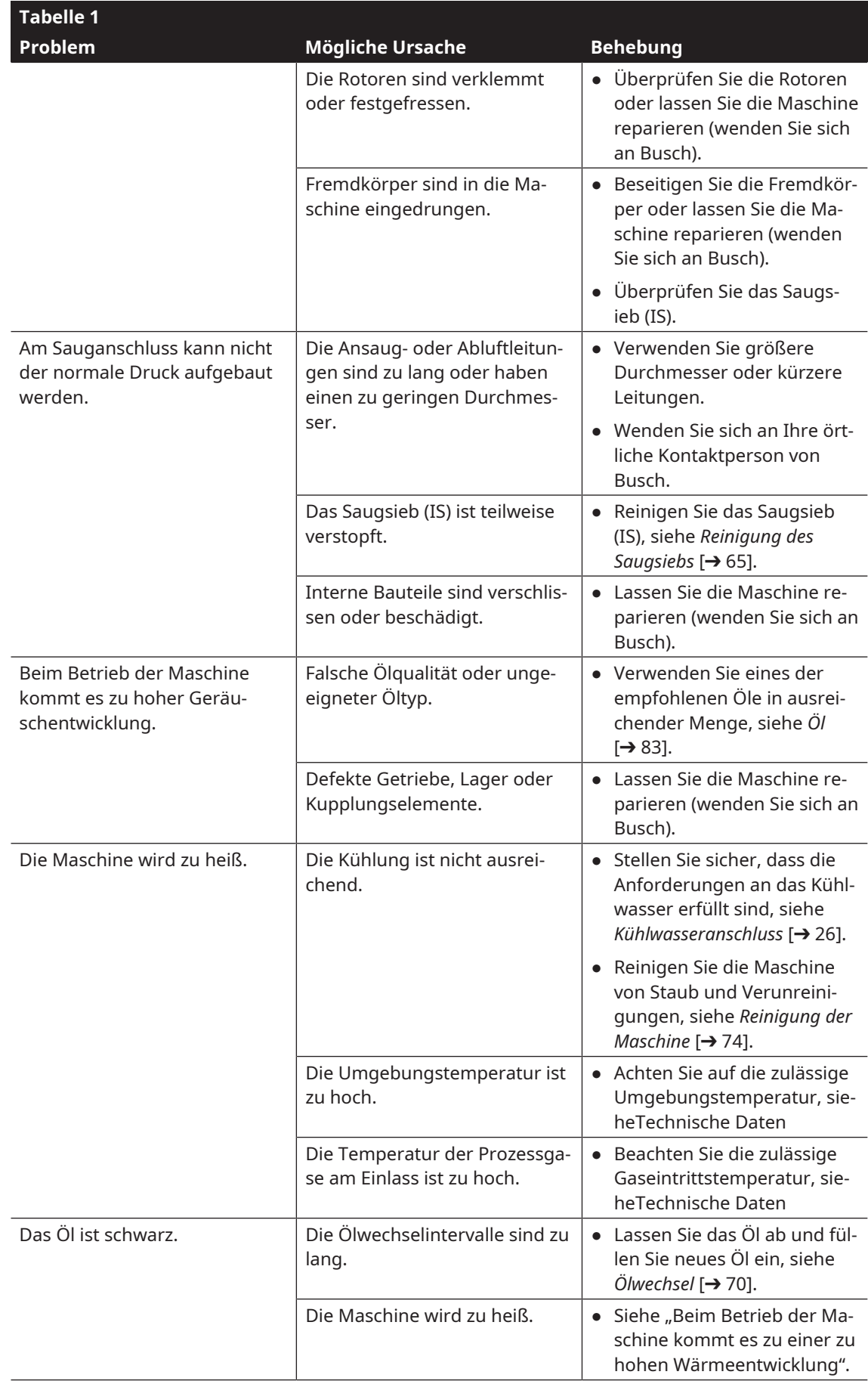

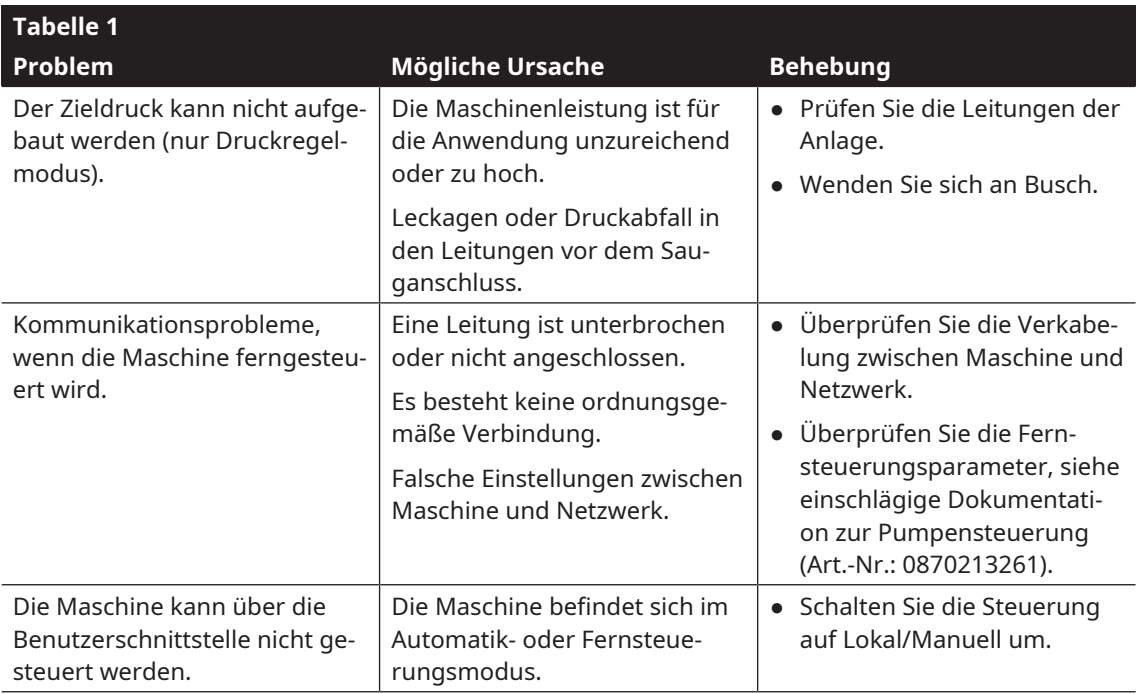

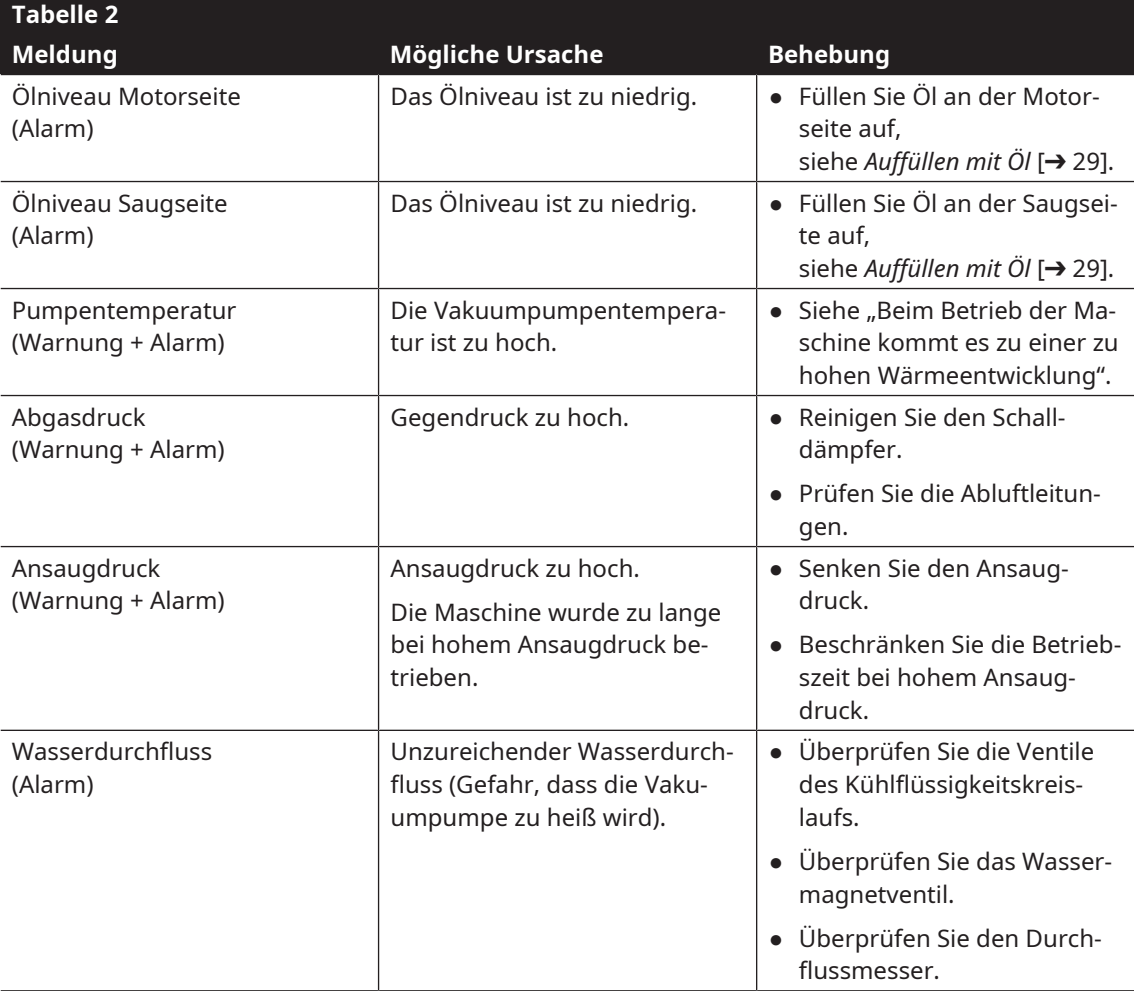

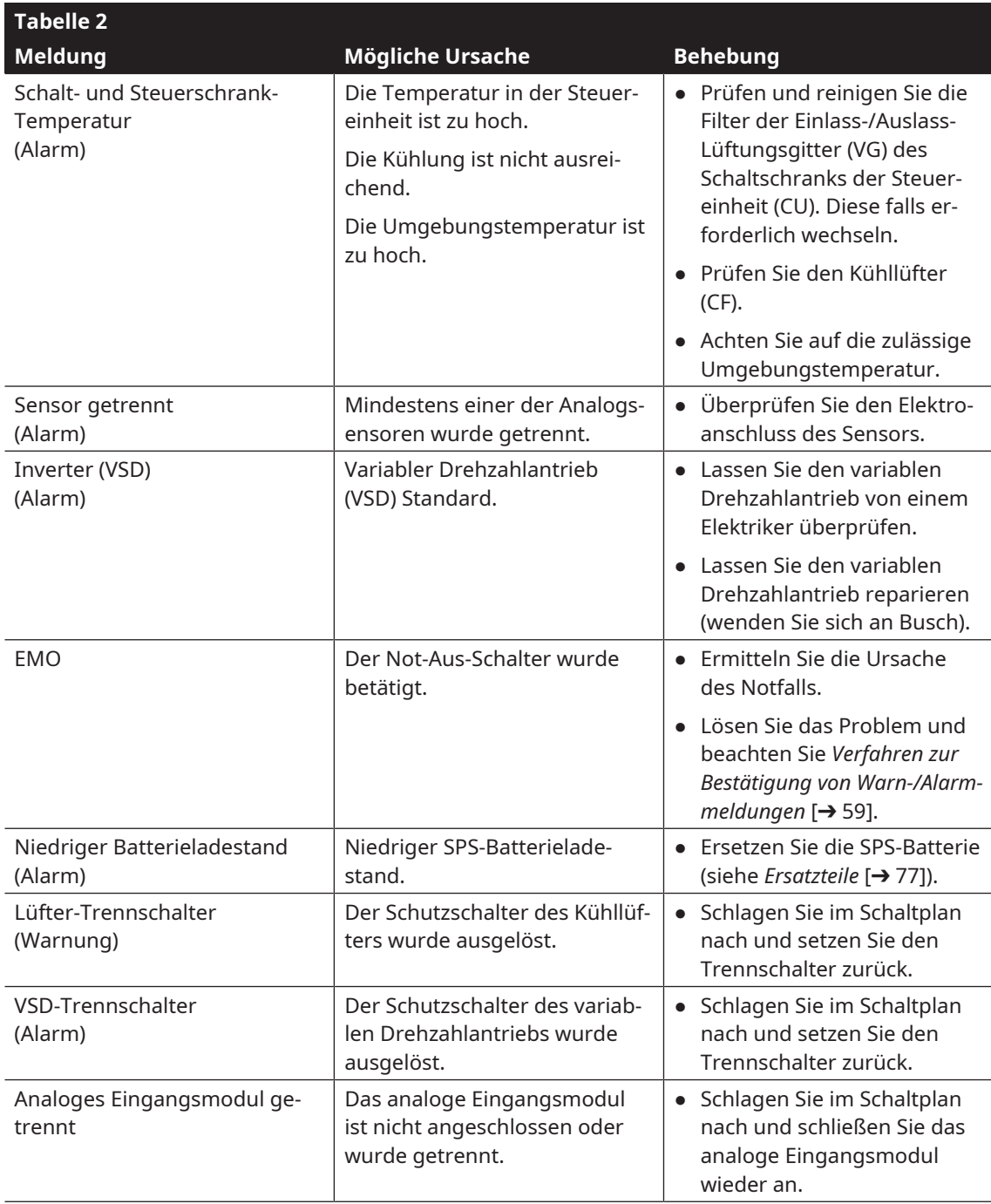

Zur Behebung von Problemen, die nicht in der Störungsbehebungstabelle aufgeführt sind, wenden Sie sich bitte an Ihre Busch Vertretung.

## **14 Technische Daten**

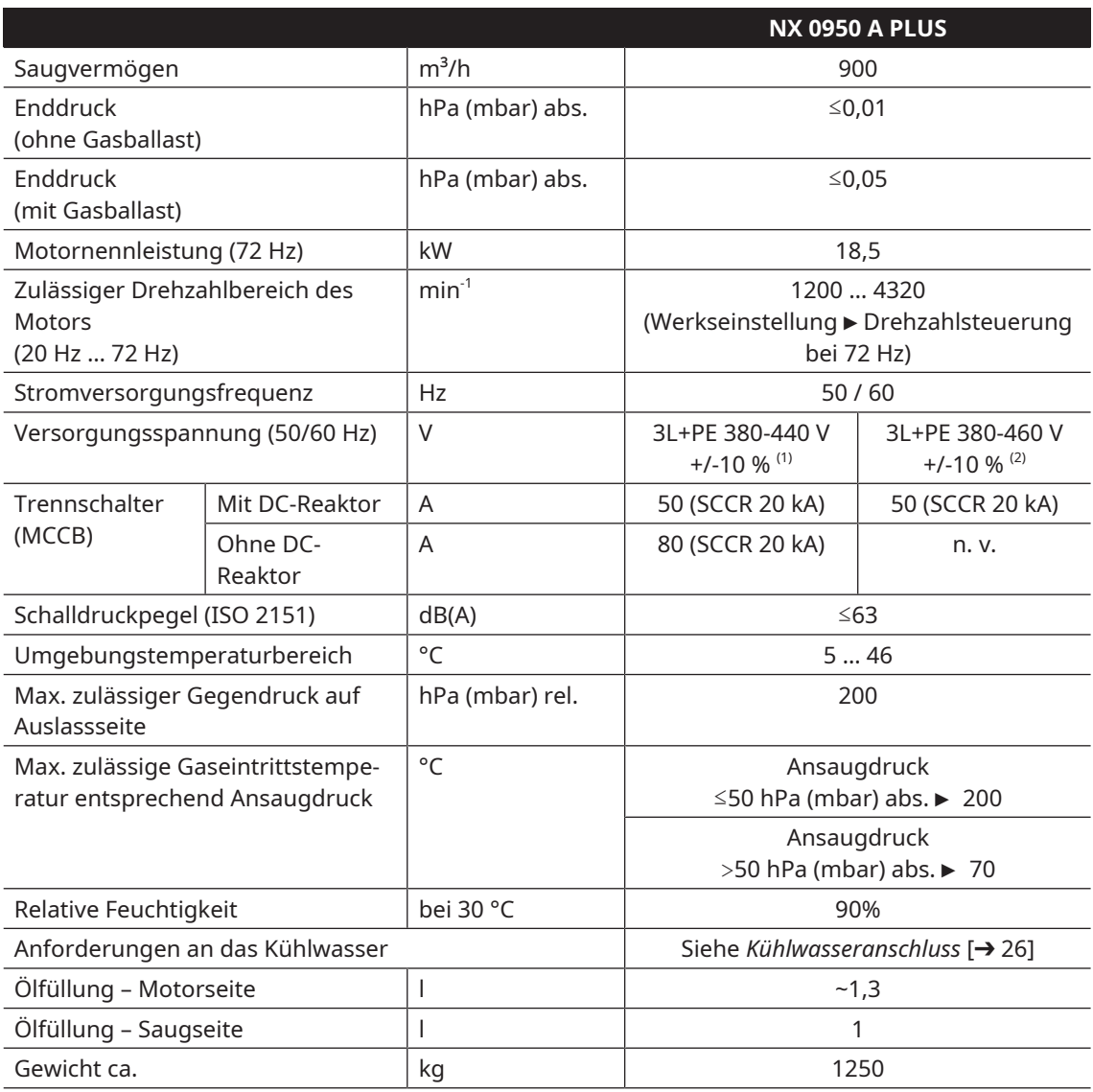

(1) Standardmäßige Steuereinheit

 $(2)$  3~460-V-Steuereinheit mit verriegelbarem Hauptschalter

# **15 Öl**

<span id="page-82-0"></span>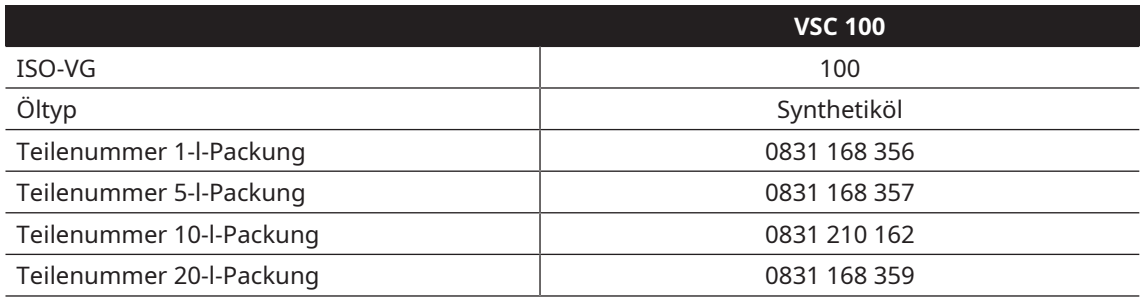

## **Öleignung**

● **Öl VSC 100** Für strapazierende Anwendungen geignet.

## **16 EU-Konformitätserklärung**

Die vorliegende EU-Konformitätserklärung und die auf dem Typenschild angebrachte CE-Kennzeichnungen gelten für die Maschine im Rahmen des Lieferumfangs von Busch. Diese Konformitätserklärung unterliegt der alleinigen Verantwortung des Herstellers.

Wird die Maschine in eine übergeordnete Maschinenanlage integriert, muss der Hersteller dieser Anlage (ggf. das die Anlage betreibende Unternehmen) die übergeordnete Maschine bzw. Anlage auf Konformität prüfen, eine Konformitätserklärung ausstellen und die CE-Kennzeichnung anbringen.

Hersteller **Ateliers Busch S.A. Zone Industrielle CH-2906 Chevenez**

Erklärung für die Maschine: COBRA NC 0950 A PLUS; COBRA NX 0950 A PLUS

Erfüllt/Erfüllen alle relevanten Bestimmungen aus EU-Richtlinien:

"Maschinenrichtlinie" 2006/42/EG

- "Richtlinie über elektromagnetische Verträglichkeit (EMC)" 2014/30/EU
- "RoHS-Richtlinie" 2011/65/EU, Beschränkung der Verwendung bestimmter gefährlicher Stoffe in Elektro- und Elektronikgeräten (inkl. aller zugehörigen geltenden Änderungen)

und entspricht/entsprechen den folgenden harmonisierte Normen, die zur Erfüllung dieser Bestimmungen verwendet wurden:

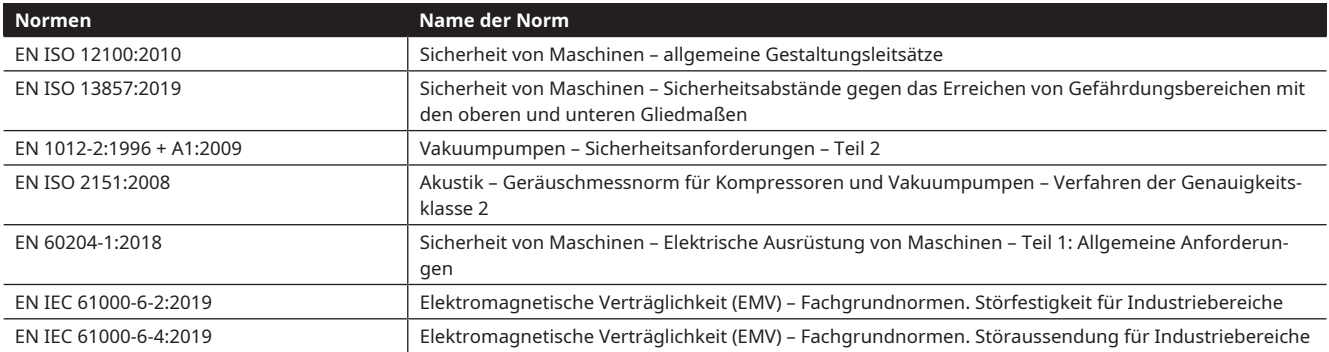

Juristische Person mit der Befugnis, die technischen Unterlagen zu erstellen, und Bevollmächtigter in der EU (falls der Hersteller nicht in der EU ansässig ist): Busch Dienste GmbH Schauinslandstr. 1 DE-79689 Maulburg

Chevenez, 01.03.2023

**Christian Hoffmann, General Manager**

## **17 UK-Konformitätserklärung**

Die vorliegende Konformitätserklärung und die auf dem Typenschild angebrachte UKCA-Kennzeichnungen gelten für die Maschine im Rahmen des Lieferumfangs von Busch. Diese Konformitätserklärung unterliegt der alleinigen Verantwortung des Herstellers.

Wird die Maschine in eine übergeordnete Maschinenanlage integriert, muss der Hersteller dieser Anlage (ggf. das die Anlage betreibende Unternehmen) die übergeordnete Maschine bzw. Anlage auf Konformität prüfen, eine Konformitätserklärung ausstellen und die UKCA-Kennzeichnung anbringen.

### Hersteller **Ateliers Busch S.A. Zone Industrielle CH-2906 Chevenez**

Erklärung für die Maschine: COBRA NC 0950 A PLUS; COBRA NX 0950 A PLUS

Erfüllt/Erfüllen alle relevanten Bestimmungen aus britischen Richtlinien:

– Verordnung über die Lieferung von Maschinen (Sicherheit) 2008

– Vorschriften zur elektromagnetischen Verträglichkeit 2016

– Verordnungen über die Beschränkung der Verwendung bestimmter gefährlicher Stoffe in Elektro- und Elektronikgeräten 2021

und entspricht/entsprechen den folgenden bezeichneten Normen, die zur Erfüllung dieser Bestimmungen verwendet wurden:

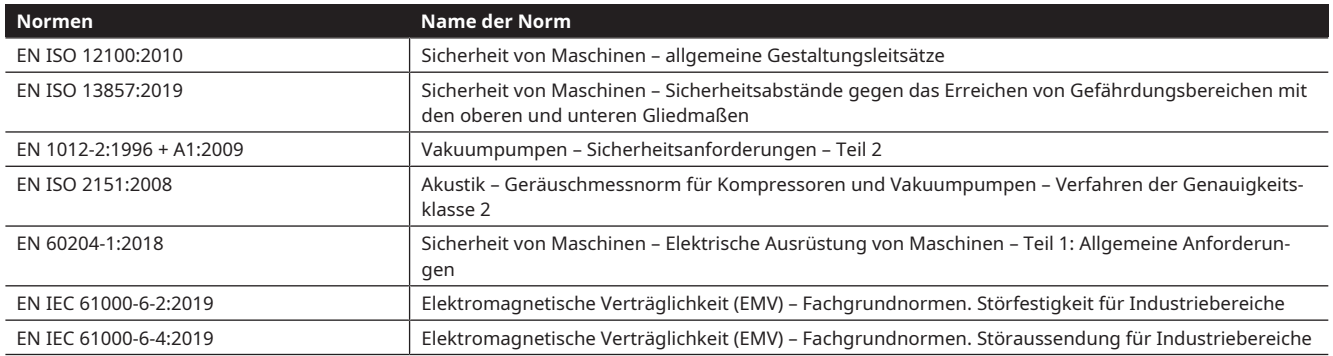

Juristische Person mit der Befugnis, die technischen Unterlagen zu erstellen, und Importeur im Vereinigten Königreich (wenn der Hersteller nicht im Vereinigten Königreich ansässig ist):

Busch (UK) Ltd 30 Hortonwood Telford – UK

Chevenez, 01.03.2023

**Christian Hoffmann, General Manager**

## **Hinweise**

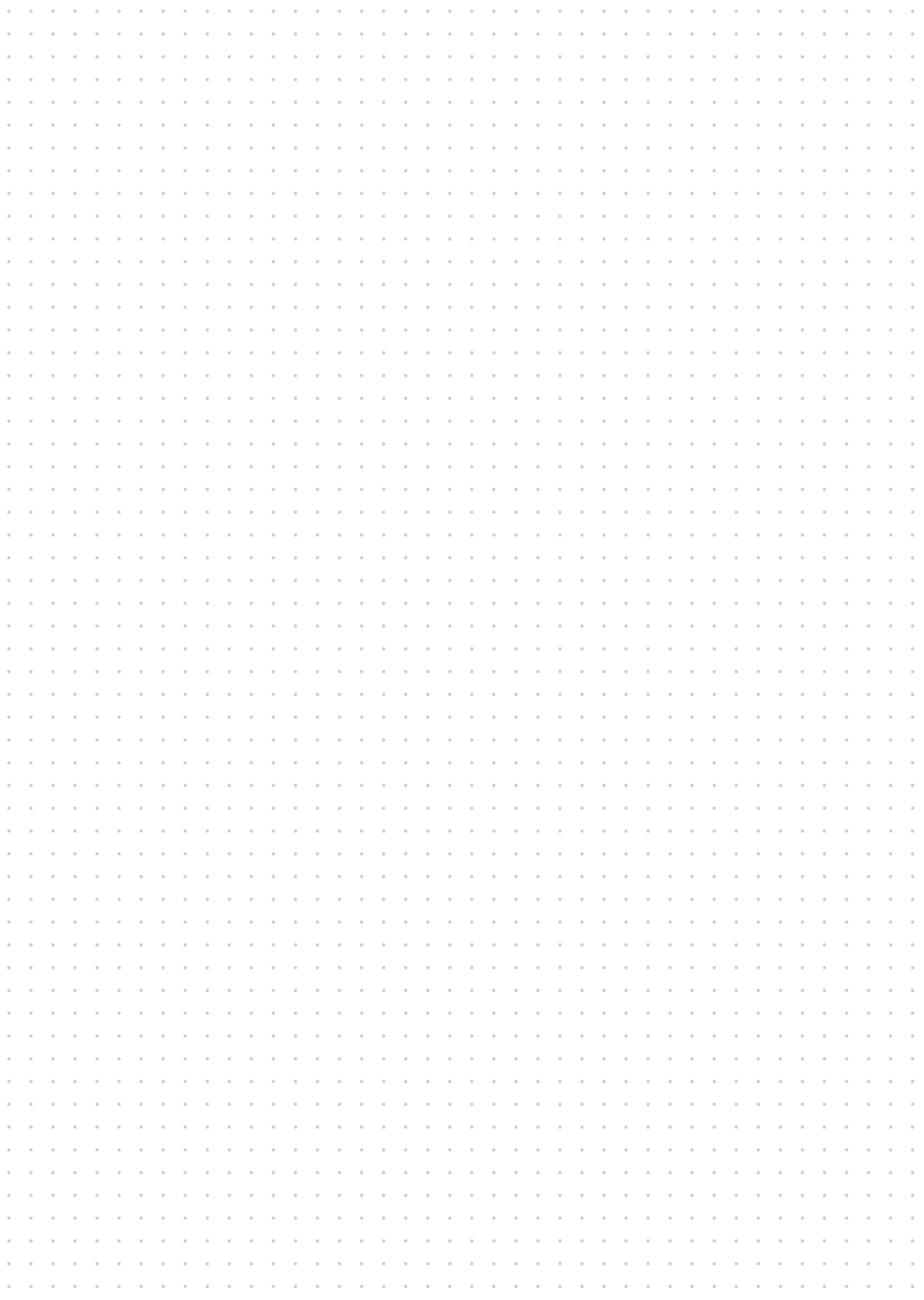

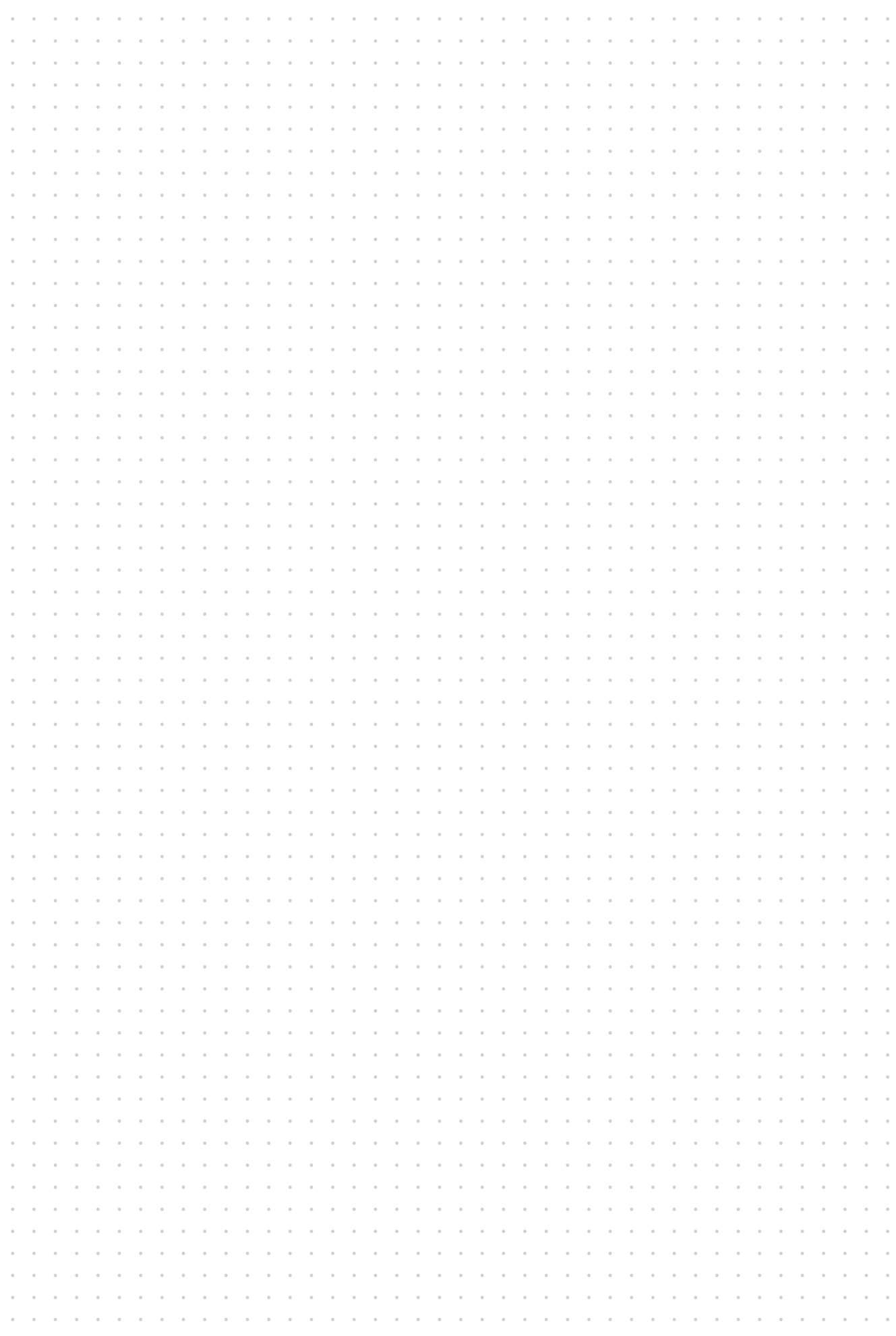

# **Busch Vacuum Solutions**

Mit einem Netzwerk aus mehr als 60 Gesellschaften in über 40 Ländern und Vertretungen weltweit ist Busch rund um den Globus präsent. In jedem Land verfügen wir über kompetentes, lokales Personal, das maßgeschneiderte Unterstützung anbietet und dabei von einem globalen Expertennetzwerk unterstützt wird. An jedem Ort. In jedem Industriezweig. Wir sind für Sie da.

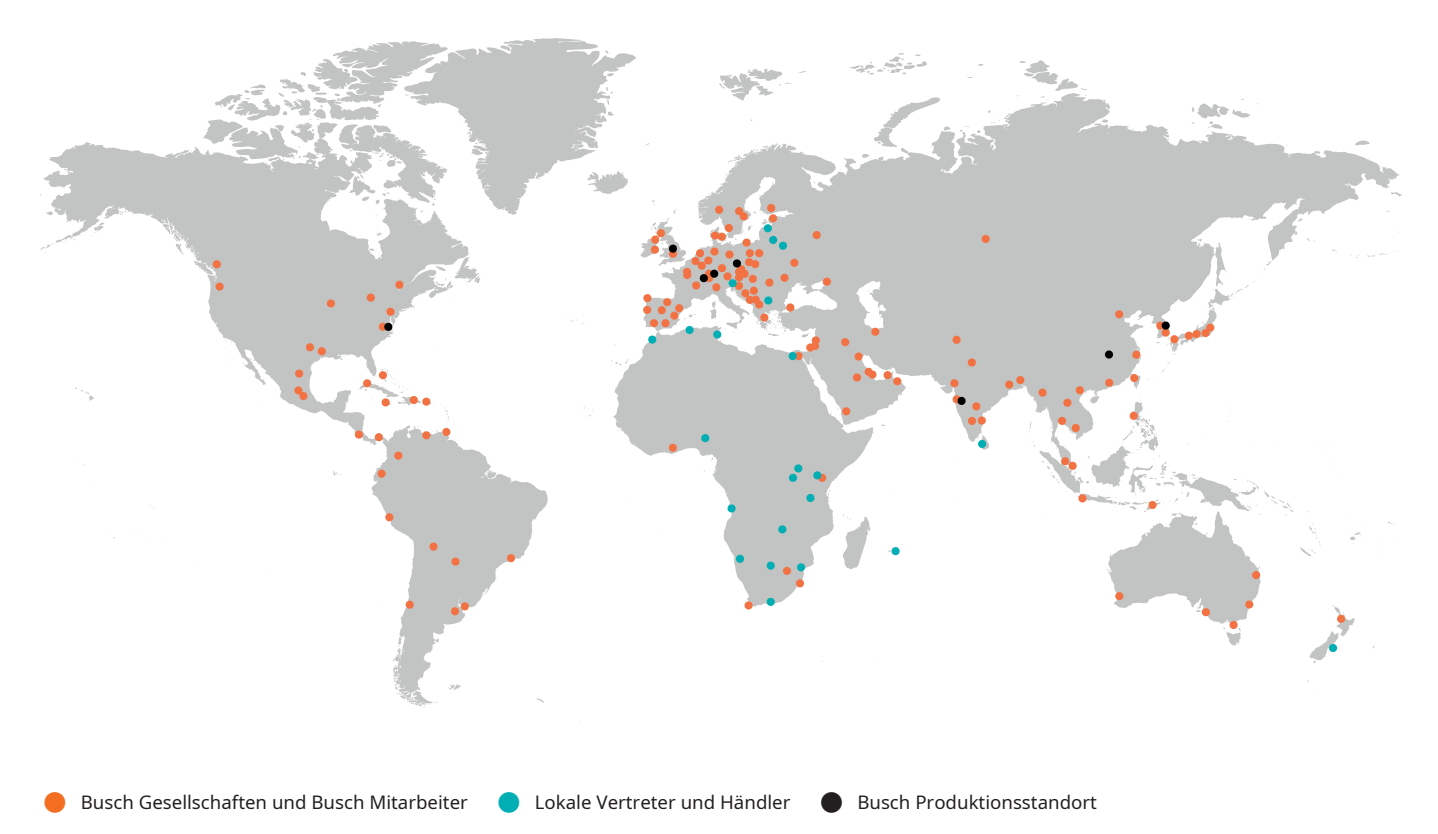

# **[www.buschvacuum.com](https://www.buschvacuum.com)**